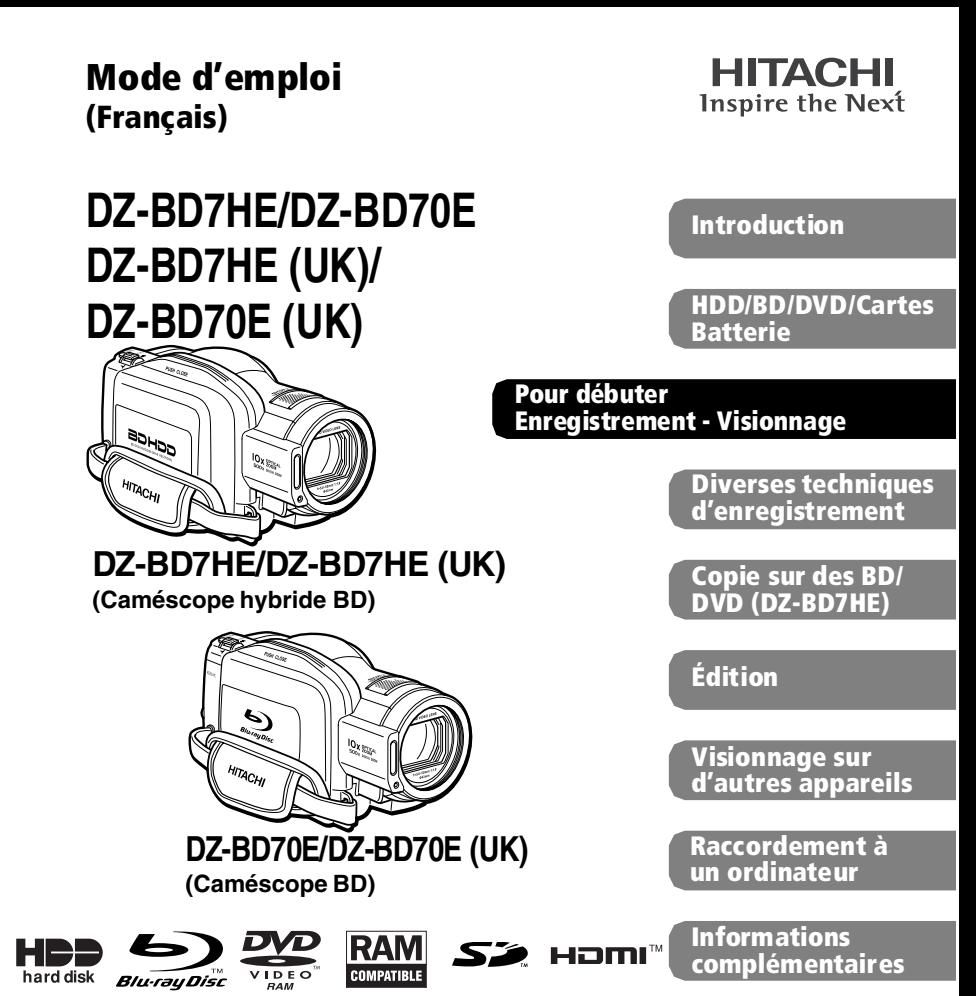

Merci pour l'achat de ce caméscope Hitachi.

Veuillez lire ce mode d'emploi pour comprendre comment ce caméscope fonctionne. Pour les différences entre le DZ-BD7HE/DZ-BD7HE (UK) et le DZ-BD70E/DZ-BD70E (UK), veuillez vous référer à "Comment utiliser ce mode d'emploi" (p.12).

En outre, "UK" dans DZ-BD7HE (UK)/DZ-BD70E (UK) est omis dans ce manuel sauf s'il existe une différence dans les descriptions.

Avant d'ouvrir le CD-ROM fourni avec ce produit, veuillez lire la p.184.

Après avoir lu le mode d'emploi, rangez-le en lieu sûr.

Ce mode d'emploi contient une illustration du DZ-BD70E/DZ-BD70E (UK) sur la première page seulement.

# **Informations importantes**

### **Sécurité**

*L'interrupteur d'alimentation met le caméscope sous ou hors tension sans que l'indication de la date et de l'heure en soit affectée. Éteindre le caméscope s'il ne doit pas être utilisé pendant quelque temps.*

#### **AVERTISSEMENT : POUR ÉVITER TOUT RISQUE D'INCENDIE OU D'ÉLECTROCUTION, NE JAMAIS EXPOSER CET APPAREIL À LA PLUIE NI À L'HUMIDITÉ.**

#### **AVERTISSEMENT : DANGER D'EXPLOSION SI LA BATTERIE N'EST PAS CORRECTEMENT REMPLACÉE. REMPLACER PAR LA MÊME BATTERIE OU UNE BATTERIE DE TYPE ÉQUIVALENT.**

Le caméscope et l'adaptateur secteur chargeur portent les marques de précaution suivantes.

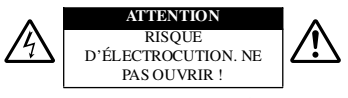

**MISE EN GARDE:** POUR ÉVITER LE MOINDRE RISQUE D'ÉLECTROCUTION, NE PAS OUVRIR. AUCUN COMPOSANT À DÉPANNER PAR L'UTILISATEUR À L'INTÉRIEUR. CONFIER LES TRAVAUX DE DÉPANNAGE À UN PROFESSIONNEL.

#### **Précautions AVERTISSEMENT :** De nombreux

programmes de télévision et films sont protégés par des droits d'auteur. Dans certaines circonstances, la loi sur les droits d'auteur peut s'appliquer à la copie vidéo privée de programmes protégés par des droits d'auteur.

L'écran à cristaux liquides (LCD) est le résultat d'une technologie de très haute précision. Plus de 99,99 % des pixels sont sollicités mais il faut savoir que quelques uns (moins de 0,01%) peuvent apparaître sous forme de points lumineux colorés. Cela ne signifie pas pour autant que le panneau à cristaux liquides est défectueux car ces points sont dus aux limites de la technologie actuelle.

#### **Identifications des marques de précaution**

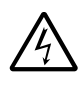

Ce symbole est destiné à avertir l'utilisateur des dangers d'une tension interne non isolée, suffisamment élevée pour causer une électrocution. Par conséquent, il est extrêmement dangereux de toucher la moindre pièce à l'intérieur de cet appareil.

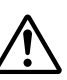

Ce symbole est destiné à attirer l'attention de l'utilisateur sur des passages importants du mode d'emploi, concernant le fonctionnement et l'entretien de l'appareil. Par conséquent, ces passages devront être lus avec attention pour éviter tout problème.

**AVERTISSEMENT :** Pour éviter tout risque de blessure ou d'endommagement du caméscope et de l'adaptateur secteur - chargeur, utilisez seulement la batterie DZ-BP14S/DZ-BP14SW/ DZ-BP21SW et l'adaptateur secteur - chargeur DZ-ACS3 (E).

#### **CLASSE 1 PRODUIT LASER**

#### **ATTENTION**

Ce produit contient une diode laser d'une classe supérieure à la classe 1. Pour assurer une sécurité permanente, ne jamais retirer les couvercles extérieurs ni essayer d'avoir accès à l'intérieur de l'appareil. Confier les travaux de dépannage à un professionnel.

Éviter d'utiliser et de ranger la batterie à des endroits exposés aux rayons directs du soleil, á de hautes températures ou à proximité d'une flamme.

#### **Information for users applicable in European Union countries**

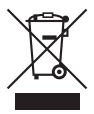

This symbol on the product or on its packaging means that your electrical and electronic equipment should be disposed at the end of life separately from your household wastes. There are separate collection systems for recycling in EU.

For more information, please contact the local authority or the dealer where you purchased the product.

#### **Information für Nutzer in den Ländern der Europäischen Union**

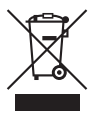

Das auf dem Produkt oder auf der Verpackung angebrachte Symbol bedeutet, dass Ihre elektrischen und elektronischen Geräte nicht mit dem Haushaltsmüll entsorgt werden sollen. Es existieren separate Recycling-Sammelsysteme in der EU.

Für mehr Informationen wenden Sie sich bitte an Ihre örtlichen Behörden oder an den Fachhändler, bei dem Sie das Produkt erworben haben.

#### **Information utilisateurs, applicable dans les pays de l'Union Européenne**

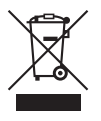

Ce symbole figurant sur le produit ou son emballage signifie que votre équipement électrique et électronique doit être mis au rebut séparément de vos déchets ménagers lorsqu'il a atteint la fin de sa durée de vie. Il existe des systèmes de collecte séparée pour le recyclage dans l'UE. Pour plus d'informations, veuillez prendre contact avec les autorités locales ou le revendeur auquel vous avez acheté ce produit.

#### **Informatie voor gebruikers in landen van de Europese Unie**

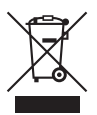

Dit symbool op het product of op zijn verpakking betekent dat uw elektrische of elektronische apparatuur na het verstrijken van de levensduur gescheiden van het huisvuil moet worden weggegooid. Er zijn afzonderlijke ophaalsystemen voor recyclage in de E.U. Voor meer informatie neemt u contact op met de plaatselijke overheid of de dealer waar u het product hebt gekocht.

#### **Information till användare inom Europeiska unionen**

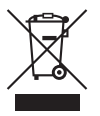

Märkningen av produkter och förpackningar med denna symbol betyder att elektrisk och elektronisk utrustning måste tas om hand separat från hushållssopor när utrustningen har förbrukats. EU har särskilda återvinningsanläggningar för denna typ av utrustning. Kontakta de lokala myndigheterna eller återförsäljaren där produkten har köpts för mer information.

#### **Informazioni per gli utenti negli Stati dell'Unione Europea**

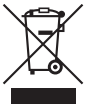

Questo simbolo sul prodotto o sull'imballaggio indica che l'apparato elettrico o elettronico alla fine del suo periodo di vita dovrebbe essere smaltito separatamente dai rifiuti domestici.

Nell'UE esistono altri sistemi di raccolta differenziata. Per ulteriori informazioni, contattare le autorità locali o il rivenditore presso

il quale è stato acquistato il prodotto.

#### **Información para usuarios aplicable en los países de la Unión Europea**

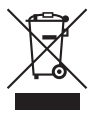

Este símbolo en el producto o en su embalaje significa que debería deshacerse de su equipo eléctrico o electrónico, al final de su vida útil, de forma separada del resto de los residuos domésticos. Para estos productos hay sistemas de recogida selectiva para reciclarlos en la Unión Europea.

Para más información, rogamos contacte con la autoridad local o el distribuidor donde adquirió el producto.

Microsoft<sup>®</sup>, Windows<sup>®</sup> et Windows<sup>®</sup> XP sont des marques déposées de Microsoft Corporation.

Windows Vista™ est soit une marque déposée soit une marque commerciale de Microsoft Corporation.

Intel® et le processeur Pentium® sont des marques déposées de Intel Corporation.

Intel® Core est une marque commerciale de Intel Corporation.

Macintosh est une marque commerciale de Apple, Inc.

 $IBM^{\circledR}$  et PC/AT $^{\circledR}$  sont des marques déposées de International Business Machines Corporation.

Fabriqué sous licence de Dolby Laboratories.

"Dolby" et le symbole du double D sont des marques commerciales de Dolby Laboratories.

HDMI, le logo HDMI et High-Definition Multimedia Interface sont des marques commerciales ou des marques déposées de HDMI Licensing LLC.

Les autres noms de sociétés et de produits mentionnés dans ce manuel sont des marques commerciales ou des marques de fabrique de chacune de ces sociétés.

Le logo SD est une marque commerciale.

Les disques Blu-ray et le logo des disques Blu-ray sont des marques commerciales.

# **CONSIGNES DE SÉCURITÉ IMPORTANTES**

*Une attention particulière est accordée à la qualité des appareils vidéo lors de leur production, mais aussi à la sécurité lors de la conception même de chaque appareil. Mais vous êtes responsable de votre propre sécurité. Ces pages contiennent des informations de première importance qui doivent vous permettre d'utiliser avec plaisir et de façon appropriée le caméscope ainsi que ses accessoires.*

- **1** Lisez attentivement les consignes.
- **2** Veuillez ensuite les garder à portée de main pour toute référence future.
- **3** Tenez compte des avertissements.
- **4** Suivez toutes les instructions.
- **5** N'utilisez pas ce caméscope à proximité de l'eau.
- **6** Nettoyez le caméscope avec un chiffon sec.
- **7** Ne bloquez pas les orifices de ventilations. Le caméscope doit être installé conformément aux instructions du fabricant.
- **8** Ne l'installez pas près d'une source de chaleur, comme un radiateur, une résistance électrique, un poêle ou un appareil produisant de la chaleur (amplificateur compris).
- **9** Veillez à ne pas installer le câble d'alimentation et le cordon à un endroit où ils risquent d'être piétinés ou coincés, particulièrement au niveau des fiches, des prises et du point de raccordement au caméscope.
- **10** N'utilisez que les fixations et les accessoires spécifiés par le fabricant.
- **11** Si un chariot, un support, un trépied, une console ou une table doit être utilisé, utilisez le modèle recommandé par le fabricant ou vendu avec le caméscope. Si vous utilisez un chariot pour déplacer le caméscope, attention de ne pas le renverser.

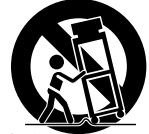

- 
- **12** Débranchez le caméscope pendant les orages et les périodes d'inutilisation.
- **13** Confiez tous les travaux de dépannage à un professionnel. Une réparation sera nécessaire si le caméscope subit un dommage quelconque, par exemple si le câble d'alimentation, le cordon ou une fiche est endommagée, du liquide est répandu dessus ou si des objets pénètrent à l'intérieur, si le caméscope est exposé à la pluie ou à l'humidité, s'il ne fonctionne pas normalement ou s'il est tombé.
- **14** Ne répandez pas ou ne projetez pas de liquide sur le caméscope et ne placez pas le caméscope près d'objets remplis de liquide, comme les vases.
- **15** Utilisez l'appareillage (adaptateur secteur chargeur) près d'une prise électrique d'accès facile.

## **Table des matières**

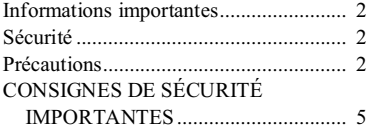

#### Introduction 9

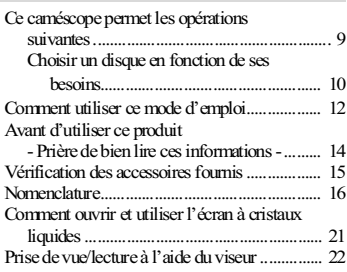

#### Pour débuter

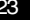

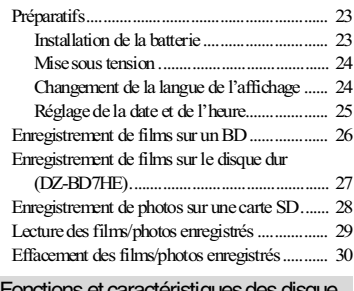

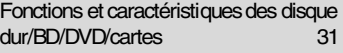

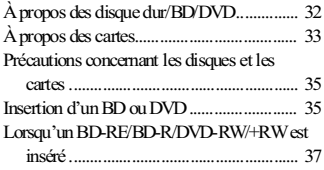

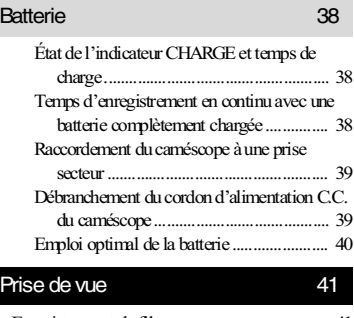

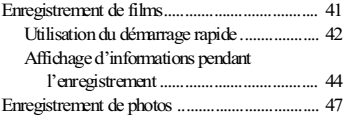

### Visionnage 49

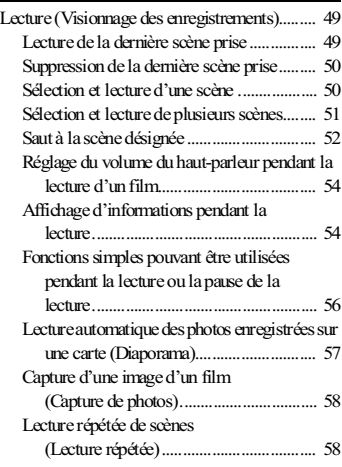

#### Diverses techniques d'enregistrement 59

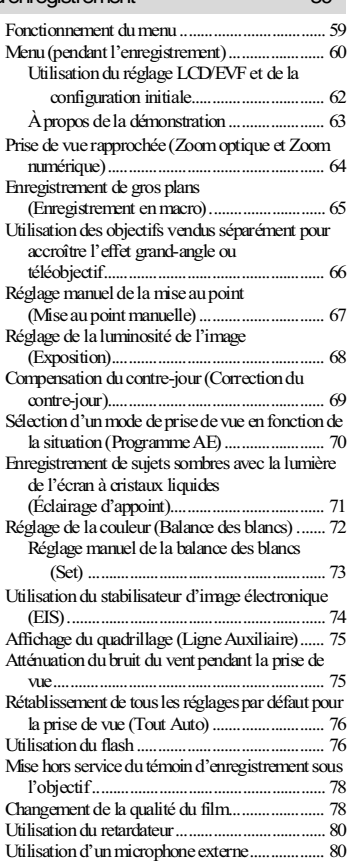

### Copie sur des BD/DVD (DZ-BD7HE) 82

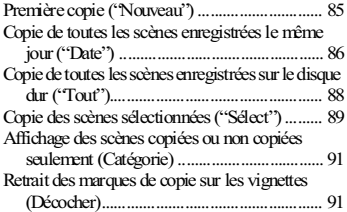

#### Édition 92

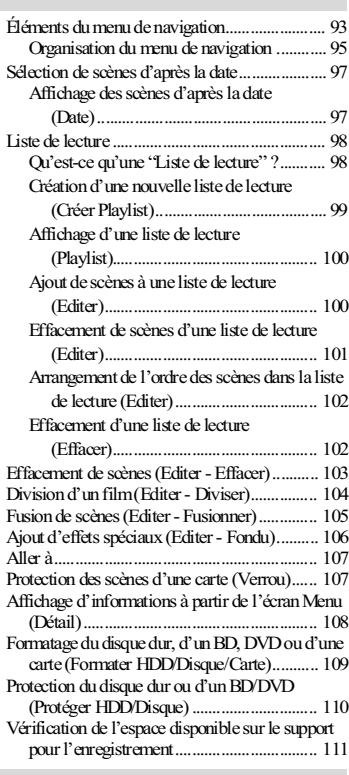

#### Visionnage sur d'autres appareils 112

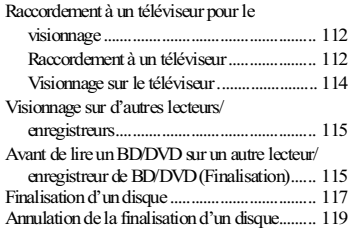

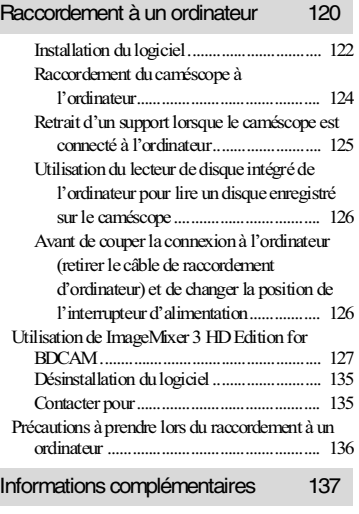

L

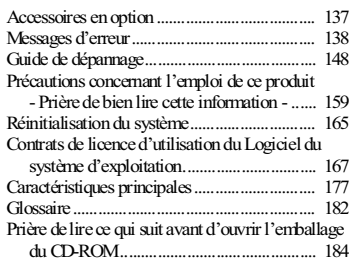

## **Ce caméscope permet les opérations suivantes**

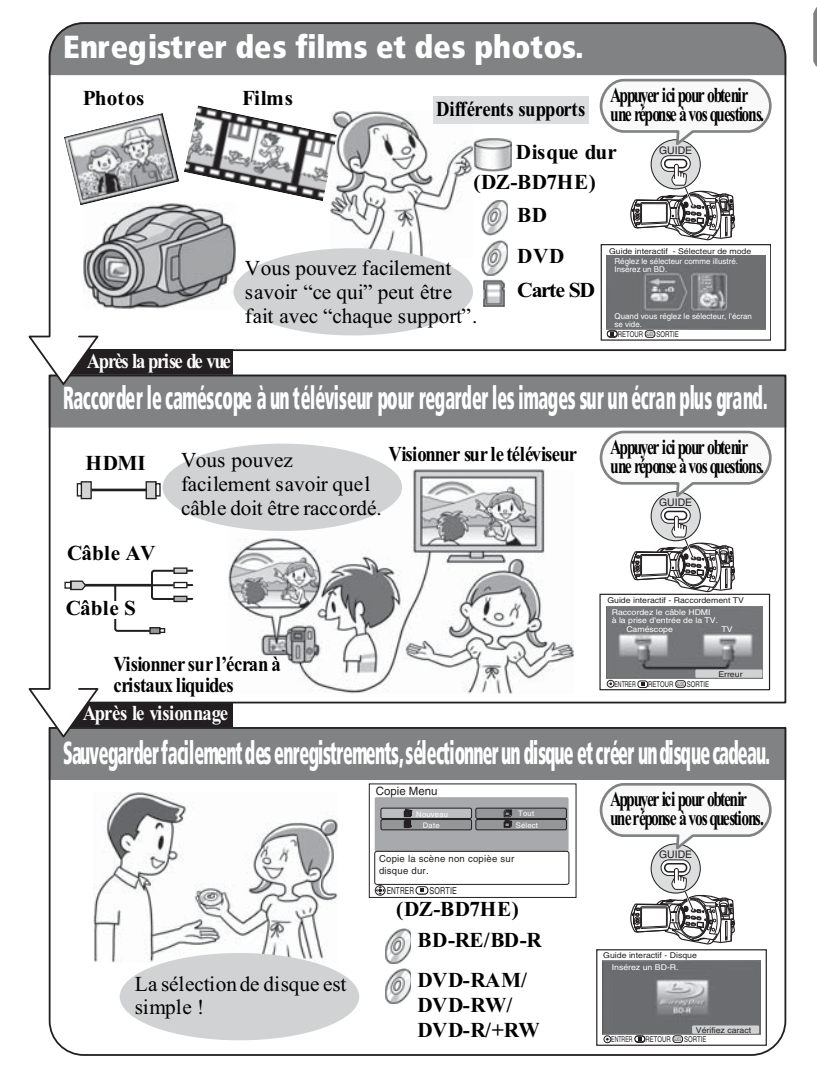

## ■ Choisir un disque en fonction de ses besoins

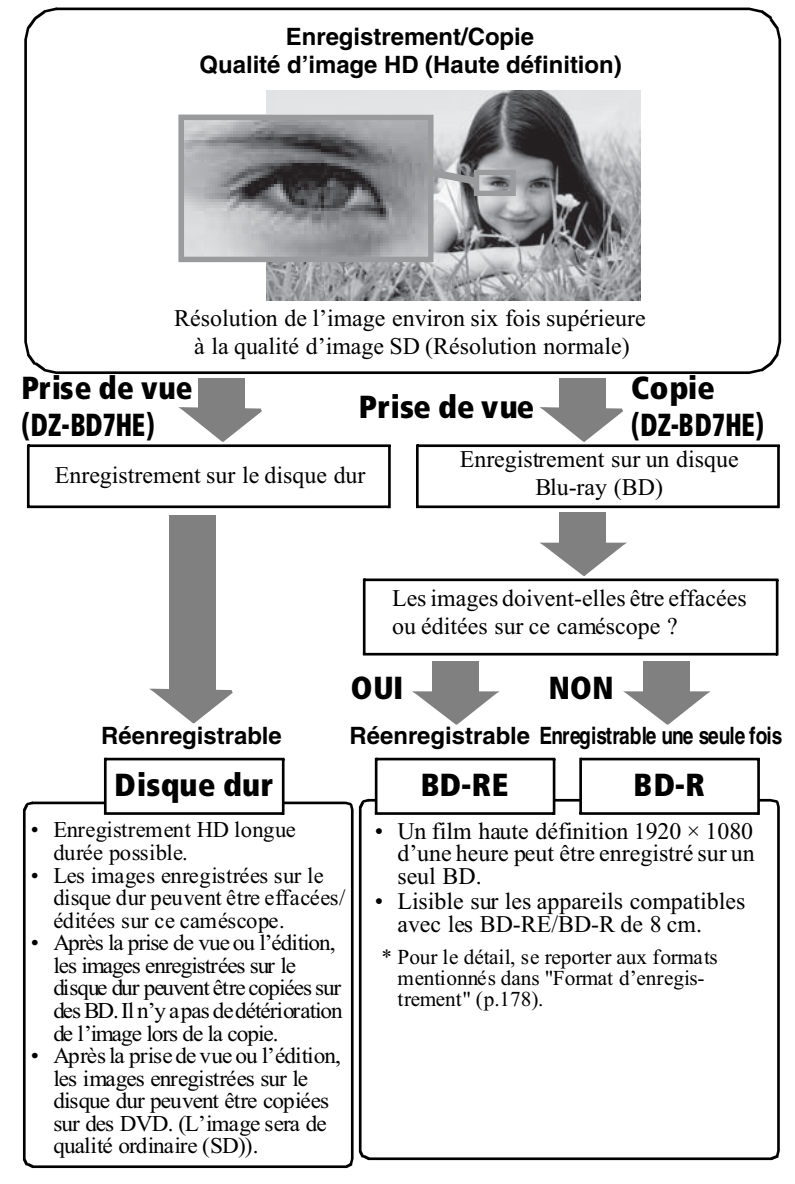

Introduction **Introduction**

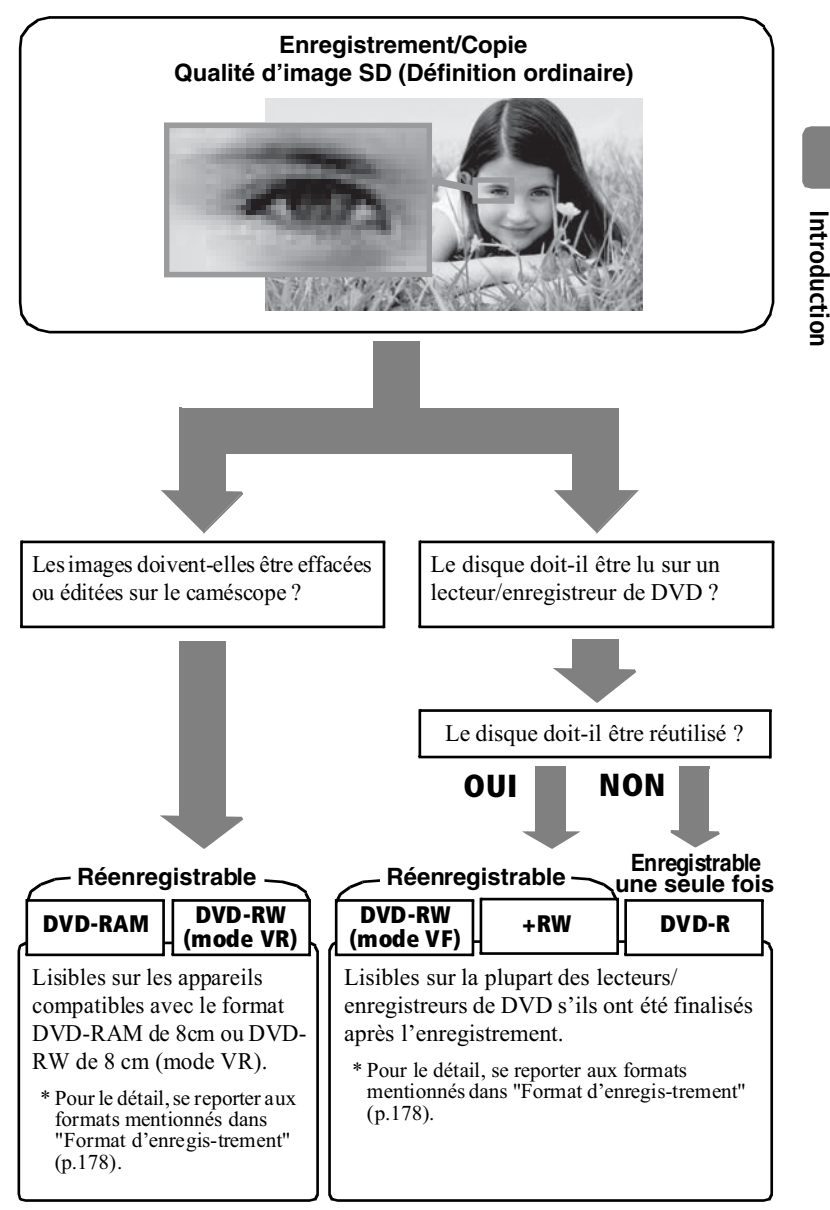

**Introduction**

**11**

## **Comment utiliser ce mode d'emploi**

Ce mode d'emploi est destiné aux modèles DZ-BD7HE et DZ-BD70E. Le DZ-BD7HE permet d'enregistrer sur le disque dur (HDD) ainsi que sur des BD et DVD.

Le DZ-BD70E permet d'enregistrer sur des BD et DVD.

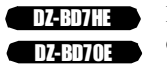

Les fonctions particulières à chaque modèle sont indiquées à côté des icônes illustrées à gauche.

**Si vous avez acheté le DZ-BD70E, laissez de côté les explications concernant le disque dur.**

## À propos du fonctionnement et des symboles du bouton directionnel

Bouger le bouton directionnel vers le haut ou le bas, la gauche ou la droite pour sélectionner des éléments du menu et des scènes (films et photos). Appuyer au centre du bouton directionnel pour valider une sélection.

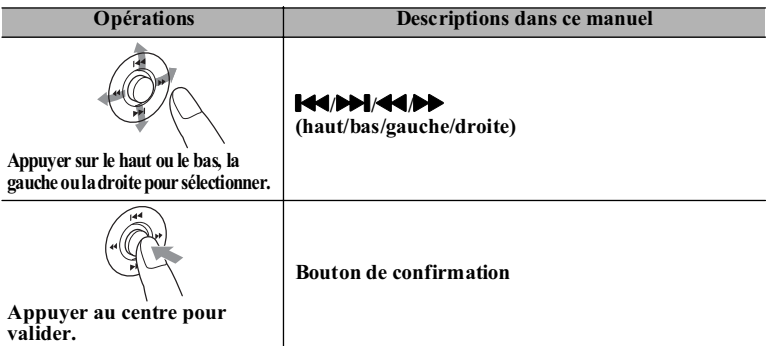

• Pour de plus amples informations, voir "Fonctionnement du menu" (p.59).

## À propos des descriptions des supports

Les fonctions disponibles du caméscope dépendent du support utilisé (Disque dur/BD/DVD/Carte). Reportez-vous aux icônes d'en-tête illustrées ci-dessous pour savoir si la fonction expliquée s'applique au support utilisé.

> Le DZ-BD70E ne contient pas de disque dur (HDD). Pour ce modèle, ne pas tenir compte de l'icône HDD (p.12).

# **HDD BD-RE BD-R RAM -RW (VR) -RW (VF) R +RW CARD**

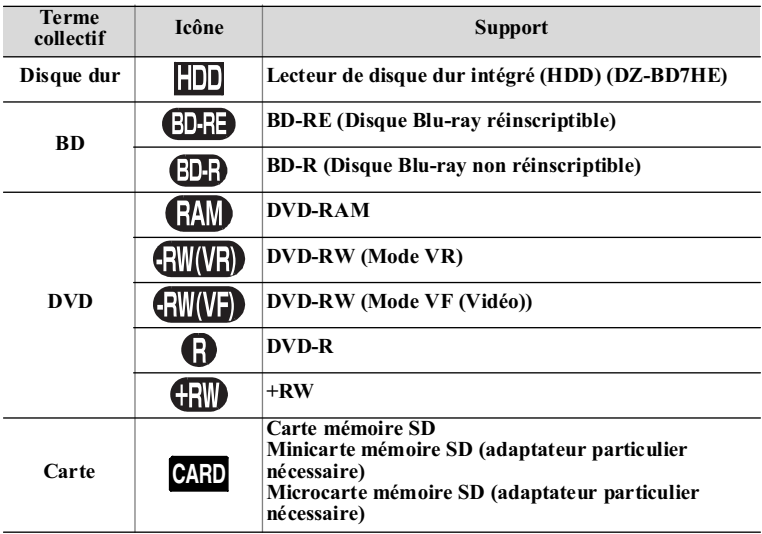

## Affichages dans le mode d'emploi

Les messages affichés sont omis dans ce manuel. Utiliser l'écran à cristaux liquides ou le viseur du caméscope pour vérifier les messages.

## **Avant d'utiliser ce produit - Prière de bien lire ces informations -**

#### **Faire des essais avant de commencer.**

• Avant la première prise de vue, effectuer des essais pour s'assurer que les images sont enregistrées normalement.

#### **Pour effectuer de bons enregistrements**

- Ne pas toucher la face d'enregistrement du disque.
- S'assurer que la face d'enregistrement du disque n'est pas sale ni rayée.
- Si la face d'enregistrement est sale, l'essuyer avec un chiffon doux.

#### **Attention lors de l'insertion du disque**

• Ne jamais toucher le capteur.

#### **Attention aux vibrations et impacts**

• Lorsque l'indicateur ACCESS/PC (p.16) est éclairé, ne pas soumettre le caméscope à des vibrations ou chocs puissants. Faire particulièrement attention si l'indicateur reste éclairé un moment après la prise de vue.

#### **À propos des BD/DVD**

- Il est conseillé d'utiliser des disques de marque Hitachi Maxell. La compatibilité de ces disques avec le caméscope a été vérifiée.
- Si le caméscope risque d'être exposé à des vibrations ou des chocs au cours de son transport, retirer le BD ou le DVD et protéger le caméscope avec des matériaux doux.

#### **Utilisation de BD/DVD avec d'autres appareils**

- La lecture ne peut pas être garantie sur tous les types d'enregistreurs/lecteurs.
- La lecture peut être impossible avec certains modèles de lecteurs ou certains types d'enregistrements.
- Avant d'utiliser un BD-R/DVD-RW/DVD-R/+RW enregistré avec ce caméscope sur un autre appareil, toujours finaliser le disque (p.117) sur ce caméscope.

#### **Hitachi n'accorde aucun dédommagement pour les images enregistrées.**

- Hitachi n'accordera aucun dédommagement si l'enregistrement ou la lecture a été impossible à cause d'un problème interne du caméscope, du disque ou de la carte. En outre, Hitachi ne peut pas être tenu pour responsable des enregistrements vidéo et audio effectués.
- En cas d'erreur de manipulation du caméscope, du disque, de la carte, etc., l'enregistrement risque d'être définitivement perdu. Hitachi décline toute responsabilité quant aux dommages dus à une perte d'enregistrement.
- Si le caméscope devait être envoyé en réparation, les enregistrements effectués risquent d'être perdus, que le caméscope ait pu ou non être réparé. Hitachi décline toute responsabilité quant à la perte de données.

#### **Droits d auteur**

• Il faut savoir que l'enregistrement de démonstrations, de performances en public et d'expositions est interdit même pour un usage privé.

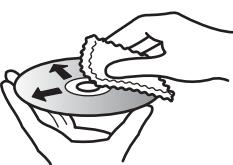

**Essuyer doucement la surface du disque avec un chiffon doux du centre vers la périphérie.**

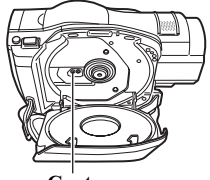

**Capteur**

## **Vérification des accessoires fournis**

Vérifier que tous les accessoires suivants se trouvent dans le carton d'emballage.

#### **Batterie (DZ-BP14S)**

Source d'alimentation portable pour le nouveau caméscope Hitachi. Charger à fond la batterie avant d'utiliser le caméscope.

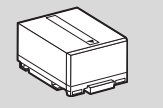

**Télécommande (DZ-RM4W)** Pour agir à distance sur le caméscope.

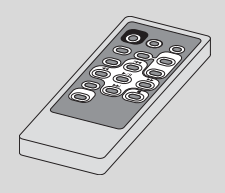

**Câble HDMI** Sert à raccorder un téléviseur muni d'une prise HDMI.

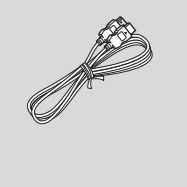

**Disque monoface BD-RE de 8 cm** Utiliser ce disque pour enregistrer des films.

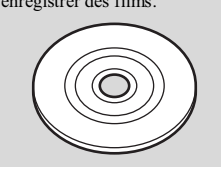

#### **Adaptateur secteur chargeur (DZ-ACS3 (E))** Sert à alimenter le caméscope par une prise de courant secteur et à charger la batterie.

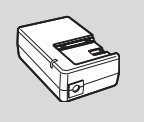

**Pile au lithium (CR2032)** Pour alimenter la télécommande.

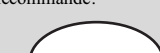

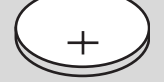

**AVERTISSEMENT** Ranger cette pile hors de portée des enfants. Si elle devait être ingérée, consulter immédiatement un médecin qui prendra des mesures d'urgence.

#### **Câble AV/S**

Utiliser ce câble pour afficher les images du caméscope sur un téléviseur. Ou bien encore pour transmettre les images et le son à un autre type d'enregistreur vidéo.

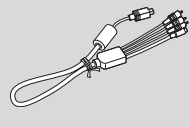

**Tissu de nettoyage de disque** Ce tissu peut être utilisé pour nettoyer les disques.

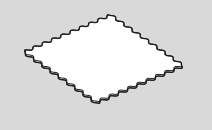

#### **Cordon d'alimentation C.C.**

Pour alimenter le caméscope par le courant secteur, utiliser ce cordon pour raccorder l'adaptateur secteur - chargeur au caméscope.

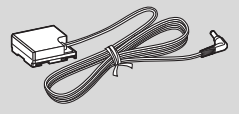

**Introduction**

Introduction

**Cordon d'alimentation** Sert à raccorder l'adaptateur secteur - chargeur à une prise secteur. Pour les DZ-BD7HE et DZ-BD70E

Pour les DZ-BD7HE(U et DZ-BD70E (UK)

#### **CD-ROM du logiciel Câble de raccordement d'ordinateur**

Installer le logiciel fourni sur le CD-ROM sur un ordinateur, puis raccorder le caméscope à l'ordinateur avec le câble de raccordement d'ordinateur.

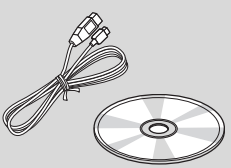

### **Nomenclature**

## Côté Viseur

Introduction **Introduction**

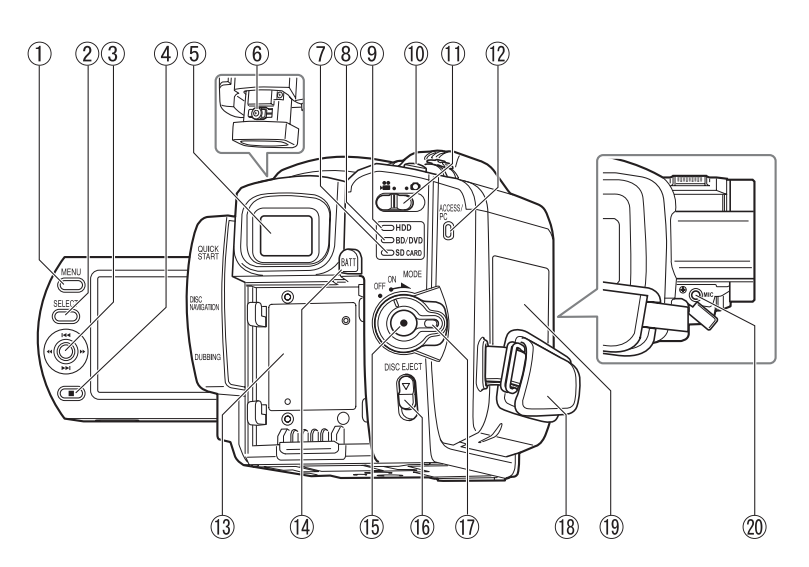

- **Bouton MENU (p.25)**
- **Bouton SELECT (p.49)**
- **Bouton directionnel (p.29)**
- **Bouton (arrêt/annulation) (p.49)**
- **Viseur (p.22)**
- **Bouton de réglage dioptrique (p.22)**
- **Indicateur SD CARD (p.28)**
- **Indicateur BD/DVD (p.26)**
- **Indicateur HDD (DZ-BD7HE) (p.27)**
- **Bouton PHOTO (p.28)**
- **Commutateur film/photos (p.26)**
- **Indicateur ACCESS/PC (p.14)**
- **Semelle de fixation de batterie (p.23)**
- **Bouton BATT (éjection de la batterie) (p.39)**
- **Bouton d'enregistrement (p.26)**
- **Bouton DISC EJECT (p.26)**
- **Interrupteur d'alimentation/ Bouton de blocage (p.24)**
- **Dragonne (p.20)**
- **Logement de BD/DVD (p.26)**
- **Prise MIC (p.80)**

## Côté Écran à cristaux liquides (lorsque l'écran à cristaux liquides est ouvert à 90°) et dessous

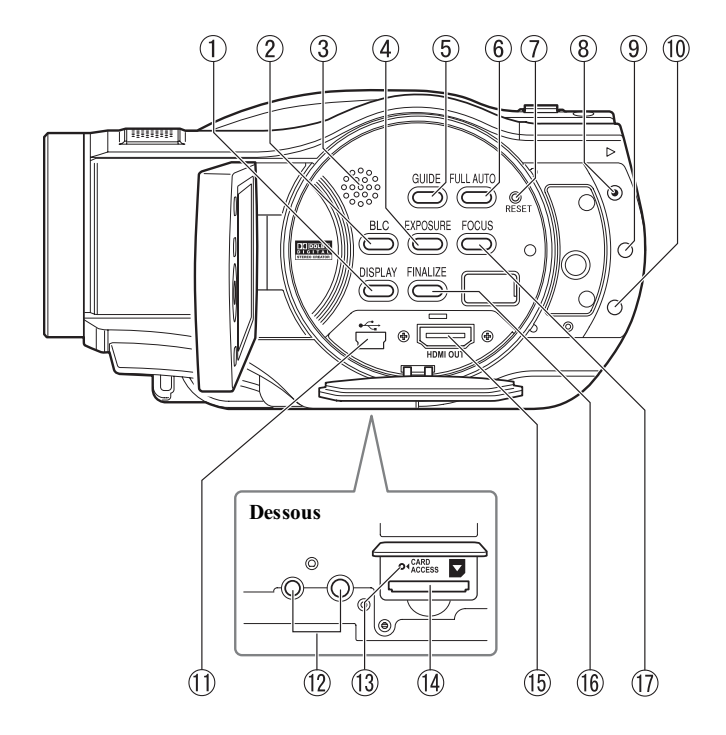

- **Bouton DISPLAY (p.44)**
- **Bouton BLC (p.69)**
- **Haut-parleur**
- **Bouton EXPOSURE (p.68)**
- **Bouton GUIDE (p.9)**

Ce bouton peut aider à choisir un disque, raccorder le caméscope au téléviseur, etc. Les sections du mode d'emploi où l'emploi de ce bouton peut être utilisé sont indiquées par l'icône contextuelle suivante.

Utiliser le bouton GUIDE pour obtenir de l'aide !

**Bouton FULL AUTO (p.76)**

- **Bouton RESET (p.165)**  $\sigma$
- **Bouton QUICK START (p.42)**
- **9** Bouton DISC NAVIGATION **(p.29)**
- **Bouton DUBBING (DZ-BD7HE) (p.85)**
- **Câble de raccordement d'ordinateur (p.124)**
- **Douille pour pied photographique**
- **Indicateur CARD ACCESS**
- **Logement de carte SD (p.28)**
- **Prise HDMI OUT (p.112)**
- **Bouton FINALIZE (p.118)**
- **Bouton FOCUS (p.67)**

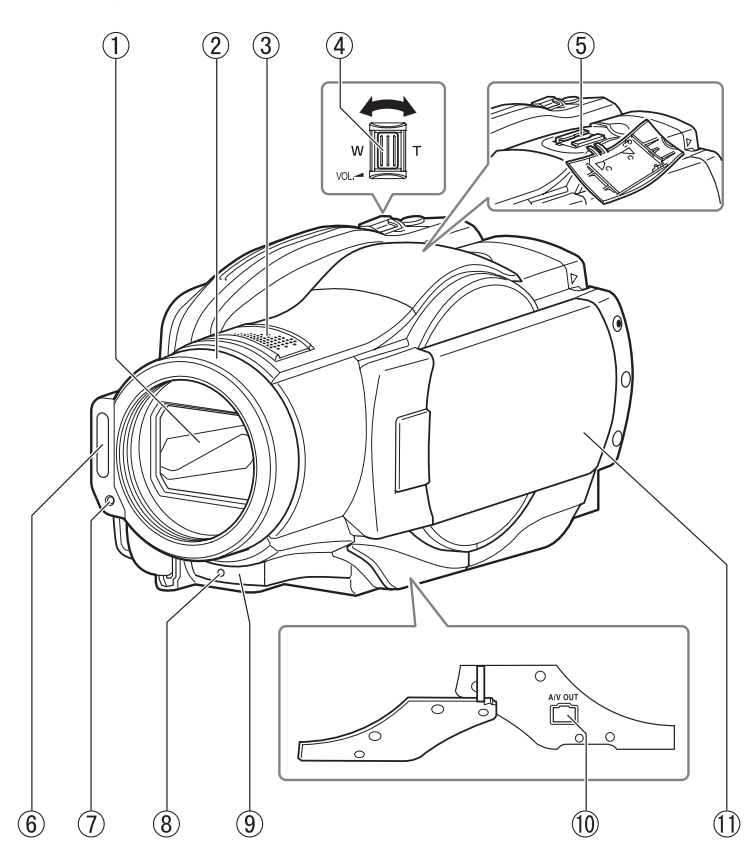

Introduction **Introduction**

- **Volet d'objectif automatique**  Le volet d'objectif s'ouvre automatiquement à la mise sous tension du caméscope et dévoile l'objectif 10x.
- **Parasoleil**
- **Microphone stéréo**
	- Attention de ne pas bloquer le microphone avec la main pendant la prise de vue.
- **Levier de zoom (p.54, 64, 67)**
- **Griffe porte-accessoires**
- **Flash (p.76)**
- **Détecteur de lumière** Ce détecteur sert à contrôler l'intensité du flash. Ne pas le bloquer avec la main pendant la prise de photos.
- **Témoin d'enregistrement (p.42)**
- **Récepteur de signaux de télécommande/Capteur de rayons infrarouges**
- **Prise A/V OUT (p.113)**
- **Écran à cristaux liquides (grand écran couleur)**

# Introduction **Introduction**

## Télécommande

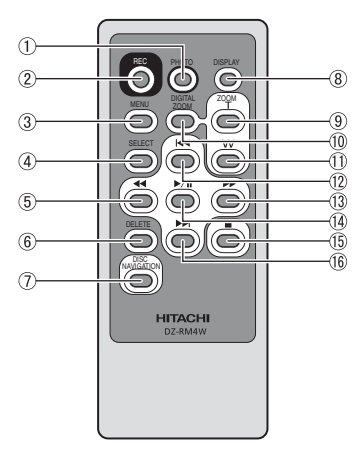

- **Bouton PHOTO (p.28)**
- **Bouton REC (p.26)**
- **Bouton MENU (p.25)**
- **Bouton SELECT (p.49)**
- **Bouton** & **(recherche arrière) (p.29, 56)**
- **Bouton DELETE (p.103)**
- $\overline{O}$  Bouton DISC NAVIGATION **(p.29)**
- **Bouton DISPLAY (p.44)**
- **Bouton ZOOM T (p.64)**  $\circledcirc$
- **Bouton DIGITAL ZOOM (p.64)**
- **Bouton ZOOM W (p.64)**
- **Bouton** ( **(saut arrière) (p.29, 56)**
- **Bouton**  $\blacktriangleright$  **(recherche avant) (p.29, 56)**
- **Bouton de confirmation (p.29, 56)**
- **Bouton (arrêt/annulation) (p.49)**
- **Bouton M** (saut avant) (p.29, **56)**

## Mise en place de la pile au lithium fournie dans la télécommande

**Tout en insérant un objet à pointe fine (trombone, etc.) dans l'orifice indiqué par PUSH, tirer la languette du porte-pile.**

**Insérer la pile au lithium avec sa face (+) orientée vers le bas.**

**Faire glisser le couvercle pour le fermer.**

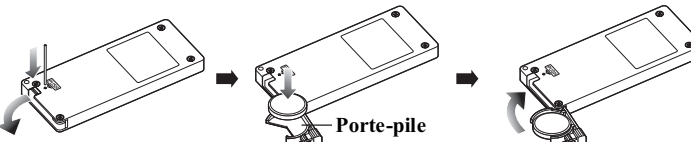

\* Pour les instructions sur la manipulation des piles, voir p.20.

#### Avertissement

LA PILE PEUT EXPLOSER SI ELLE N'EST PAS TRAITÉE CORRECTEMENT. NE PAS RECHARGER, OUVRIR NI METTRE AU FEU LA PILE.

#### **Remarque**

Remplacer la pile par une pile Hitachi Maxell, Sony, Panasonic, Sanyo, Toshiba CR2032 ou Duracell DL2032. L'emploi d'une autre pile peut présenter un risque d'incendie ou d'explosion.

## Réglage de la dragonne

Fixer la dragonne de la façon indiquée sur le schéma.

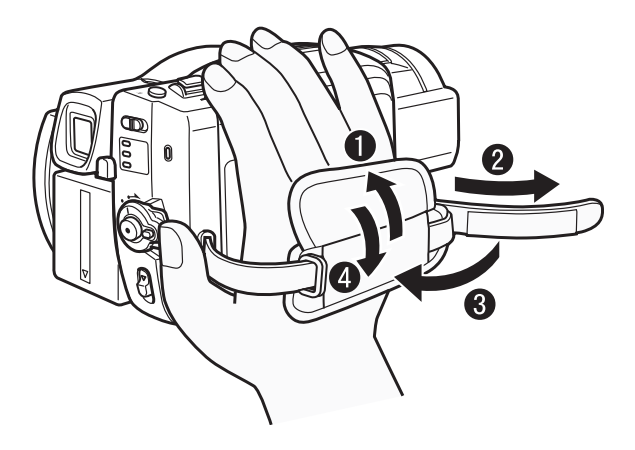

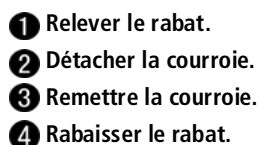

## **Comment ouvrir et utiliser l'écran à cristaux liquides**

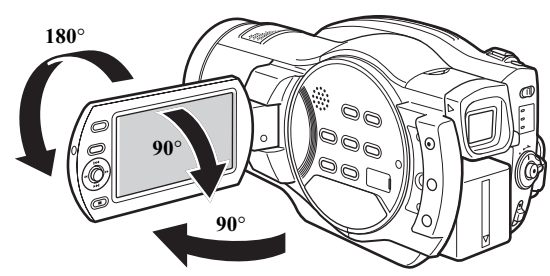

**L'écran à cristaux liquides peut être utilisé de la façon suivante.**

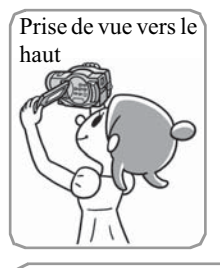

#### **Position de base**

Tenir le caméscope des deux mains et appliquer les coudes contre la poitrine ou les côtés, et bouger lentement le caméscope. Les images seront plus nettes et les enregistrements meilleurs.

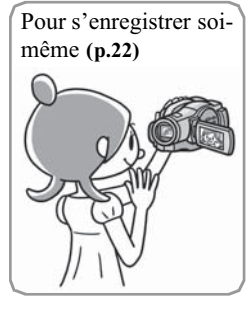

Les enfants ou les animaux peuvent être filmés facilement en contre-bas.

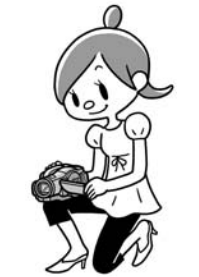

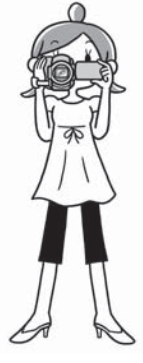

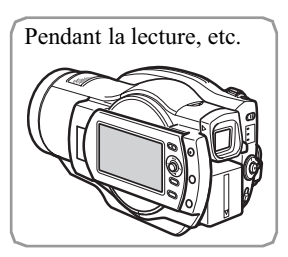

- Pour les réglages de l'écran à cristaux à liquides et du viseur, voir p.60 et 62. Pour le détail sur le fonctionnement du menu, voir p.59.
- Le viseur est pratique quand l'image est difficile à voir sur l'écran à cristaux liquides lors d'une prise de vue à l'extérieur sous un éclairage intense (p.22).

## Lorsque l'écran à cristaux liquides est utilisé pour se filmer soi-même (écran orienté du côté de l'objectif)

- L'écran à cristaux liquides affiche une image miroir du sujet.
- L'image peut aussi être vue dans le viseur. (Le viseur peut rester activé quelle que soit l'orientation de l'écran à cristaux liquides (p.59–62).)
- L'indicateur de charge de la batterie n'apparaît que lorsque la batterie est presque vide. Dans ce cas, il clignote en rouge.
- Aucun message d'avertissement n'apparaît (p.138). Il suffit de retourner l'écran de 180°, jusqu'à sa position normale, pour voir le message.
- Lorsque l'écran à cristaux liquides est dans cette position, il peut être aussi utilisé comme source de lumière lors de la prise de vue dans des lieux sombres (Éclairage d'appoint p.71).

## **Prise de vue/lecture à l'aide du viseur**

Le viseur peut être utilisé lorsque l'écran à cristaux liquides est fermé ou pendant la prise de vue d'images miroir.

Pour que le viseur reste toujours éclairé, quelle que soit l'orientation de l'écran à cristaux liquides, ou pour régler la luminosité ou la densité des couleurs, voir "Utilisation du réglage LCD/EVF et de la configuration initiale" (p.62).

## Comment utiliser le viseur

- **Tirer le viseur jusqu'au déclic.**
- **Tourner le bouton de réglage dioptrique pour régler la dioptrie à sa propre vue.**

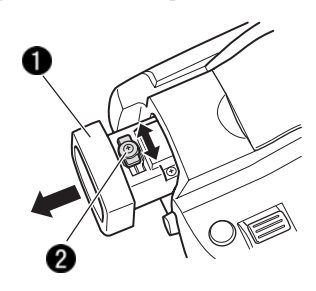

#### Remarque

L'image n'est pas nette si le viseur n'est pas complètement tiré.

# Pour débuter

# **Préparatifs**

## **■ Installation de la batterie**

- **Raccorder le cordon d 'alimentation à l 'adaptateur secteur chargeur.**
- **Brancher le cordon d'alimentation sur une prise secteur.**
- **Installer la batterie sur l'adaptateur secteur chargeur.**
- **Fixer la batterie au caméscope.**

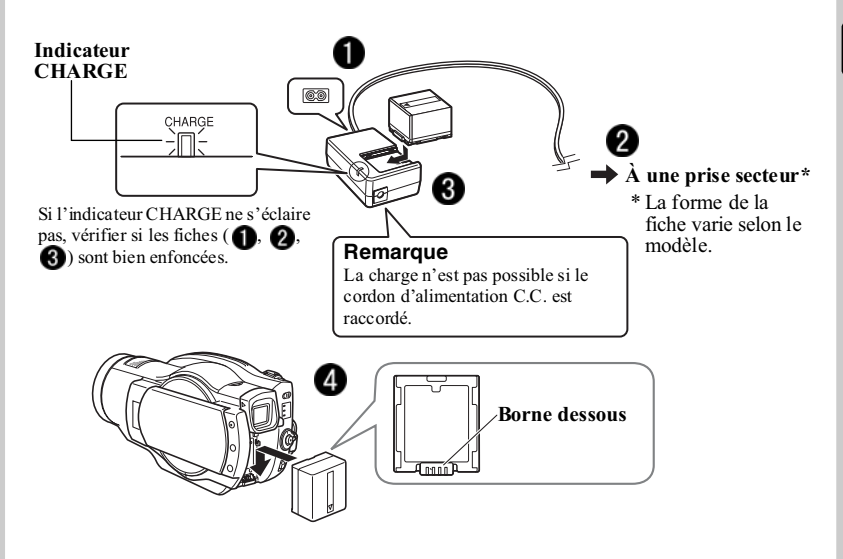

### État de charge de la batterie

L'indicateur CHARGE de l'adaptateur secteur - chargeur permet de connaître l'état de charge de la batterie.

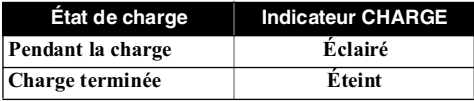

### **Mise sous tension**

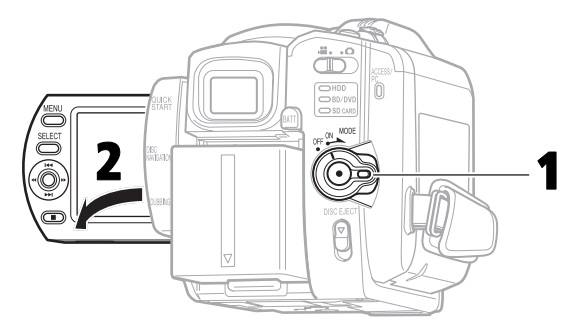

## 1 **Mettre sous tension.**

2 **Ouvrir l'écran à** 

**cristaux liquides.**

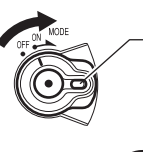

**Tout en appuyant sur le bouton de blocage, tourner l'interrupteur d'alimentation pour le mettre en position "ON".**

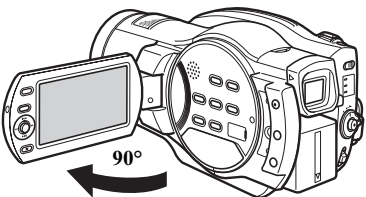

## Changement de la langue de l'affichage

La langue utilisée pour les messages et les menus peut être changée de la façon suivante.

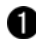

**Appuyer sur MENU, puis sélectionner "Initail Setup" (Configuration Initiale) avec le bouton directionnel.**

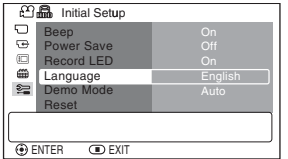

**Sélectionner "Language" (Langue) avec le bouton directionnel.**

**Choisir la langue souhaitée avec le bouton directionnel, puis appuyer sur le bouton de confirmation.**

### ■ Réglage de la date et de l'heure

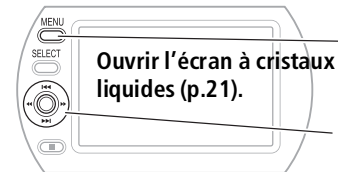

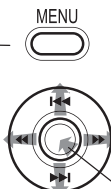

**Appuyer sur MENU.**

**<sup>2</sup>** Sélectionner "Réglage **Date", puis "Date Régl" avec le bouton directionnel. (Pour le détail sur l'utilisation du bouton directionnel, voir p.29)**

Bouton de confirmation (appuyer fermement dessus)

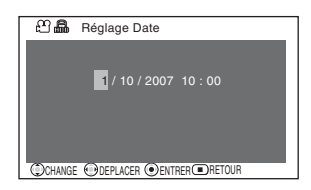

**Régler le jour, le mois, l'année, les heures et les minutes avec le bouton directionnel, puis appuyer sur le bouton de confirmation.**

**L'heure et la date spécifiées apparaissent sur l'écran à cristaux liquides.**

# **Enregistrement de films sur un BD** 1 **Insérer un BD.**

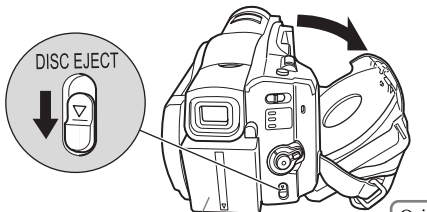

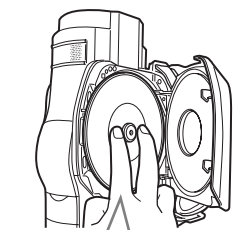

**Rattacher la batterie chargée.**  $\begin{bmatrix} 0 & 0 \\ 0 & 1 \end{bmatrix}$  Orienter la face d'enregistrement du<br>RD vers le bas (Si un disque monoface) BD vers le bas. (Si un disque monoface est utilisé, la face d'enregistrement est la face sans étiquette.)

## 2 **Mettre l'interrupteur d'alimentation en position "ON".**

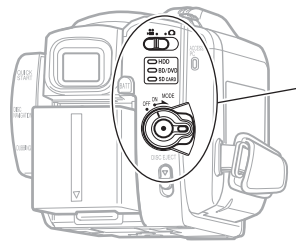

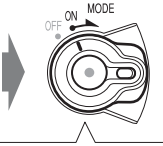

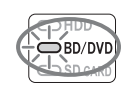

Mettre l'interrupteur d'alimentation en position "MODE" jusqu'à ce que l'indicateur BD/DVD s'éclaire. (DZ-BD7HE)

3 **Appuyer sur le bouton d'enregistrement.**

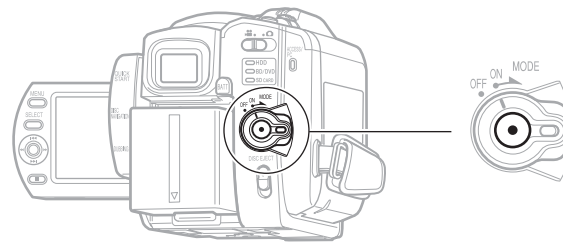

L'enregistrement commence.

Pour mettre l'enregistrement en pause, appuyer une nouvelle fois sur le bouton d'enregistrement.

# **Enregistrement de films sur le disque dur (DZ-BD7HE)**

1 **Mettre l'interrupteur d'alimentation en position "ON".**

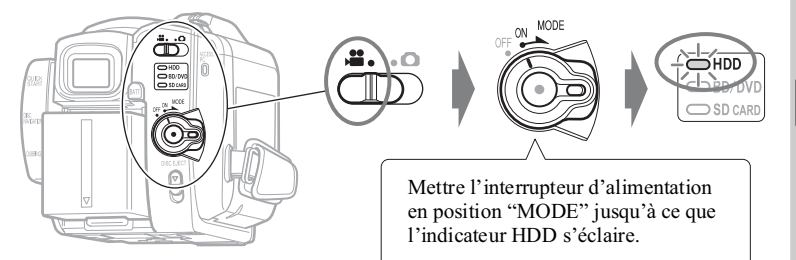

# 2 **Appuyer sur le bouton d'enregistrement.**

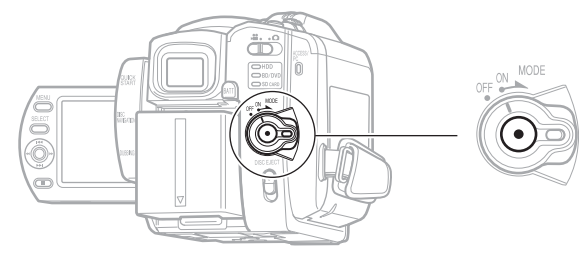

L'enregistrement commence.

Pour mettre l'enregistrement en pause, appuyer une nouvelle fois sur le bouton d'enregistrement.

# **Enregistrement de photos sur une carte SD**

## 1 **Insérer une carte SD.**

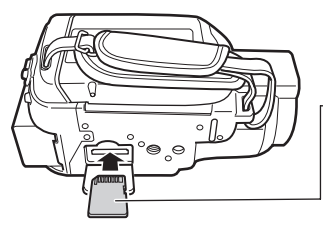

Faire attention à l'orientation de la carte. Les bornes ne doivent pas être orientées du côté de l'écran à cristaux liquides.

Pour les types de cartes pouvant être utilisées, voir p.33.

## 2 **Mettre l'interrupteur d'alimentation en position "ON".**

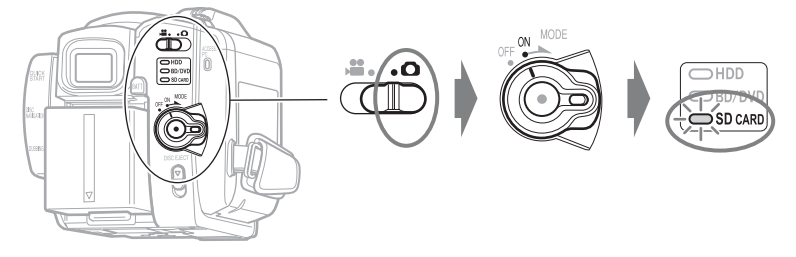

3 **Appuyer sur PHOTO.**

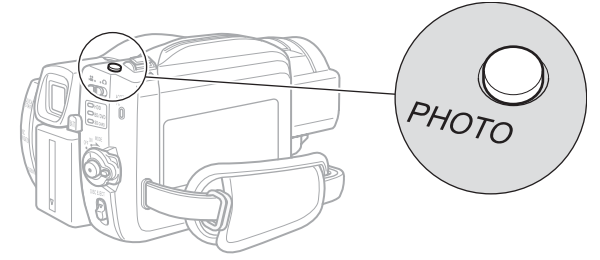

**Appuyer à mi-course sur PHOTO pour faire la mise au point du sujet au centre de l'écran.**

**Appuyer à fond sur PHOTO pour enregistrer.**

**Une seule pression du doigt sur le bouton PHOTO de la télécommande permet à la fois de faire la mise au point et d'enregistrer.**

# **Lecture des films/photos enregistrés**

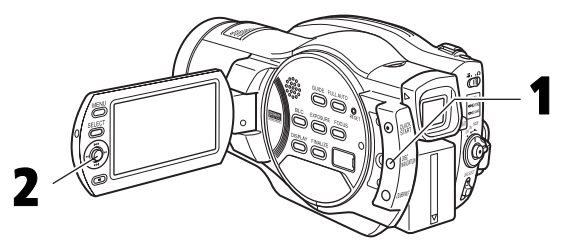

# 1 **Appuyer sur DISC NAVIGATION.**

## 2 **Choisir une scène (film/photo), puis appuyer sur le bouton de confirmation.**

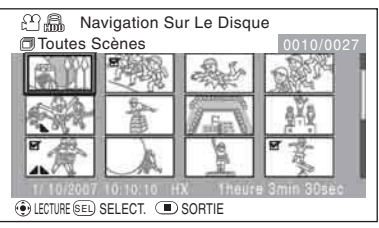

La scène choisie est lue.

### Conseil

Pour sélectionner un élément ou une scène (film ou photo), appuyer sur le haut, le bas, la gauche ou la droite du bouton directionnel. Pour valider une sélection, appuyer sur le bouton de confirmation (au centre du bouton directionnel).

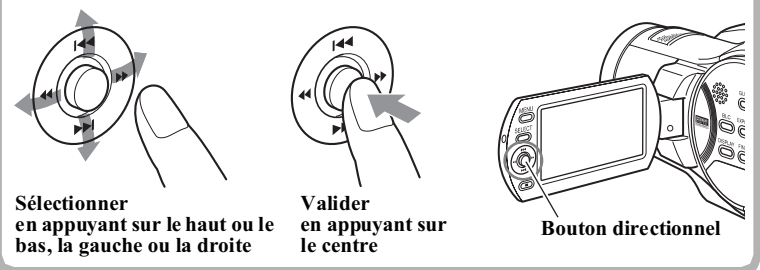

Voir p.114 pour le détail sur le visionnage des enregistrements sur un écran de télévision.

# **Effacement des films/photos enregistrés**

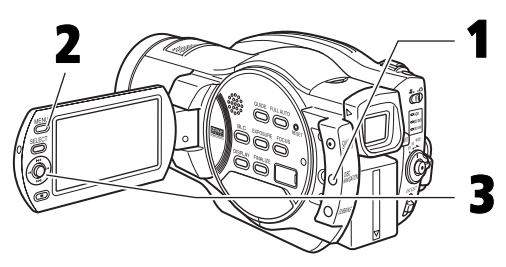

## 1 **Appuyer sur DISC NAVIGATION.**

## 2 **Sélectionner la scène qui doit être effacée, puis appuyer sur MENU.**

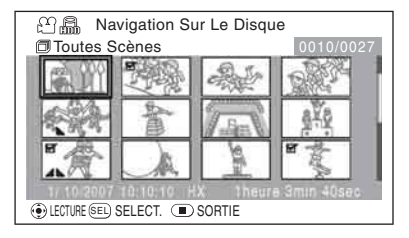

**Plusieurs scènes peuvent être choisies en sélectionnant chaque fois une autre scène et appuyant sur SELECT.**

- **3** Sélectionner "Scène" MEditer" MEffacer", **puis appuyer sur le bouton de confirmation.**
- 4 **Sélectionner "OUI", puis appuyer sur le bouton de confirmation.**

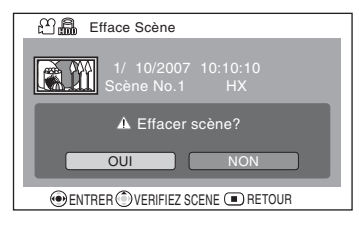

La scène sélectionnée est effacée.

- Les scènes d'un BD-R/DVD-RW (mode VF)/DVD-R/+RW ne peuvent pas être effacées.)
- y Seule la dernière scène peut être supprimée (+RW).

### Fonctions et caractéristiques des disque dur/BD/DVD/cartes

Le tableau ci-dessous indique les supports (disques et cartes) pouvant être utilisés avec le caméscope et les fonctions disponibles dans chaque cas.

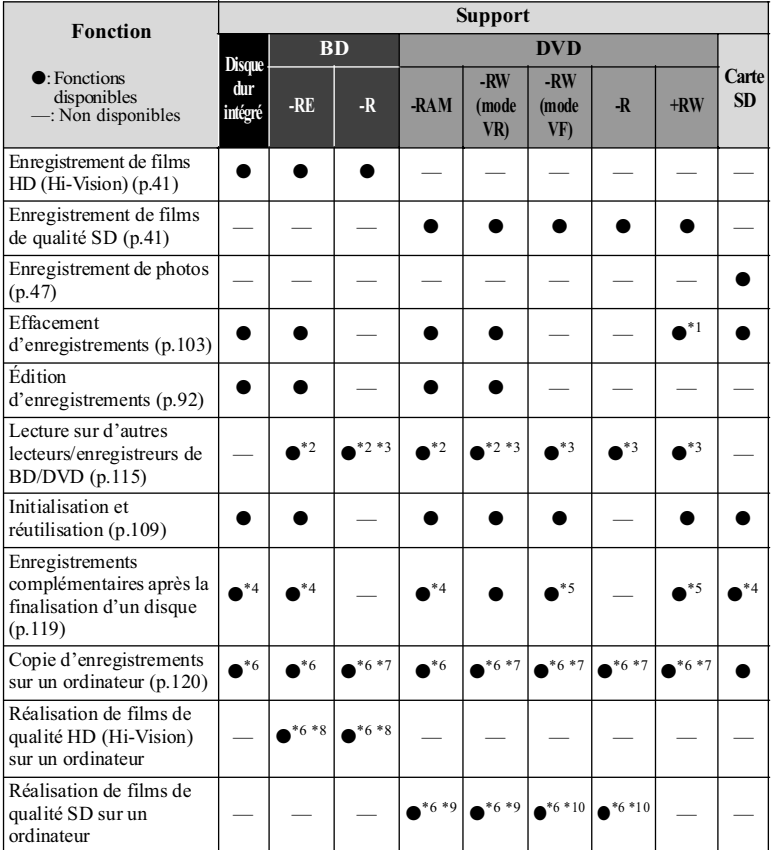

\*1 Seule la dernière scène peut être supprimée.

- \*2 Lecture impossible sur certains appareils Lecture possible sur un appareil compatible avec le type de support.
- \*3 Doit être finalisé. Lecture impossible sur certains appareils
- \*4 Comme la finalisation est inutile (ne peut pas être effectuée), les enregistrements complémentaires sont possibles à tous moments.
- \*5 Pour ajouter un enregistrement, la finalisation du disque doit être désactivée.
- \* 6 Lorsque le logiciel fourni est utilisé.
- \*7 Finaliser le disque pour l'édition sur un ordinateur.
- \* 8 Pas de création de menu BD.
- \*9 Un disque DVD-VR peut être créé.
- \*10 Un disque DVD vidéo peut être créé.

## À propos des disque dur/BD/DVD

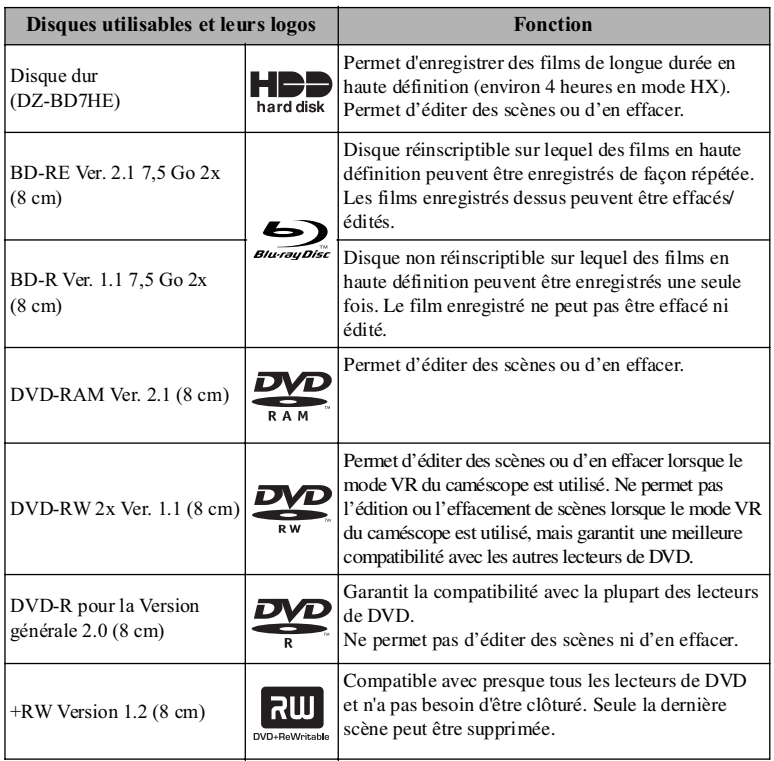

Un BD-R Ver. 1.2 7,5 Go 2x (8 cm) d'un autre type que les LTH peut être utilisé.

\* Les versions mentionnées dans le tableau ci-dessus désignent les versions standard physiques des disques.

#### Remarques

• Les disques monoface Hitachi Maxell (type HG dans le cas de DVD) sont conseillés, car ils sont garantis compatibles avec ce caméscope. Faire attention de ne pas salir (avec les doigts par exemple) ni rayer la surface de ces disques.

Un disque double face doit être manipulé avec précaution. L'utilisation de disques d'une autre marque que Hitachi Maxell peut réduire les performances de ce caméscope.

• Les DVD protégés par une cartouche ou un boîtier carré, ou un support rond, ne peuvent pas être utilisés tels quels. Le DVD doit être retiré de son boîtier ou support avant d'être utilisé.

### Copie sur BD-R/DVD-R

Des données de commande sont inscrites sur le disque pour permettre certains réglages lors du premier enregistrement après :

- l'insertion d'un disque, et
- la mise sous tension lorsque le disque est dans le caméscope.

Si l'espace n'est pas suffisant dans la zone de commande du disque,

l'enregistrement peut être impossible même si l'espace réservé à

l'enregistrement des films est lui suffisant. Pour éviter ce type de problème, ne pas effectuer plus de 99 fois par disque les opérations mentionnées cidessus.

## Disques inutilisables

Disques BD et DVD double couche, disques de type LTH BD-R (type Dye), +R et HD-DVD.

## À propos des cartes

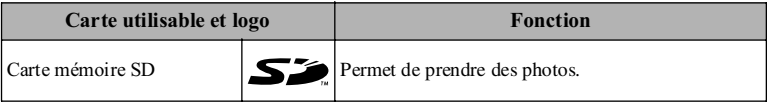

### z**Manipulation des cartes**

- N'utiliser que les types de cartes spécifiés.
- Faire absolument quelques essais avant de filmer des scènes importantes.
- Ne pas toucher la borne de la carte ni la mettre au contact du métal.
- Ne coller que l'autocollant prévu à cet effet dans la partie réservée à l'étiquette.
- Ne pas soumettre les cartes à des chocs, et ne pas les plier ni les laisser tomber.
- Ne pas ouvrir ni modifier une carte.
- Ne pas exposer les cartes à l'eau.
- Ne pas utiliser ni stocker les cartes aux endroits suivants :
	- Endroits où la température est élevée, telle que dans un véhicule garé en plein soleil ou à proximité d'un appareil de chauffage ;
	- Endroits où l'humidité est très élevée ou endroits très poussiéreux.
- Lorsque le commutateur de protection est verrouillé, l'enregistrement, l'effacement et l'édition ne sont pas possibles. Seule la lecture est possible.

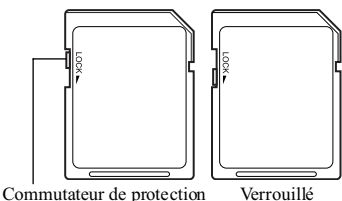

### **Remarques**

- Les cartes SD peuvent être utilisées sur ce caméscope.
- Avec un adaptateur spécial il est possible d'utiliser une minicarte mémoire SD et une microcarte mémoire SD de la même manière qu'une carte mémoire SD. Les cartes SDHC ou multimédia ne peuvent pas être utilisées.

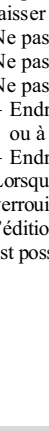

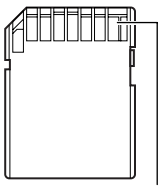

Borne

## Précautions concernant les disques et les cartes

Pour éviter les pertes de données ou les dommages :

- Ne pas retirer la batterie ni la carte pendant la lecture ou l'écriture des données.
- Ne pas utiliser le caméscope à un endroit exposé à de l'électricité statique ou à des parasites électriques.
- Ne pas laisser longtemps un disque inutilisé dans le caméscope.

### Insertion d'un BD ou DVD

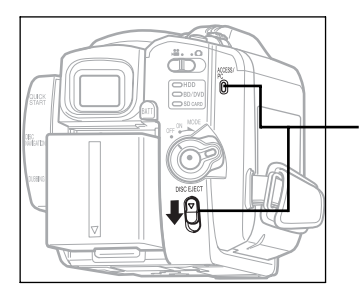

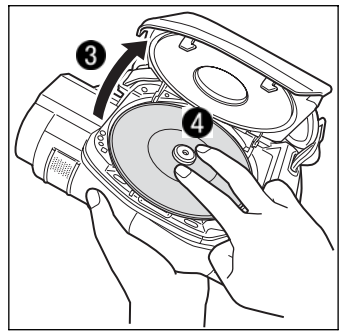

- **Rattacher la batterie chargée au caméscope, ou bien raccorder le caméscope à une prise secteur.**
- **Mettre l'interrupteur d'alimentation en position "OFF". Appuyer sur le bouton DISC EJECT jusqu'à ce que l'indicateur ACCESS/PC s'éclaire, puis le relâcher.**
- **Au bout de quelques secondes, le couvercle s'ouvre. L'ouvrir complètement à la main.**
- **Orienter la face d'enregistrement du BD/DVD vers le bas, puis appuyer au centre du BD/DVD jusqu'à ce qu'il s'encliquette.**
	- La face d'enregistrement d'un disque monoface est la face sans étiquette.
	- Pour enregistrer sur l'autre face des disques double face, retirer le disque (p.36), le retourner et le remettre en place.

#### **G** Fermer le couvercle.

L'indicateur ACCESS/PC clignote. À ce moment, ne pas débrancher la source d'alimentation, ni secouer le caméscope ou le soumettre à des chocs.

**Si un nouveau BD-RE, BD-R, DVD-RW ou +RW est inséré, voir p.37.**

## Retrait du disque

Tout en appuyant légèrement sur l'axe central avec le doigt, saisir le bord du disque avec le pouce et le sortir de la façon indiquée.

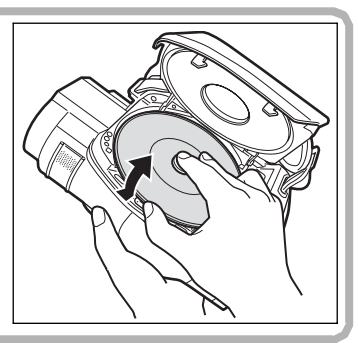

#### **Remarques**

- Le mécanisme du disque est très chaud immédiatement après son utilisation. Ne pas toucher les pièces métalliques.
- Ne pas regarder le capteur. Ceci peut causer des lésions visuelles.
- Pour éviter toute panne, ne jamais faire les choses suivantes :
	- toucher le capteur ;
	- insérer un disque non compatible avec le caméscope (p.32, 33) ;
	- fermer le couvercle avant d'avoir bien mis en place le disque.
- Le caméscope s'éteint si le couvercle reste ouvert environ trois minutes.
- Le couvercle ne s'ouvre pas si le caméscope n'est pas raccordé à une source d'alimentation.

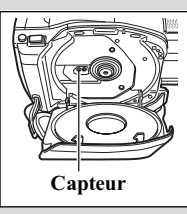
# ■ Lorsqu'un BD-RE/BD-R/DVD-RW/+RW est inséré

Le disque devra être formaté pour pouvoir être enregistré. Lorsque le disque est inséré, l'écran de confirmation de format apparaît sur l'écran à cristaux liquides. Formater le disque de la façon suivante.

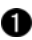

### **Ouvrir l'écran à cristaux liquides.**

# **Bouton de confirmation** Remarque

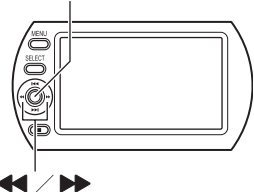

L'alimentation ne doit pas être coupée accidentellement pendant le formatage. Sinon le disque ne pourra plus être utilisé.

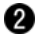

**Sélectionner "OUI" en appuyant sur** &**, puis appuyer sur le bouton de confirmation.**

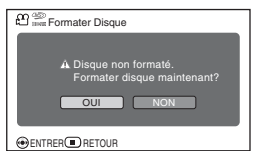

**Si un nouveau BD-RE/BD-R/+RW est utilisé**

La formatage commence. Ignorer l'étape ❸.

**Lorsqu'un DVD-RW est utilisé** Passer à l'étape **.** 

### **(Lorsqu'un DVD-RW est utilisé)**

L'écran de sélection de format d'enregistrement apparaît. Sélectionner "VR Mode" ou "VF Mode" en appuyant sur **KAP**, puis appuyer sur le bouton de confirmation.

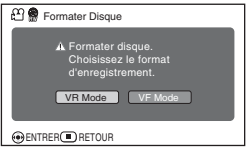

### **Mode VR**

Après l'enregistrement, diverses fonctions peuvent être utilisées pour le montage, comme la sélection et l'effacement de scènes. Le disque pourra ensuite être lu sur un appareil acceptant les DVD-RW de 8 cm (mode VR) s'il a été finalisé.

### **Mode VF (mode Vidéo)**

Bien que le montage ne soit pas possible sur le caméscope dans ce mode, le disque peut être lu sur d'autres appareils DVD s'il a été finalisé.

# **■ État de l'indicateur CHARGE et temps de charge**

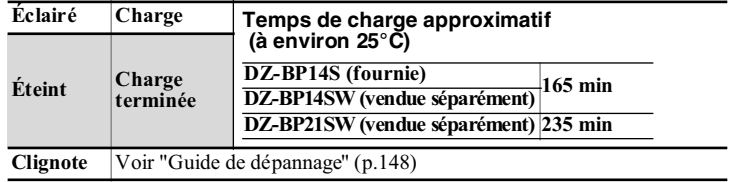

# **Temps d'enregistrement en continu avec une** batterie complètement chargée

Utiliser le tableau suivant pour estimer le temps d'enregistrement en continu (minutes) avec une batterie complètement chargée.

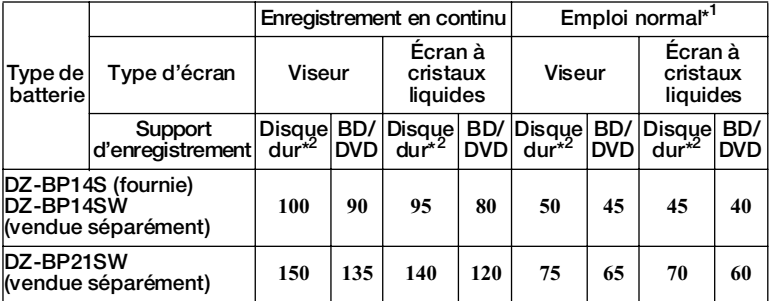

\*1 Temps d'enregistrement avec changements de zoom ou de mise au point et commutations diverses.

\*2 Pour le DZ-BD7HE seulement.

#### Remarques

- À basse température, le temps d'enregistrement sera inférieur.
- Les temps indiqués dans le tableau sont des estimations et seront différents selon les conditions de prise de vue.

# Raccordement du caméscope à une prise secteur

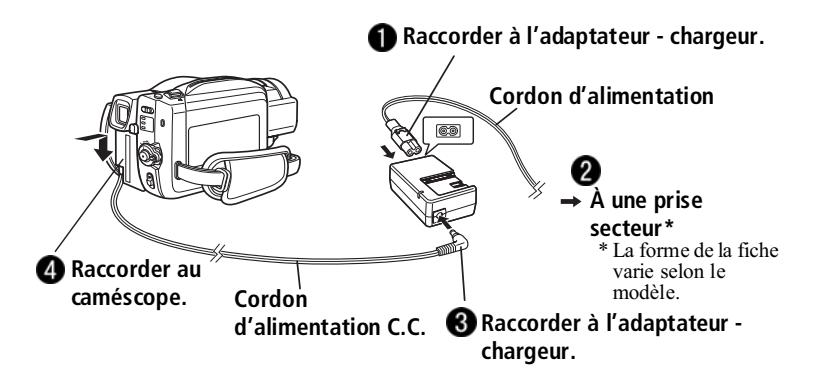

#### Remarque

La batterie n'est pas chargée quand le cordon d'alimentation C.C. est raccordé à l'adaptateur secteur - chargeur même si la batterie est sur l'adaptateur secteur - chargeur.

### Débranchement du cordon d'alimentation C.C. du caméscope

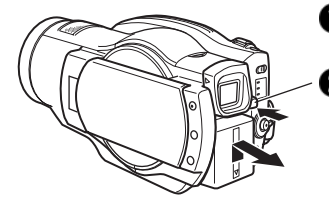

- **Toujours éteindre le caméscope avant de débrancher la source d'alimentation.**
- **Tout en appuyant un instant sur BATT, tirer le connecteur C.C. ou la batterie vers le haut, puis le(la) retirer.**
	- Attention de ne pas laisser tomber la batterie au moment où elle est détachée.

# Emploi optimal de la batterie

- La batterie se décharge légèrement même lorsqu'elle est détachée du caméscope.
- Si la batterie reste rattachée au caméscope, elle continue d'être sollicitée. Il est donc conseillé de charger la batterie juste avant d'utiliser le caméscope, par exemple, la veille de la prise de vue.

### **Si le caméscope ne doit pas être utilisé pendant longtemps**

Il est conseillé de charger complètement la batterie une fois dans l'année, puis de la fixer au caméscope et de mettre celui-ci sous tension pour la vider complètement. La batterie pourra ensuite être retirée et rangée à un endroit frais.

### **Autonomie de la batterie**

L'autonomie de la batterie dépend en grande partie de l'environnement et de la fréquence d'utilisation du caméscope. Si le temps d'utilisation du caméscope avec une batterie complètement chargée est nettement trop court, c'est que la batterie a atteint sa durée de service. Dans ce cas, se procurer une batterie neuve.

### **Économie d'énergie**

Pour économiser l'énergie, ne pas laisser le caméscope trop longtemps en pause d'enregistrement.

Même pendant la pause d'enregistrement, le caméscope consomme presque autant d'électricité que pendant l'enregistrement.

Lorsque l'économie d'énergie est activée, le caméscope s'éteint automatiquement s'il reste environ cinq minutes en pause d'enregistrement. Pour le détail sur cette fonction, voir "Utilisation du réglage LCD/EVF et de la configuration initiale" (p.62).

**HDD BD-RE BD-R RAM -RW (VR) -RW (VF) R +RW**

# **Enregistrement de films**

DZ-BD7HE: : Les films peuvent être enregistrés sur le disque dur ou sur un BD/DVD. DZ-BD70E : Les films peuvent être enregistrés sur un BD/DVD.

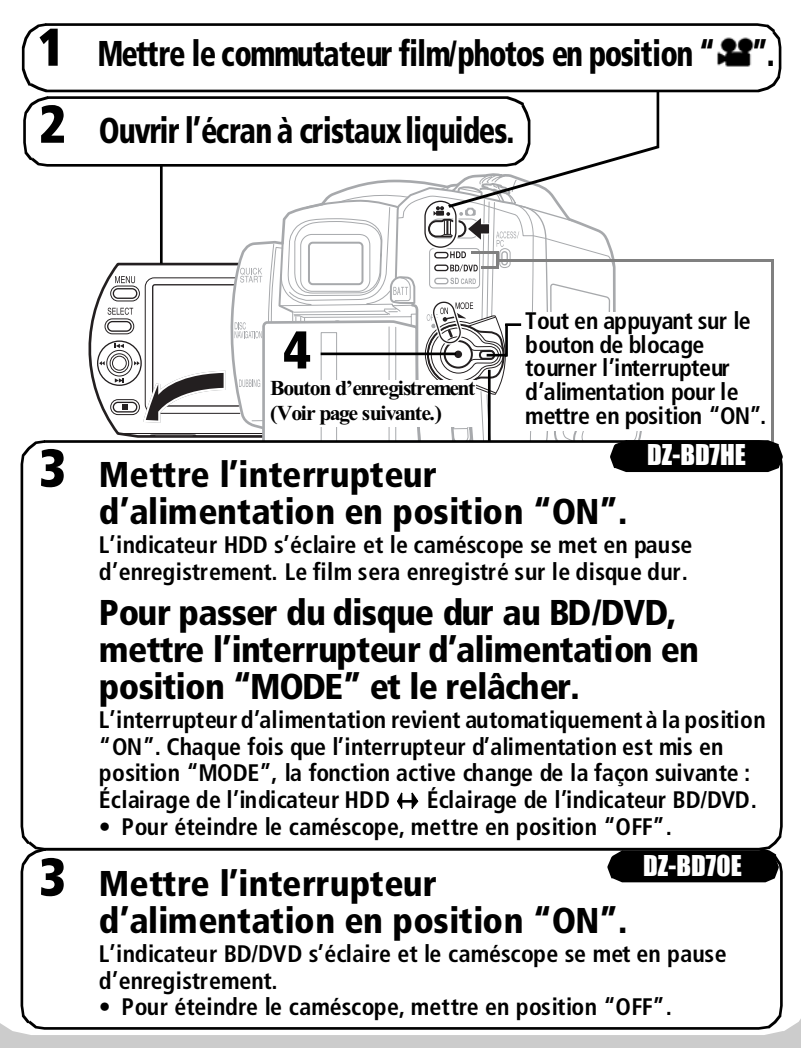

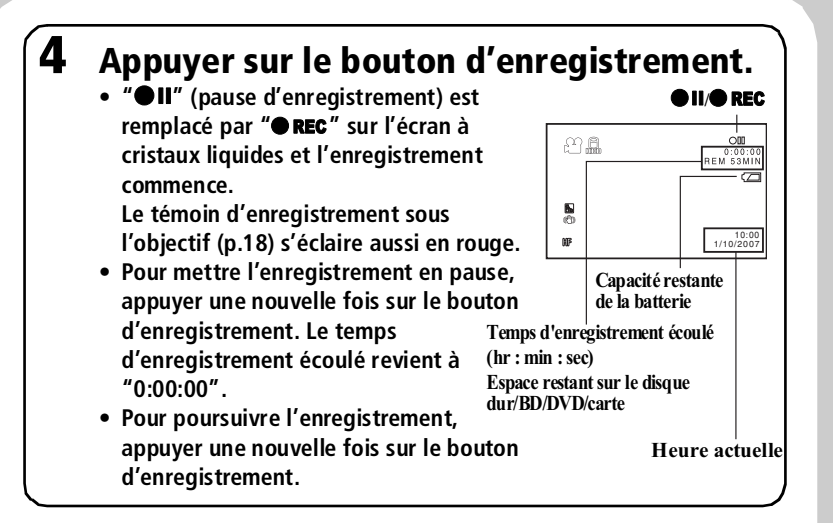

# Utilisation du démarrage rapide

Lorsque **QUICK START** est utilisé, le caméscope se met en veille et consomme très peu d'électricité (moitié moins que pendant l'enregistrement) et il est

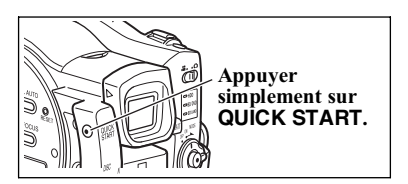

possible de le faire sortir plus rapidement de la pause d'enregistrement (en 1 seconde environ) par une nouvelle pression du doigt sur **QUICK START**. En mode de veille, le bouton QUICK START est éclairé en bleu.

**Prise de vue**

Prise de vue

### Conseils

- Il est possible de passer au mode d'enregistrement de photos en poussant le commutateur film/photos vers " $\bullet$ " (p.47) même lorsque le caméscope est sous tension.
- Pour le détail sur les affichages pendant l'enregistrement, voir p.44.
- La qualité d'enregistrement du film peut être changée (p.78)
- S'il n'est pas possible d'enregistrer des films, si le caméscope ne fonctionne pas ou si l'enregistrement démarre trop lentement, voir "Guide de dépannage" (p.148).
- À propos du mode de veille
	- Il est également possible de sortir de la veille pour revenir à la pause d'enregistrement en appuyant sur le bouton d'enregistrement (appuyer une nouvelle fois pour démarrer l'enregistrement) ou en changeant de support.
	- Lorsque le caméscope revient de la veille à la pause d'enregistrement, les réglages par défaut de la position du zoom (approx. 1x), de la mise au point manuelle, de l'exposition et de la correction du contre-jour sont rétablis (p.64, 67–69).
	- Quel que soit le réglage de l'économie d'énergie (p. 62), le caméscope s'éteint automatiquement s'il reste environ 30 minutes en veille. Dans ce cas, mettre d'abord l'interrupteur d'alimentation sur "OFF", puis le remettre sur "ON".
- Si le volet d'objectif automatique ne s'ouvre qu'à demi et s'arrête, mettre l'interrupteur d'alimentation en position "OFF", puis le remettre en position "ON".

#### **Remarques**

- L'indicateur ACCESS/PC clignote un instant après l'enregistrement. Lorsque l'indicateur ACCESS/PC clignote, ne pas mettre le caméscope hors tension ni le secouer. Ceci peut causer une erreur dans les données enregistrées, ou bien les données risquent de ne pas pouvoir être lues (p.163).
- Le temps d'enregistrement minimal pour un film est de trois secondes (même si le bouton d'enregistrement est de nouveau pressé avant l'écoulement de trois secondes).
- Il n'est pas possible de désactiver la protection d'un BD/DVD protégé sur un autre appareil. Il faut utiliser le même appareil pour désactiver la protection.

# Affichage d'informations pendant l'enregistrement

# Changement du mode d'affichage

Plusieurs types d'informations apparaissent sur l'écran à cristaux liquides ou dans le viseur pendant l'enregistrement. Une pression répétée du doigt sur **DISPLAY** permet de choisir soit l'affichage simple soit l'affichage détaillé (toutes les informations).

Si le caméscope reste au repos environ une minute, les informations affichées disparaissent. Pour afficher de nouveau les informations, appuyer une nouvelle fois sur le bouton  $\blacksquare$  (arrêt/annulation).

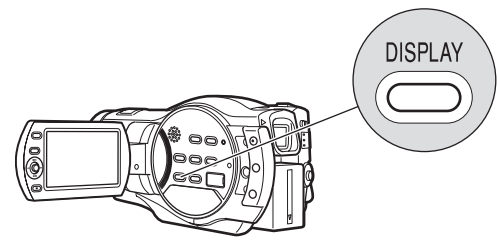

# Informations affichées sur l'écran

Voir la page suivante pour le détail.

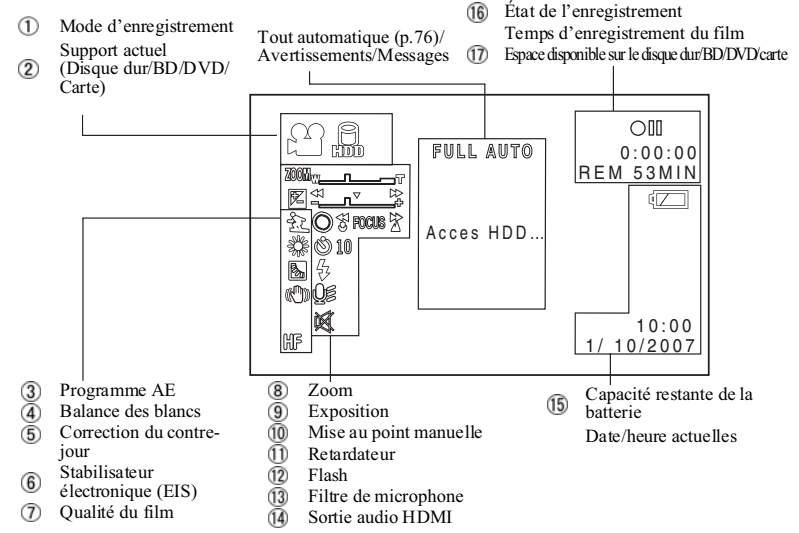

\* L'affichage ci-dessus doit être utilisé à titre explicatif, car il peut être différent de celui du caméscope.

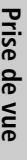

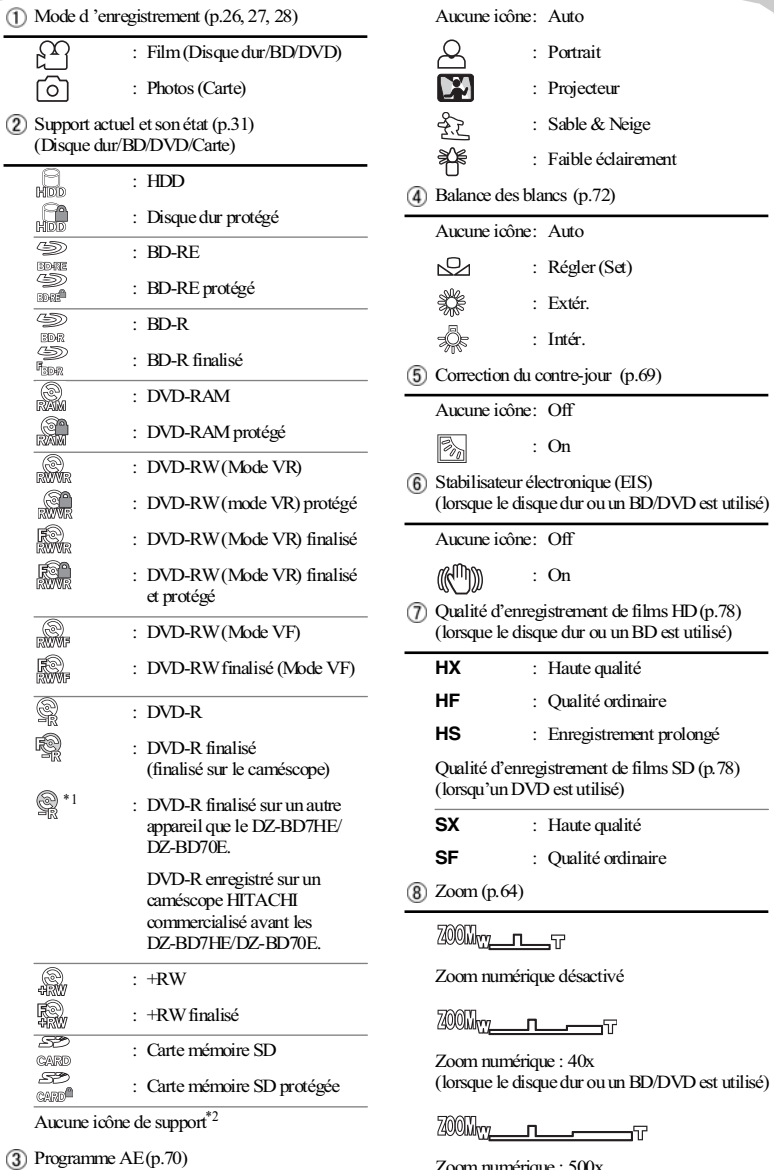

L.

Zoom numérique : 500x (lorsque le disque dur ou un BD/DVD est utilisé)

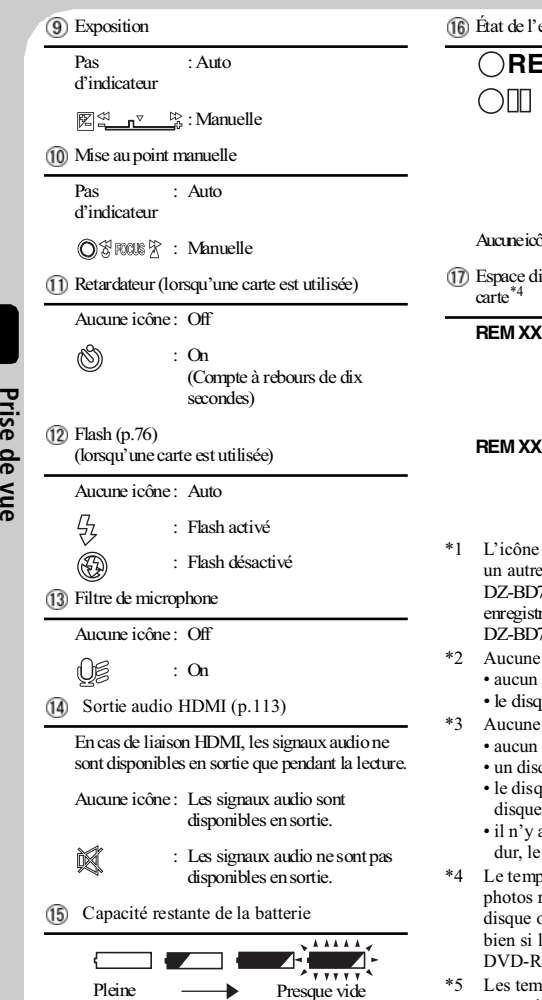

enregistrement

: Enregistrement **REC**

: Pause de l'enregistrement (éclairé en vert) /Mise au point verrouillée (éclairé en violet lorsqu'une carte (enregistrement de photos) est utilisée)

 $^*3$ 

isponible sur le disque dur/BD/DVD/

#### **HOURS XX MIN**\*5.

Temps d'enregistrement restant pendant l'enregistrement d'un film (disque dur/BD/DVD)

- **REM XX**\*6 : Nombre de photos restantes pendant l'enregistrement de photos (Carte)
- d'un disque qui a été enregistré sur appareil que les DZ-BD7HE/ 70E et qui peut être lu mais pas  $\acute{\text{e}}$  sur les DZ-BD7HE 70E s'éclaire en orange.
- icône n'apparaît lorsque :
	- disque ou aucune carte n'est inséré.
	- que ou la carte inséré est inutilisable ;
- icône n'apparaît lorsque :
	- disque ou aucune carte n'est inséré.
	- que non formaté est inséré.
	- ue dur est protégé, ou bien un ou une carte protégé est inséré.
	- a pas d'espace libre sur le disque disque ou la carte.
- s restant ou bien le nombre de restantes n'est pas indiqué si le ou la carte inséré est protégé, ou le BD-R/DVD-RW (mode VF) /+RW inséré est finalisé.
- ps d'enregistrement indiqués sont approximatifs et dépendent des conditions de prise de vue.
- \*6 Le nombre de photos enregistrables est approximatif. Selon les conditions d'enregistrement, le nombre peut être inférieur.

Prise de vue

**CARD**

# **Enregistrement de photos**

Les photos sont enregistrées sur une carte SD.

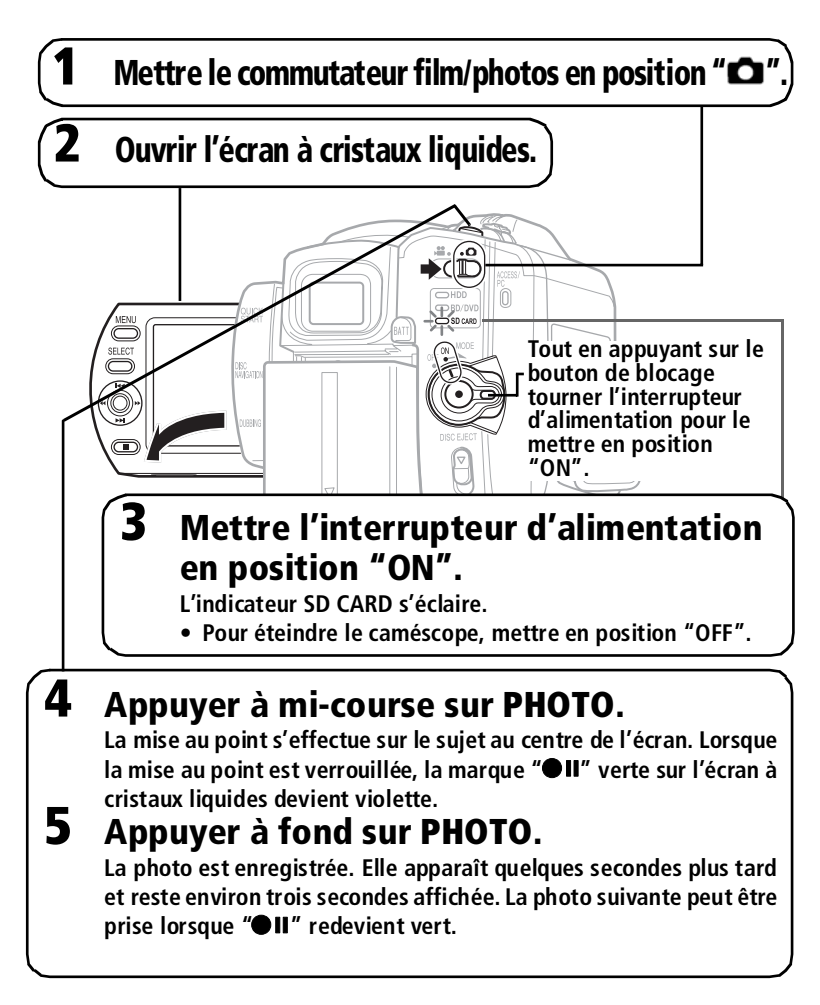

# Utilisation du démarrage rapide

Voir p.42.

### Conseils

- Il est possible de passer au mode d'enregistrement de film en poussant le commutateur film/photos vers " $\mathbf{S}$ " (p.41) même lorsque le caméscope est sous tension.
- Pour le détail sur les affichages pendant l'enregistrement, voir p.44.
- Pour prendre une photo d'un sujet décentré, appuyer d'abord à mi-course sur **PHOTO** après avoir placé le sujet au centre de l'écran. Ensuite, tout en tenant le bouton enfoncé à mi-course, cadrer la photo et appuyer à fond sur **PHOTO**.
- Si le caméscope ne parvient pas à faire la mise au point, effectuer la mise au point manuellement (p.67).
- Bien qu'il soit possible d'appuyer d'un coup à fond sur **PHOTO** sans s'arrêter à mi-course, la photo risque de ne pas être nette.
- La capacité de la carte et le nombre de photos restantes peuvent être vérifiés (p.181).
- S'il est impossible d'enregistrer des photos, voir "Guide de dépannage" (p.148).
- À propos du mode de veille
	- Il est possible de revenir de la veille à la pause d'enregistrement en appuyant sur **PHOTO**. Pour prendre une photo, il faut appuyer une nouvelle fois sur **PHOTO**.
	- Lorsque le caméscope revient de la veille à la pause d'enregistrement, les réglages par défaut de la position du zoom (approx. 1x), de la mise au point manuelle, de l'exposition et de la correction du contre-jour sont rétablis (p.64, 67–69).
	- Quel que soit le réglage de l'économie d'énergie (p.62), le caméscope s'éteint automatiquement s'il reste environ 30 minutes en veille. Dans ce cas, mettre d'abord l'interrupteur d'alimentation sur "OFF", puis le remettre sur "ON".
- Si le volet d'objectif automatique ne s'ouvre qu'à demi et s'arrête, mettre l'interrupteur d'alimentation en position "OFF", puis le remettre en position "ON".

### Remarques

- Après l'enregistrement, ne pas mettre le caméscope hors tension tant que " $\Pi$ " est éclairé en vert sur l'écran à cristaux liquides. Ceci peut causer une erreur dans les données enregistrées, ou bien les données risquent de ne pas pouvoir être lues (p.163).
- La photo enregistrée risque d'être floue si le caméscope est bougé.
- Tenir le caméscope avec les deux mains et appuyer les coudes contre la poitrine ou les flancs pour obtenir de meilleures photos.
- Pour obtenir de meilleures photos lors de la prise de vue avec le zoom numérique, utiliser un pied photographique.
- La photo enregistrée peut être légèrement différente de l'image qui apparaît sur l'écran à cristaux liquides ou dans le viseur.

# **Lecture (Visionnage des enregistrements)**

Les enregistrements de films ou de photos sont appelés "scènes" dans ce manuel. Dans le cas d'un film, une scène correspond à une prise de vue ininterrompue et dans le cas d'une photo, une scène correspond à une photo.

Ouvrir l'écran à cristaux liquides avant de commencer la lecture.

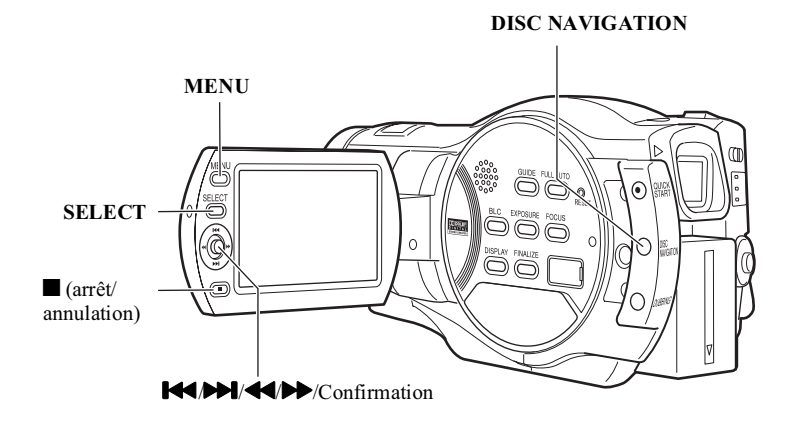

### **HDD BD-RE BD-R RAM -RW (VR) -RW (VF) R +RW CARD**

# ■ Lecture de la dernière scène prise

La dernière scène prise peut être vue immédiatement après la prise de vue.

**Si le caméscope n'est pas en pause d'enregistrement, le mettre en pause d'enregistrement pour le support qui doit être lu (p.41, p.47).**

### **Appuyer sur le bouton de confirmation.**

La dernière scène enregistrée est lue.

Lors de la revue d'un film, la lecture s'arrête sur la dernière image et "<sup>1</sup>" (icône de pause de la lecture sur la dernière image) apparaît. Si le caméscope reste plus de cinq minutes dans cet état, il revient automatiquement à la pause d'enregistrement. Pour revenir rapidement à la pause d'enregistrement, appuyer sur ...

### **HDD BD-RE RAM -RW (VR) +RW CARD**

# Suppression de la dernière scène prise

**Lire la dernière scène prise (voir p.49).**

- **A** Appuyer sur MENU, puis sélectionner "Editer" en appuyant sur **PPI/144**.
- **Sélectionner "Editer" "Efface Scène", puis appuyer sur le bouton de confirmation.**

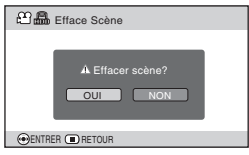

### **eg** Sélectionner "OUI" en appuyant sur &**, puis appuyer sur le bouton de confirmation.**

La scène est effacée.

- Pour annuler l'effacement, sélectionner "NON" et appuyer sur le bouton de confirmation, ou bien appuyer simplement sur .
- Après l'effacement ou l'annulation de l'effacement, le caméscope revient à la pause d'enregistrement.

### **HDD BD-RE BD-R RAM -RW (VR) -RW (VF) R +RW CARD**

# Sélection et lecture d'une scène

### **Appuyer sur DISC NAVIGATION quand le support qui doit être lu est en pause d'enregistrement.**

Les vignettes des scènes apparaissent sur l'écran de navigation.

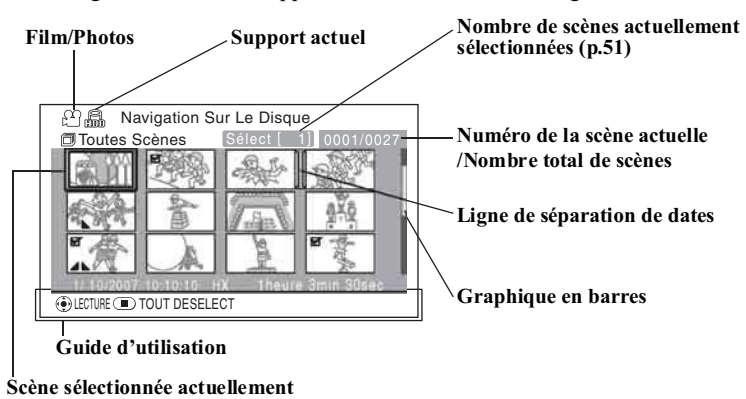

### *C* Choisir une scène en appuyant sur **[44/DD**] (haut/bas, page précédente/ **page suivante) et** &**/**% **(gauche/droite).**

• La vitesse de sélection des scènes est plus rapide si le bouton est maintenu enfoncé. Utiliser l'indication du "Numéro de la scène actuelle/Nombre total de scènes" et le graphique en barres comme référence.

### **Appuyer sur le bouton de confirmation.**

La scène sélectionnée est lue.

La lecture se met en pause sur la dernière image de la dernière scène et  $\mathbf{F}$ " (icône de pause de la lecture sur la dernière image) apparaît. Si le caméscope reste plus de cinq minutes dans cet état, l'affichage revient automatiquement à l'écran de navigation.

• Pour revenir rapidement à l'écran de navigation, appuyer sur  $\blacksquare$  ou **DISC NAVIGATION**.

Pour revenir à la pause d'enregistrement, appuyer une nouvelle fois sur  $\Box$  ou **DISC NAVIGATION**.

• Si l'on appuie sur le bouton de confirmation lorsque  $\mathcal{F}'$  est affiché, la lecture commence par la première scène.

### Sélection et lecture de plusieurs scènes **HDD BD-RE BD-R RAM -RW (VR) -RW (VF) R +RW CARD**

Après l'étape  $\bigcap$  de "Sélection et lecture d'une scène" (p.50), effectuer les opérations mentionnées dans le tableau suivant, selon le but que l'on s'est fixé. Lorsque la sélection des scènes est terminée, appuyer sur le bouton de confirmation pour commencer la lecture.

- Pour choisir les scènes il existe d'autres méthodes que celle indiquée dans le tableau ci-dessous.
- La couleur du ou des cadres peut changer selon les opérations effectuées de la facon suivante :
	- **Jaune** : indique la position actuelle (cadre de curseur)
	- **Rouge** : indique les scènes actuellement sélectionnées
	- **Bleu** : indique la suite de scènes sélectionnées
	- **Cadre 2 couleurs** : contient la signification des deux couleurs

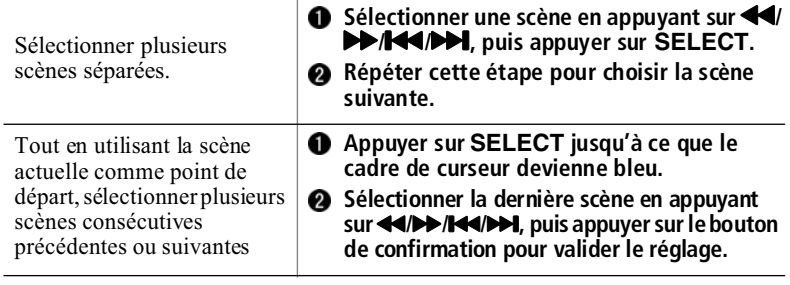

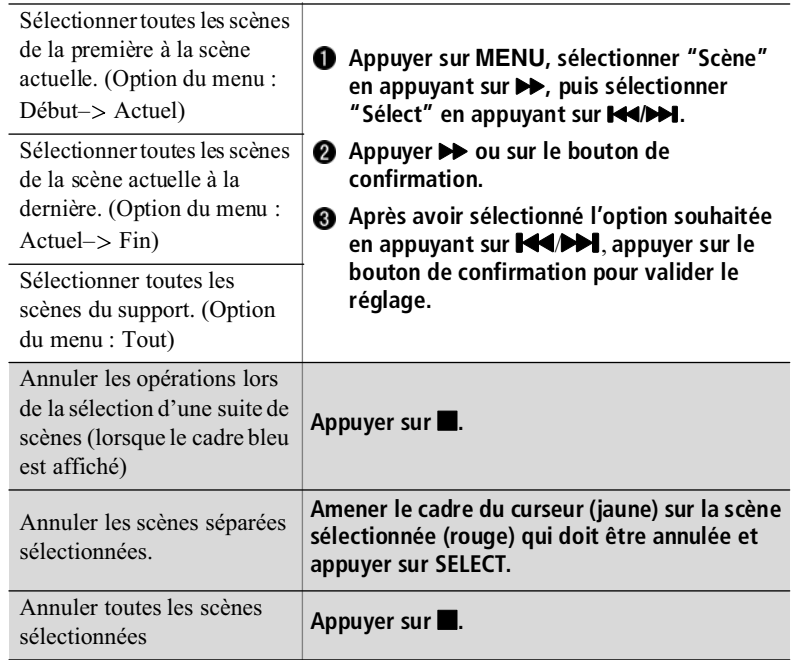

### **HDD BD-RE BD-R RAM -RW (VR) -RW (VF) R +RW CARD**

# Saut à la scène désignée

**Appuyer sur MENU** après l'étape **et de "Sélection et lecture d'une scène" (p.50) - pendant la lecture d'une scène.**

Le menu apparaît.

- **2** Sélectionner "Aller à" en appuyant sur  $\blacktriangleleft$  **D**, puis appuyer sur  $\blacktriangleright$ .
- **Selectionner "Top", "Fin" ou "Specif." en appuyant sur <b>K4/DDI**, puis **appuyer sur le bouton de confirmation.**

Top : Pour localiser le début et s'y arrêter.

Fin : Pour localiser la fin et s'y arrêter.

Specif. : Pour localiser le point spécifié et s'y arrêter.

Voir la page suivante pour spécifier un point.

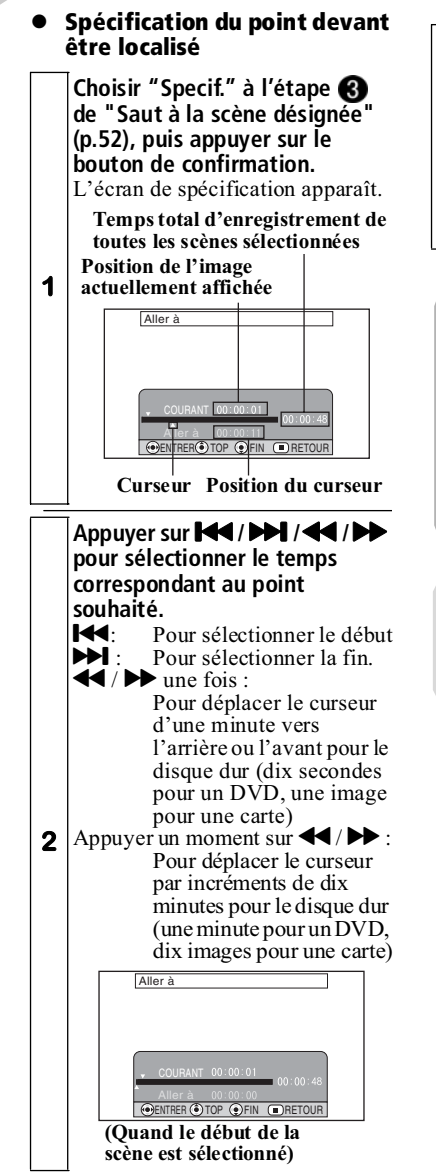

### **Appuyer sur le bouton de confirmation.**

**3** Le point spécifié est localisé et le caméscope se met en pause de la lecture.

• Pour démarrer la lecture, appuyer une nouvelle fois sur le bouton de confirmation.

### Conseils

- Pour annuler en cours la fonction "Aller à", appuyer sur avant de localiser le point spécifié.
- Lorsqu'une carte est utilisée, le nombre de photos est indiqué avec les indicateurs "Top", "Courant", "Fin" et "Aller à".

### Remarque

La position du curseur est approximative. Le curseur peut ne pas se déplacer régulièrement.

#### **Remarques**

- Pendant la lecture d'une photo depuis une carte, "Lecture." apparaît. Si le fichier d'image est trop gros (haute résolution, etc.), il mettra plus de temps à s'afficher.
- L'écran de navigation apparaît automatiquement si :
	- le disque dur/BD/DVD est protégé ;
	- un BD-R/DVD-RW (mode VF)/DVD-R/+RW finalisé est inséré ;
	- un DVD-RW (mode VF)/DVD-R enregistré sur un autre caméscope DVD Hitachi est inséré.
- La lecture sera plus longue à démarrer si un grand nombre de scènes ont été sélectionnées.

### **HDD BD-RE BD-R RAM -RW (VR) -RW (VF) R +RW**

# Réglage du volume du haut-parleur pendant la lecture d'un film

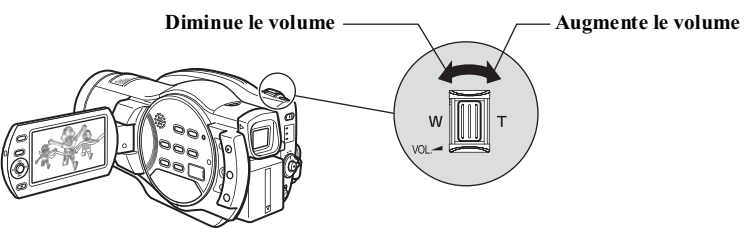

# Affichage d'informations pendant la lecture

Plusieurs types d'informations sur l'enregistrement se superposent à l'image lors de la lecture.

À chaque pression du doigt sur **DISPLAY**, le mode d'affichage change de la façon suivante.

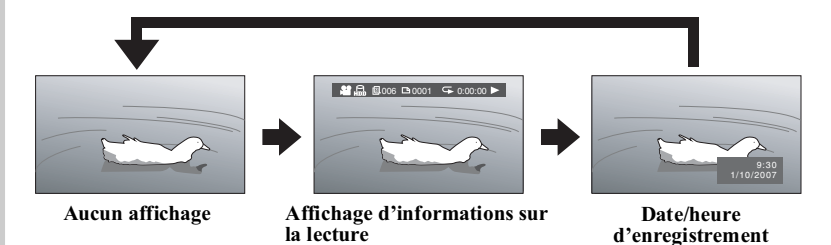

#### Lorsque le disque dur ou un BD/DVD est utilisé **Support actuel (Disque dur/BD/DVD)\*3 Lecture répétée\*4** 田晶  $\blacksquare$ 006 $\blacksquare$ 0006 $\blacksquare$ **Film/Photos**  $0:00:00$ **Opération de lecture\*5 Condition de la lecture Compteur (Toutes les scènes, Date, Liste de No. de scène lecture) \*<sup>1</sup> Date/No. de liste de lecture\*<sup>2</sup>** Lorsqu'une carte est utilisée **No. de scène Protection\* 4 Carte mémoire SD Nom de fichier**

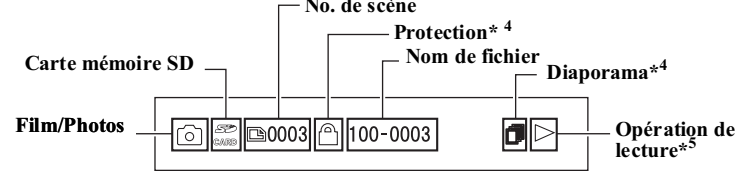

- $*1$   $\blacksquare$  Liste de lecture,  $\blacksquare$  Date ou  $\blacksquare$ Toutes les scènes
- \*2 Non indiqué lors de la lecture de toutes les scènes.
- \*3 Voir "Support actuel et son état (Disque dur/BD/DVD/Carte)" à la p.45.
- \*4 Apparaît lorsque spécifié (voir p.57, p.58 p.107).
- \*5 Les opérations de lecture sont les suivantes :
	- $\blacktriangleright$ : Lecture normale
	- **1** : Pause de la lecture
	- $\blacktriangleright$  : Recherche avant
	- & : Recherche arrière
	- $\blacktriangleright\blacksquare$ : Lecture avec saut avant
	- **K4**: Lecture avec saut arrière
	- ) : Avance image par image

 $\triangleleft$  : Recul image par image : Lecture au ralenti vers l'avant : Lecture au ralenti vers l'arrière Pour le détail sur les différentes opérations, voir la colonne gauche et les pages suivantes.

"<sup>4</sup>" apparaît après la lecture de la première photo ou de la première image du premier film, dans le cas de la lecture arrière.

"> " apparaît après la lecture de la dernière photo ou de la dernière image du dernier film, dans le cas de la lecture avant.

**Visionnage**

### **E** Fonctions simples pouvant être utilisées pendant la lecture ou la pause de la lecture

### **HDD BD-RE BD-R RAM -RW (VR) -RW (VF) R +RW**

# Films (pendant la lecture)

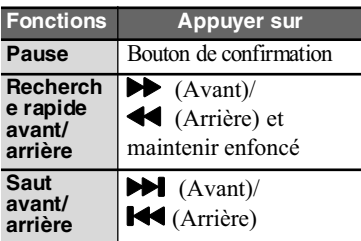

- Si l'on appuie sur les quelques secondes avant le début d'une scène, la lecture commence au début de la scène précédente.
- Si l'on appuie sur  $\mathbf{H}$  pendant la lecture de la dernière scène, la lecture se met en pause sur la dernière image de la dernière scène.

**Saut en continu**  $\blacktriangleright$  (Avant)/ K<sup>(</sup>(Arrière) et maintenir enfoncé

# Films (pendant la pause de la lecture) **HDD BD-RE BD-R RAM -RW (VR) -RW (VF) R +RW**

Les fonctions suivantes agissent pendant la pause de la lecture de la même façon que pendant la lecture. Toutefois, si le bouton est relâché, le caméscope reviendra à la pause de la lecture.

- Recherche rapide avant/arrière
- Saut
- Saut en continu

Les fonctions suivantes agissent seulement pendant la pause de la lecture.

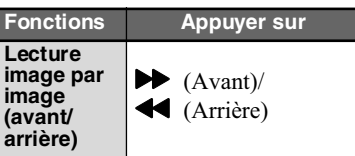

- Le son n'est pas audible.
- Les images avancent par intervalles de 0,03 seconde et reculent par intervalles de 0,5 seconde environ.

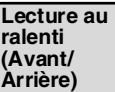

 $\blacktriangleright$  (Avant)/ & (Arrière) et maintenir enfoncé

- Le son n'est pas audible.
- La lecture au ralenti s'effectue à des intervalles de 0,03 seconde environ vers l'avant et à des intervalles de 0,5 seconde environ vers l'arrière.

#### **Saut en continu**

 $\blacktriangleright$  (Avant)/ K<sup>(</sup>Arrière) et maintenir enfoncé

Le début de chaque scène précédente ou suivante est localisé. Relâcher le bouton lorsque la scène souhaitée apparaît.

### Remarques

- Si la température à l'intérieur du caméscope est trop élevée, le caméscope risque de ne pas fonctionner normalement. Mettre le caméscope hors tension et attendre un moment avant de le remettre sous tension.
- Pendant la lecture au ralenti, les sujets se déplaçant rapidement peuvent paraître flous.

### **CARD**

# Photos (pendant la lecture de carte)

Rappel : Dans le cas de photos, une "scène" correspond à une image fixe, c'est-à-dire à une photo.

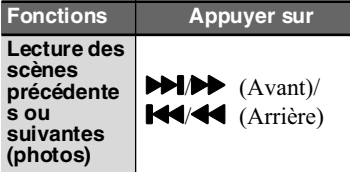

 $\overrightarrow{A}$  chaque pression sur  $\overrightarrow{H}$  ou **K4/44**, la photo suivante ou précédente apparaît. Si le bouton est maintenu enfoncé, les photos seront lues successivement jusqu'à ce que le bouton soit relâché, ou bien jusqu'à la dernière/première scène.

• Utiliser la fonction Diaporama pour la lecture automatique des photos.

### **CARD**

# ■ Lecture automatique des photos enregistrées sur une carte (Diaporama)

Les photos sont affichées une à une lorsque le diaporama est activé pour la lecture.

Si une suite de scènes a été spécifiée pour la lecture, toutes les scènes spécifiées seront lues en diaporama.

- **Appuyer sur MENU sur l'écran de navigation (p.50).**
- **Sélectionner "Réglage Lecture" en appuyant sur <b>K4/DD** puis appuyer sur  $\blacktriangleright$ .
- **Sélectionner "Défilement", puis**  appuyer sur **D** pour **sélectionner "On".**
- **Appuyez sur MENU pour dégager le menu et sélectionner une photo (scène) sur l'écran de navigation.**

Le diaporama commence.

### **HDD BD-RE BD-R RAM -RW (VR) -RW (VF) R +RW HDD BD-RE BD-R RAM -RW (VR) -RW (VF) R +RW**

# ■ Capture d'une image d'un film (Capture de photos)

Une image affichée pendant le visionnage d'un film peut être capturée et enregistrée sur une carte sous forme de photo (approx. 2 070 000 pixels (Disque dur/BD)/ environ 230 000 pixels (DVD)).

- **Appuyer sur PHOTO ou MENU sur l'image qui doit être capturée pendant la lecture du film ou la pause de la lecture.**
	- Si **PHOTO** est pressé, aller à l'étape **4.** Si **MENU** est pressé, aller à l'étape suivante.
- **Sélectionner "Editer" en appuyant sur** (**/**'**, puis**  appuyer sur<sup>>></sup>.
- **Si "Capture Photo" n'est pas sélectionné, le sélectionner en appuyant sur** (**/**'**, puis appuyer sur le bouton de confirmation.**
- **Appuyer sur << pour sélectionner "OUI", puis appuyer sur le bouton de confirmation pour valider le réglage.**
	- Pour annuler la capture, appuyer sur le bouton de confirmation lorsque "NON" est sélectionné, ou bien appuyer sur  $\blacksquare$ .
	- Lorsque la capture est terminée ou annulée, l'écran revient à la pause de la lecture.

# ■ Lecture répétée de scènes (Lecture répétée)

Lorsque cette fonction est activée, toutes les scènes sont lues de la première à la dernière de façon répétée. Si une suite de scènes (ou juste une scène) est spécifiée (p.51), la lecture des scènes spécifiées sera répétée.

**Appuyer sur MENU sur l'écran de navigation (p.50).**

**Sélectionner "Autres" en appuyant sur** (**/**'**, puis**  appuyer sur<sup>>></sup>.

#### **Sélectionner "Répéter Lect" en appuyant sur** (**/**'**, puis**  appuyer sur  $\ntriangleright$ .

- **Sélectionner "On" en appuyant**  sur **[<4/P}]**, puis appuyer sur le **bouton de confirmation pour valider le réglage.**
- **Appuyer sur MENU** pour revenir **à l'écran de navigation.**
- **Appuyer sur le bouton de confirmation pour commencer la lecture.**
	- Pour abandonner la lecture, appuyer sur  $\blacksquare$ . (La lecture répétée reste en service.)
	- La lecture répétée est désactivée si :
		- les opérations sont répétées et "Off" est sélectionné au lieu de "On" à l'étape 4;
		- le caméscope est mis hors tension ;
		- le BD/DVD est retiré.
	- La lecture répétée ne fonctionne pas si la lecture de la dernière scène est activée à partir de la pause d'enregistrement.

### Diverses techniques d'enregistrement

# **Fonctionnement du menu**

**Pour revenir à la gauche du** 

**menu**

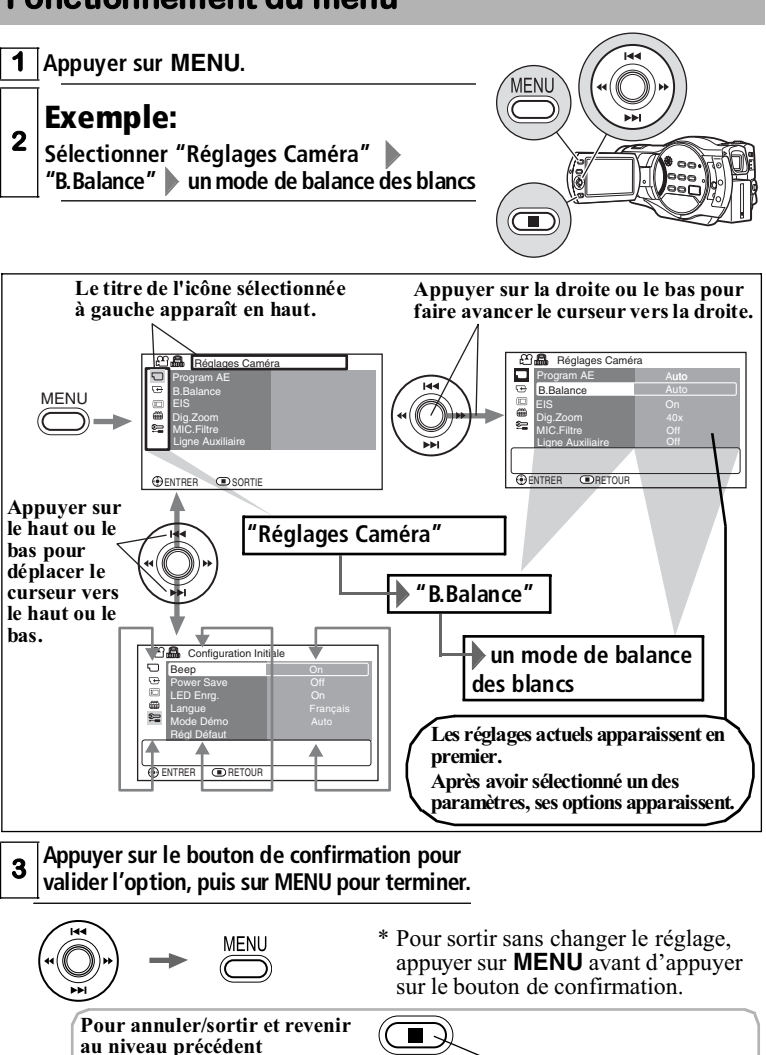

**Ces opérations agissent presque de la même** 

**manière.**

# **Menu (pendant l'enregistrement)**

# Menu Film

O indique que la fonction peut aussi être réglée depuis le menu photos.

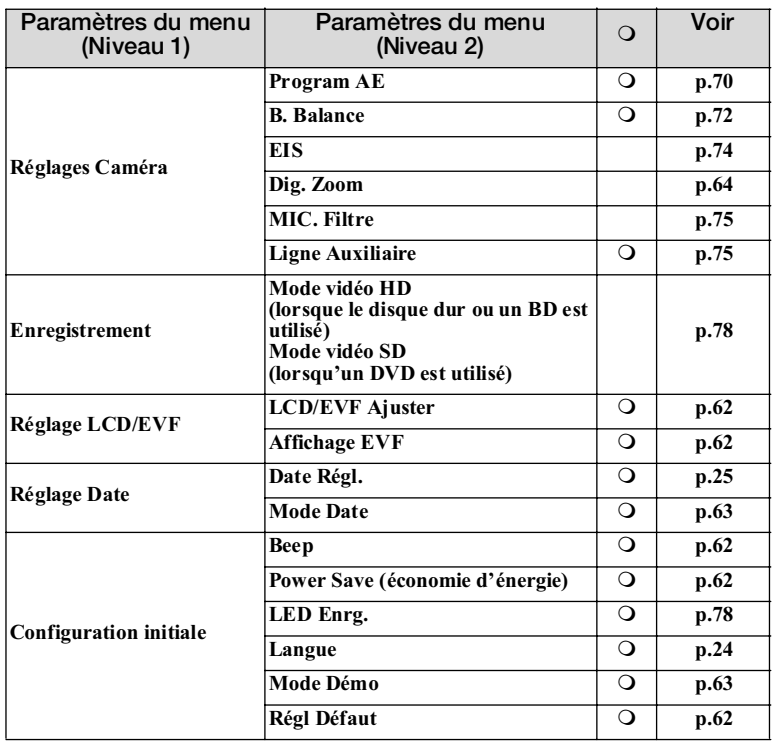

# Menu Photos

 $\Omega$  indique que la fonction peut aussi être réglée depuis le menu film.

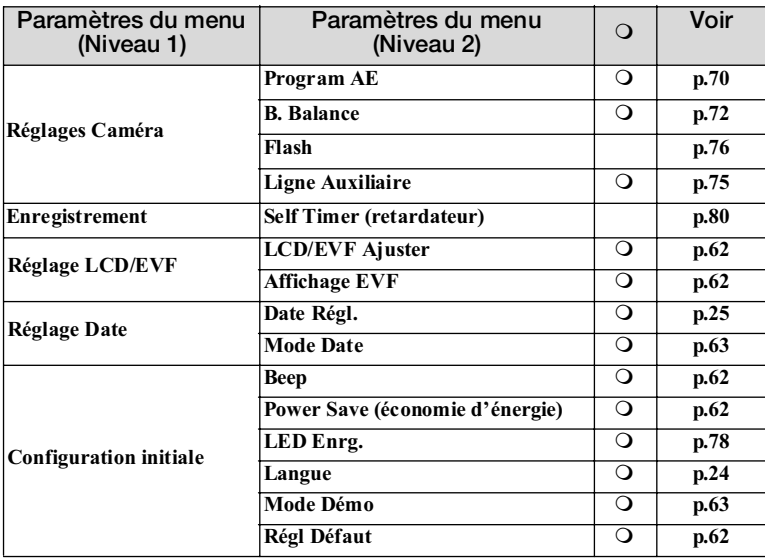

# Utilisation du réglage LCD/EVF et de la configuration initiale

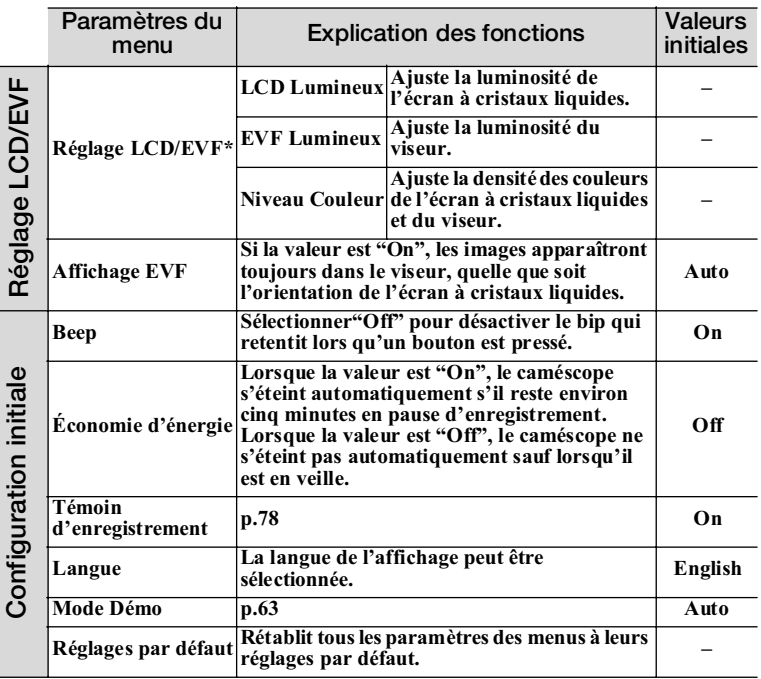

\* Le viseur est toujours en service lorsque "LCD/EVF Ajuster" est réglé quel que soit le réglage de "Affichage EVF".

# Réglage de la date et de l'heure.

Voir "Réglage de la date et de l'heure" (p.25) pour la marche à suivre.

#### Remarque

Le caméscope contient une pile rechargeable pour la conservation de la date et de l'heure. Lorsque cette pile est épuisée, la date et l'heure reviennent au réglage usine. Recharger régulièrement la pile interne (une fois tous les six mois) en raccordant le caméscope à une prise secteur ou en mettant en place une batterie chargée sur le caméscope et laissant celui-ci éteint pendant 24 heures.

# Changement du format de la date

La date peut être indiquée sous la forme des "M/J/A" ou des "A/M/J".

**Appuyer sur MENU.** 

**2** Sélectionner "Réglage Date"  $\blacktriangleright$  "Mode Date "  $\blacktriangleright$  un des formats de date

**Appuyer sur le bouton de confirmation, puis sur MENU pour sortir du réglage.**

# À propos de la démonstration

Cette fonction a été activée en usine.

Une démonstration démarre automatiquement lorsque l'adaptateur secteur est raccordé au caméscope comme source d'alimentation et le caméscope laissé au repos pendant plus de dix minutes, après sa mise sous tension et son réglage sur :

- le disque dur (HDD) (DZ-BD7HE), ou
- le support (BD/DVD ou carte mémoire SD) qui n'est pas inséré dans le caméscope.

Pour annuler la démonstration, appuyer sur un des boutons du caméscope.

# Changement du réglage de mode de démonstration ou activation de la démonstration

**Appuyer sur MENU.** 

**2** Sélectionner "Configuration Initiale" > "Mode Démo " > un des **réglages suivants**

**Auto** : Voir ci-dessus.

**Off** : Désactive la démonstration.

**Début** : La démonstration commence immédiatement. Si la

démonstration est annulée, le réglage précédent ("Auto" ou "Off") sera rétabli.

**Appuyer sur le bouton de confirmation.**

### **Remarques**

- Si une batterie est raccordée au caméscope comme source d'alimentation, la démonstration ne commencera pas même si "Mode Démo" est réglé sur "Auto".
- La fonction de démonstration n'agit pas lorsque le caméscope est raccordé à un ordinateur.

# **Prise de vue rapprochée (Zoom optique et Zoom numérique) HDD BD-RE BD-R RAM -RW (VR) -RW (VF) R +RW CARD**

Le levier de zoom permet de changer le rapport de focale de la position grand-angle à la position téléobjectif. Le rapport de focale maximal du zoom optique est de dix fois supérieur à la normale.

Lorsqu'une carte est utilisée (enregistrement de photos), seul le zoom optique fonctionne.

**T : Téléobjectif (Champ plus profond, sujet rapproché) W : Grandangle (Champ plus large, sujet éloigné)**

Les valeurs maximales du zoom dépendent des réglages du "Zoom numérique" dans le menu, comme indiqué ci-dessous.

# Options du zoom numérique

### **Off**

Lorsque le zoom est utilisé, la barre de zoom optique suivante apparaît sur l'écran à cristaux liquides.

700M **Zoom optique maximal Position actuelle du zoom**

### **40x**

Lorsque le zoom optique dépasse le rapport de focale de dix, le zoom numérique entre automatiquement en service. Le rapport de focale maximal en position téléobjectif est de 40x. La barre de zoom apparaît de la façon suivante.

#### **Plage numérique**

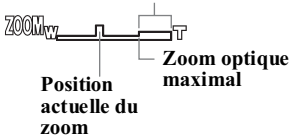

### **500x**

Le rapport de focale maximal en position téléobjectif est de 500x. La barre de zoom apparaît de la façon suivante.

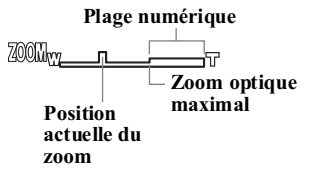

# Réglage du zoom numérique

- **1 Pendant la pause d'enregistrement, appuyer sur MENU.**
- **2 Sélectionner "Réglages**  Caméra" **Dig.Zoom**" un **mode de zoom numérique**
	- **Appuyer sur le bouton de confirmation pour valider l'option, puis appuyer sur**
- **3 MENU pour sortir du menu.**
	- Le réglage du "Dig. Zoom" est conservé en mémoire à la mise hors tension du caméscope.

#### Conseil

La télécommande peut aussi être utilisée pour changer la valeur maximale du zoom numérique. À chaque pression sur DIGITAL ZOOM, le réglage du "Dig. Zoom" change comme suit : "**Off**" o "**40x**" o "**500x**"

#### Remarques

- Lorsque le levier de zoom est actionné, l'image peut être momentanément floue.
- Lorsque le zoom numérique est utilisé, l'image peut être de moins bonne qualité.
- Lorsqu'une carte est utilisée (enregistrement de photos), seul le zoom optique fonctionne.

### **Enregistrement de gros plans (Enregistrement en macro) HDD BD-RE BD-R RAM -RW (VR) -RW (VF) R +RW CARD**

Pour la photographie d'un petit sujet en gros plan, la surface de l'objectif peut être rapprochée jusqu'à 2 cm environ du sujet. Le sujet ainsi agrandi remplira la totalité de l'écran.

### Enregistrement de gros plans

**Pendant la pause d'enregistrement ou l'enregistrement, diriger le caméscope vers le sujet et pousser le levier de zoom vers le côté W jusqu'au grand-angle** 

- **1 maximal.**
	- La prise de vue rapprochée exige un bon éclairage. Si l'écran est sombre, éclairer le sujet avec une source lumineuse.

#### **Remarque**

Bien que le zoom puisse être utilisé, le sujet risque de ne pas être net selon sa distance du sujet.

# **Utilisation des objectifs vendus séparément pour accroître l'effet grandangle ou téléobjectif HDD BD-RE BD-R RAM -RW (VR) -RW (VF) R +RW CARD**

Utiliser le téléconvertisseur DZ-TL43 (vendu séparément) pour accroître l'effet téléobjectif et le convertisseur grand-angulaire DZ-WL43 (vendu séparément) pour accroître l'effet grand-angle.

Si un autre modèle est choisi, le diamètre de la monture devra être de 43 mm et le pas du filetage de 0,75 mm.

# Fixation des objectifs vendus séparément

**Retirer le capuchon du convertisseur et fixer ce dernier au caméscope.**

**1 Convertisseur**

#### **Remarques**

- Si le convertisseur DZ-TL43 est rattaché, l'étendue de la mise au point en position T (téléobjectif) sera d'environ 3 m à l'infini.
- Quand un téléconvertisseur ou un convertisseur grand-angulaire est utilisé, la balance des blancs automatique peut ne pas fonctionner dans certaines conditions de prise de vue. (Normalement, la balance des blancs se règle automatiquement.) Le cas échéant, régler la balance des blancs soi-même (p.73).
- Les quatre coins de l'écran peuvent être un peu sombres ou parasités en position W (grandangle) lorsque le convertisseur est utilisé pour effectuer des zooms. (Les quatre coins peuvent ne pas être sombres de manière régulière.)
- Pendant l'enregistrement de photos avec le convertisseur grand-angle, les quatre coins de l'écran deviennent sombres en position W (grand-angle). Si le cas se présente, réduire le grandangle.
- Lors du changement d'objectifs, faire attention de ne pas laisser tomber le caméscope.
- Le flash ne peut pas être utilisé lorsqu'un convertisseur est rattaché. Régler le paramètre "Flash" sur "Off" (p.76).
- Certains convertisseurs en vente dans le commerce peuvent ne pas être compatibles avec ce caméscope.

# I **HDD BD-RE BD-R RAM -RW (VR) -RW (VF) R +RW CARD Réglage manuel de la mise au point (Mise au point manuelle)**

Si la mise au point automatique n'est pas possible, il est possible de faire la mise au point manuellement (Mise au point manuelle). (Voir aussi "Conditions de mise au point automatique difficiles" (p.68).)

# Latitude de mise au point

- Côté T (téléobjectif) : Environ 1 m de la surface de l'objectif à l'infini.
- Côté W (grand-angle) : Environ 2 cm de la surface de l'objectif à l'infini.

# Comment faire la mise au point soi-même

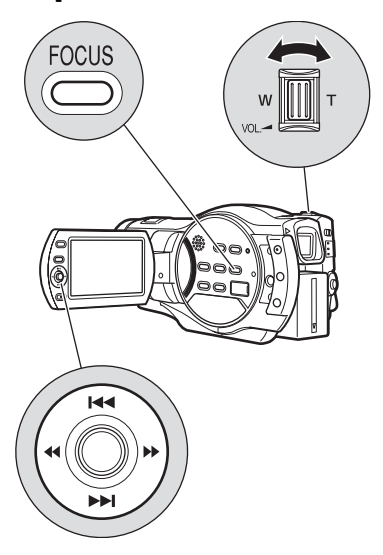

### **Pendant la pause d'enregistrement ou l'enregistrement, appuyer sur FOCUS.**

L'icône de mise au point apparaît sur l'écran à cristaux liquides.

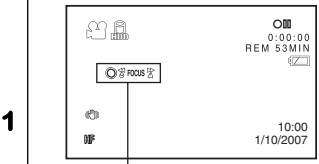

#### **Icône de mise au point manuelle**

• La mise au point change entre la mise au point manuelle et la mise au point automatique à chaque pression du doigt sur le bouton **FOCUS**. L'icône apparaît seulement pendant la mise au point manuelle.

#### **2 Pousser le levier de zoom vers le côté T (téléobjectif) pour agrandir le sujet.**

### **Faire la mise au point en**  appuyant sur **44/PP**.

- À sa mise hors tension, le caméscope revient à la mise au point automatique.
- Pour faire la mise au point soi-
- **3** même, toujours agrandir d'abord le sujet, comme indiqué à l'étape 2. Si la mise au point est faite en position grand-angle, l'image risquera d'être floue lors du passage à la position téléobjectif.

### Conseil

Si l'exposition doit être réglée pendant la mise au point manuelle, appuyer sur **EXPOSURE**. La barre d'exposition s'éclaire en orange. Pour revenir à la mise au point manuelle, appuyer sur **FOCUS**.

# Conditions de mise au point automatique difficiles

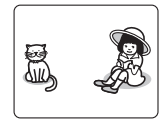

**Les sujets ne sont pas au centre du cadre**

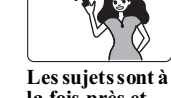

**la fois près et loin**

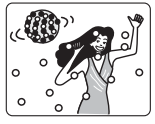

**Les sujets sont éclairés par une lampe au néon ou un projecteur éblouissant ou trop intense**

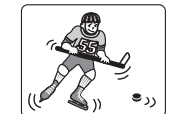

**Les sujets se déplacent rapidement**

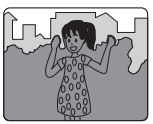

**Les sujets sont sombres**

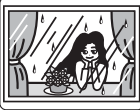

**Les sujets sont derrière une fenêtre mouillée ou sale**

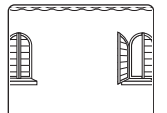

**Les sujets sont peu contrastés, par exemple un mur blanc** 

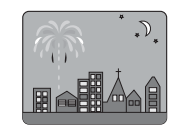

**Vue nocturne**

# **Réglage de la luminosité de l'image (Exposition) HDD BD-RE BD-R RAM -RW (VR) -RW (VF) R +RW CARD**

Normalement, l'exposition se règle automatiquement. Cependant, dans certaines conditions de prise de vue, il faudra la régler soi-même.

# Réglage manuel de l'exposition

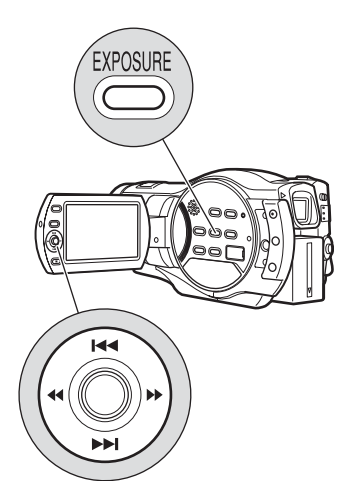

### **Pendant la pause d'enregistrement ou l'enregistrement, appuyer sur EXPOSURE.**

La barre d'exposition apparaît sur l'écran à cristaux liquides.

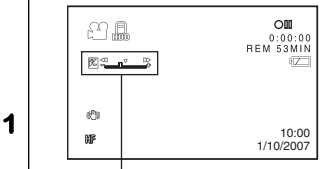

#### **Barre d'exposition**

• À chaque pression du doigt sur **EXPOSURE**, le réglage d'exposition change entre exposition manuelle et exposition automatique. La barre d'exposition apparaît seulement pendant le réglage manuel.

### **Régler l'exposition en appuyant sur** &**/**%**.**

**2** • À la mise hors tension du caméscope, le réglage d'exposition revient à l'exposition automatique.

### Conseil

Si la mise au point doit être effectuée pendant le réglage de l'exposition, appuyer sur **FOCUS**. L'icône de mise au point manuelle s'éclaire en orange. Pour revenir au réglage de l'exposition, appuyer sur **EXPOSURE**.

# **Compensation du contre-jour (Correction du contrejour) HDD BD-RE BD-R RAM -RW (VR) -RW (VF) R +RW CARD**

Lorsque le sujet est éclairé par l'arrière, l'éclairage peut être corrigé pour que le sujet ne soit pas trop sombre.

# Compensation du contre-jour

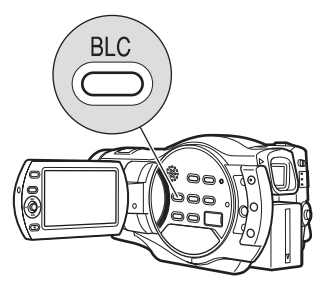

### **Pendant la pause d'enregistrement ou l'enregistrement, appuyer sur BLC.**

L'icône de correction de contrejour apparaît sur l'écran à cristaux liquides.

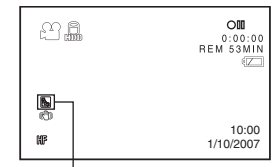

#### **Icône de correction de contre-jour**

- À chaque pression du doigt sur **BLC**, le réglage de correction est activé ou désactivé. L'icône de correction de contre-jour apparaît seulement lorsque cette fonction est activée.
- Lorsque le caméscope est mis hors service, le réglage de correction de contre-jour est désactivé.

# **Sélection d'un mode de prise de vue en fonction de la situation (Programme AE) HDD BD-RE BD-R RAM -RW (VR) -RW (VF) R +RW CARD**

Normalement le caméscope analyse automatiquement le sujet et les conditions ambiantes et détermine les meilleurs réglages possible pour l'enregistrement (réglage Auto). Toutefois, il est possible de choisir un mode de prise de vue en fonction de la situation pour obtenir des images encore plus nettes.

# Mode de prise de vue

# **Auto (Aucune icône n'apparaît)**

# **Portrait**

Fait ressortir le sujet, une personne ou un animal, devant un fond flou.

# **Spotlight (projecteur)**

Évite la surexposition du sujet sous un éclairage trop fort,

comme lors d'un mariage ou sur une scène.

### **Sand&Snow (sable et neige)**

Évite la sous-exposition du sujet sous un éclairage trop lumineux, comme à la plage ou au ski.

### **Low light (faible éclairement)**

Permet une prise de vue dans des lieux sombres, sous un éclairage limité.

L'écran à cristaux liquides peut être utilisé comme source de lumière s'il est tourné à 180° (Éclairage d'appoint).

Diverses techniques d'enregistrement **Diverses techniques d'enregistrement** **1**

# Sélection d'un mode de prise de vue

- **Pendant la pause**
- **1 d'enregistrement, appuyer sur MENU.**
- **Sélectionner "Réglages**
- **2 Caméra" We "Program AE" un mode de prise de vue.**

**Appuyer sur le bouton de confirmation pour valider l'option, puis sur MENU pour terminer.**

Le mode de prise de vue

- **3** sélectionné (autre que Auto) est indiqué sur l'écran à cristaux liquides (p.44).
	- Le mode de prise de vue est conservé en mémoire à la mise hors tension du caméscope.

#### Remarque

Des images rémanentes peuvent apparaître si le sujet bouge ou si le caméscope est bougé pendant la prise de vue dans des lieux sombres. Un pied photographique permet d'obtenir de meilleurs résultats.

# **Enregistrement de sujets sombres avec la lumière de l'écran à cristaux liquides (Éclairage d'appoint) HDD BD-RE BD-R RAM -RW (VR) -RW (VF) R +RW CARD**

La lumière de l'écran à cristaux liquides peut être utilisée comme source lumineuse pour la prise de vue jusqu'à 1 m même dans les lieux sombres.

Pour voir les images, utiliser le viseur (p.22).

### **1 sélectionner "Low light" Répéter les étapes 1 à 3 dans la colonne de gauche et comme mode de prise de vue à l'étape 2.**

**Tourner l'écran à cristaux liquides de 180° de sorte qu'il** 

**2 soit du côté de l'objectif.** L'écran à cristaux liquides s'allume en blanc.

#### Remarque

Les sujets en mouvement ou le bougé du caméscope peuvent produire des images rémanentes. Un pied photographique permet d'obtenir de meilleurs résultats.

# **Réglage de la couleur (Balance des blancs) HDD BD-RE BD-R RAM -RW (VR) -RW (VF) R +RW CARD**

De la lumière est nécessaire lors de la prise de vue. Alors que l'oeil nu perçoit les couleurs telles qu'elles sont, les images prises par un appareil photo peuvent paraître plus rouges ou plus bleues qu'elles ne le sont en réalité. Pour que les sujets blancs apparaissent vraiment blancs sur l'image, il faut régler la balance des blancs. Le caméscope règle normalement la couleur automatiquement (réglage Auto).

Le réglage de la balance des blancs peut toutefois être changé en fonction des conditions de prise de vue.

# Mode de balance des blancs

### **Auto (Aucune icône n'apparaît)**

# **Set (Régler)**

Lors de la prise de vue de couchers et levers de soleil, la prise de vue à l'ombre et la prise de vue d'une scène éclairée par un projecteur, la balance des blancs peut être ajustée manuellement en fonction de l'éclairage ou de la situation.

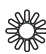

### **Extérieur**

Pour enregistrer par beau temps.

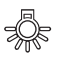

### **Intérieur**

Pour enregistrer sous une lampe incandescente, halogène ou fluorescente.

# Sélection d'un mode de<br>balance des blancs

**Pendant la pause** 

- **1 d'enregistrement, appuyer sur MENU.**
- **2 Sélectionner "Réglages**  Caméra" > "B.Balance" > un **mode de balance des blancs.**

**Appuyer sur le bouton de confirmation pour valider l'option, puis sur MENU pour terminer.**

**3** Le mode de balance des blancs sélectionné (autre que Auto) est indiqué à l'écran (p.44).

• Le mode de balance des blancs est conservé en mémoire à la mise hors tension du caméscope.

### Remarque

Ne pas cacher le capteur de rayons infrarouges avec la main ou autre chose sous peine de ne pas obtenir un bon éclairage.

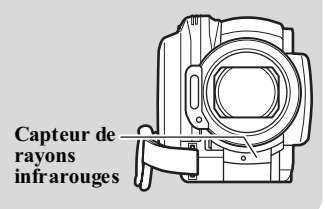
## Réglage manuel de la balance des blancs (Set)

Préparer un objet blanc, par exemple une feuille de papier blanc épaisse, non transparente.

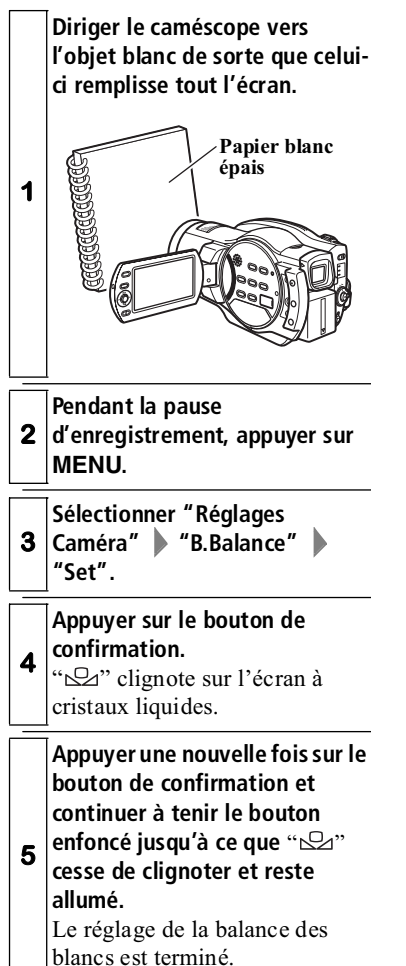

## **Appuyer sur ■ pour terminer, ou pour recommencer, répéter l'étape 5.**

- Le réglage de balance des blancs sélectionné avec "Set" est conservé en mémoire jusqu'à ce qu'il soit changé.
- Pour obtenir des couleurs plus exactes, réajuster le réglage de la balance des blancs avec "Set"
- chaque fois que les conditions de prise de vue changent. Si le caméscope a été mis hors tension alors que la balance des blancs était en mode "Set", "  $\mathbb{S}$ " clignotera sur l'écran à cristaux liquides à la prochaine mise sous tension du caméscope pour le rappeler. Comme le dernier réglage est conservé en mémoire, le changer si nécessaire.

#### **Remarques**

**6**

- Ce réglage peut être difficile à réaliser dans les lieux sombres. En outre, si la barre de zoom est dans la plage numérique (p.64), la balance des blancs risque de ne pas pouvoir être réglée. Si la balance des blancs ne peut pas être réglée, "Sz" continuera à clignoter. Revenir à la plage optique du zoom et refaire les réglages sous un bon éclairage.
- Si les réglages "Set" ne sont pas terminés en l'espace de quelques secondes, le caméscope revient à la pause d'enregistrement et " Ez " clignote sur l'écran à cristaux liquides. Refaire les réglages depuis l'étape 1.

## **Utilisation du stabilisateur d'image électronique (EIS) HDD BD-RE BD-R RAM -RW (VR) -RW (VF) R +RW**

Le EIS corrige le flou de l'image causé par un zoom avant sur le sujet.

Il est conseillé de désactiver le EIS lorsque le caméscope est posé sur une table ou lorsqu'un pied photographique est utilisé pour la prise de vue.

## Désactivation/activation du EIS

- **1 Pendant la pause d'enregistrement, appuyer sur**
- **MENU.**
- **2 Sélectionner "Réglages Caméra" "EIS" "On"/"Off".**

#### **Appuyer sur le bouton de confirmation pour valider l'option, puis sur MENU pour terminer.**

Lorsque la fonction est activée. " (<a>(<a>
(<a>
(<a>
(</a>
(</a>
(</a>
(</a>
(</a>
(</a>
(</a>
(</a>
(</a>
(</a>
(</a>
(</a>
(</a>
(</a>
(</a>
(</a>
(</a>
(</a>
(</a>
(</a>
(</a>
(</a</a</a>
(</a>
(</a>
(</a>
(</a>
(</a</a</a</a</a</a</a</a</a</a</a</a</ cristaux liquides (p.44).

- **3** • Le réglage du stabilisateur reste en mémoire même lorsque le caméscope est mis hors tension.
	- Si "Off" est sélectionné, ne pas oublier de revenir à "On" par la suite si le pied photographique n'est pas utilisé normalement.

#### Remarques

- Quand le EIS est activé, il y a un léger décalage entre le mouvement du caméscope et le mouvement sur l'écran.
- Même si le EIS est activé, le mouvement du caméscope peut ne pas être complètement corrigé s'il est excessif. Il est conseillé de stabiliser le caméscope en utilisant les deux mains et appliquant les bras contre le corps pendant la prise de vue.
- Le EIS risque de ne pas fonctionner correctement quand le téléconvertisseur ou le convertisseur grand-angulaire est utilisé.
- Lorsqu'une carte est utilisée (enregistrement de photos), le EIS ne peut pas être mis en service.
- Les sujets peuvent être déformés ou flous lorsque le stabilisateur (EIS) est activé à cause de la nature même du capteur (capteur CMOS), mais il ne s'agit pas d'une défectuosité. Se reporter à "Guide de dépannage" (p.148).

## du filtre de microphone **Affichage du quadrillage (Ligne Auxiliaire) HDD BD-RE BD-R RAM -RW (VR) -RW (VF) R +RW CARD**

Un quadrillage peut être affiché à l'écran pour faciliter le cadrage du sujet pendant la prise de vue.

## Désactivation/activation du quadrillage

**Pendant la pause** 

- **1 d'enregistrement, appuyer sur MENU.**
- **2 Sélectionner "Réglages Caméra" "Ligne Auxiliaire" "On"/ "Off".**

#### **Appuyer sur le bouton de confirmation pour valider l'option, puis sur MENU pour terminer.**

**3** Lorsque "On" est sélectionné, des lignes verticales et horizontales apparaissent sur l'écran à cristaux liquides .

## **Atténuation du bruit du vent pendant la prise de vue HDD BD-RE BD-R RAM -RW (VR) -RW (VF) R +RW**

Pendant l'enregistrement du son par le microphone intégré, le bruit du vent peut être réduit en activant le filtre du microphone. Le bruit des fréquences graves sera éliminé et le son par conséquent plus net.

## Activation/désactivation

- **Pendant la pause**
- **1 d'enregistrement, appuyer sur MENU.**

**2 Caméra" "MIC. Filtre" Sélectionner "Réglages "On"/"Off".**

> **Appuyer sur le bouton de confirmation pour valider l'option, puis sur MENU pour terminer.**

Lorsque la fonction est activée, " (S' apparaît sur l'écran à cristaux liquides (p.44).

• Le réglage du filtre de

microphone est conservé en mémoire à la mise hors tension du caméscope.

• Si cette fonction est activée, il est conseillé de la désactiver après la prise de vue, avant de mettre le caméscope hors tension, à moins de vouloir continuer à utiliser cette fonction.

#### **Remarque**

**3**

Le filtre de microphone ne fonctionne pas si un microphone externe est utilisé (p.80).

## **Rétablissement de tous les réglages par défaut pour la prise de vue (Tout Auto) HDD BD-RE BD-R RAM -RW (VR) -RW (VF) R +RW CARD**

Les réglages par défaut des paramètres réglés manuellement lors de la prise de vue peuvent être rétablis par une pression d'un bouton.

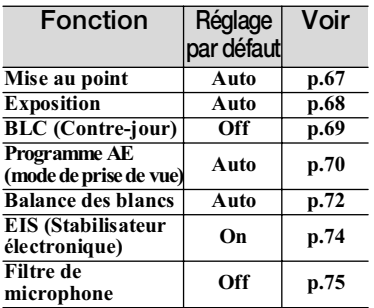

## Réglage tout automatique des paramètres de prise de vue

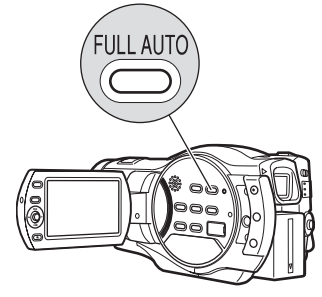

#### **Pendant la pause d'enregistrement ou l'enregistrement, appuyer sur FULL AUTO.**

**1** "FULL AUTO" apparaît un instant sur l'écran à cristaux liquides, puis les réglages par défaut des paramètres sont rétablis.

## **Utilisation du flash CARD**

Comme la vitesse d'obturation ralentit lorsque les photos sont prises sous un éclairage faible, les photos sont souvent floues à cause du bougé du caméscope. Dans ce cas, il est conseillé d'utiliser le flash. Normalement, le flash s'éclaire automatiquement en fonction des conditions de prise de vue (avec le réglage Auto). Le flash peut sinon être activé (pour toujours s'éclairer) ou désactivé (pour ne jamais s'éclairer).

## Mode de flash

## **Auto**

Le flash ne s'éclaire que lorsque c'est nécessaire. Lorsque le flash est nécessaire, " $\frac{\pi}{6}$ " apparaît sur l'écran à cristaux liquides lorsque **PHOTO** est enfoncé à mi-course, puis le flash s'éclaire lorsque **PHOTO** est enfoncé à fond.

## **On**

" " reste toujours affiché sur l'écran à cristaux liquides. Le flash s'éclaire toujours lorsque **PHOTO** est enfoncé à fond.

## **Off**

" ( $\mathbb{Q}$ ) " reste toujours affiché sur l'écran à cristaux liquides et le flash ne s'éclaire pas.

## Sélection d'un mode de flash

**Pendant la pause** 

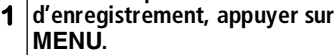

**2 Sélectionner "Réglages**  Caméra" > "Flash" > un **mode de flash.**

#### **Appuyer sur le bouton de confirmation pour valider l'option, puis sur MENU pour terminer.**

- Pour vérifier où l'icône de flash apparaît sur l'écran à cristaux liquides, voir p.44.
- Le réglage du flash est conservé en mémoire à la mise
- hors tension du caméscope.
- Si "Off" ou "On" est sélectionné, il est préférable de revenir au réglage "Auto" après la prise de vue et avant de mettre le caméscope hors tension, à moins de vouloir continuer à utiliser ces modes de flash.

#### Conseils

**3**

- Dans certains cas, les photos prises avec le flash dans les lieux sombres peuvent ne pas être nettes. Il est conseillé d'éclairer le sujet pour la prise de vue dans les lieux sombres.
- "  $\frac{1}{2}$  " clignote sur l'écran à cristaux liquides pendant que le flash se recharge, et à ce moment le flash ne s'éclaire pas.
- Pour la photographie de sujets rapprochés, régler "Flash" sur "Off" Si le sujet est trop rapproché, l'image risque de présenter du maculage.

#### Remarques

• Lorsqu'un convertisseur est utilisé, le flash ne peut pas être utilisé. Régler le paramètre "Flash" sur "Off".

- Bien que la portée flash varie selon le sujet, on peut considérer en règle générale qu'elle est d'environ 1 m à 2,5 m dans les lieux sombres.
- Bien que l'intensité de la lumière s'ajuste automatiquement lorsqu'elle est émise, le flash peut ne pas être suffisant si le sujet est trop éloigné ou trop rapproché.
- Sous un éclairage lumineux ou à contre-jour, il peut être difficile d'obtenir le plein effet du flash.
- Lorsque plusieurs photos sont prises à la suite avec le flash, le flash peut ne pas s'éclairer ou l'intensité de la lumière émise peut être insuffisante. Après avoir utilisé le flash, il est conseillé d'attendre un instant avant d'appuyer sur **PHOTO** pour prendre la photo suivante.
- Ne pas utiliser le flash près des yeux d'une personne. Ceci peut causer des lésions visuelles. En particulier, pour photographier des enfants avec le flash, garder une distance d'au moins 1 m.
- Ne pas émettre l'éclair du flash vers le conducteur d'un véhicule ou d'une moto, etc. Ceci peut l'aveugler et causer un accident.
- Ne pas utiliser le flash en présence de gaz inflammables ou combustibles. Le gaz pourrait prendre feu ou exploser.

## **Mise hors service du témoin d'enregistrement sous l'objectif HDD BD-RE BD-R RAM -RW (VR) -RW (VF) R +RW CARD**

Le témoin d'enregistrement sous l'objectif s'éclaire en rouge pendant la prise de vue pour indiquer que le caméscope enregistre.

Ce témoin peut être mis hors service lors de la prise de vue de sujets réfléchissant la lumière, comme une vitre, un aquarium, etc. pour éviter d'enregistrer la réflexion.

## Désactivation/activation du témoin d'enregistrement

- **1 Pendant la pause d'enregistrement, appuyer sur MENU.**
- **2 initiale" "LED Enrg." Sélectionner "Configuration "On"/"Off".**

**Appuyer sur le bouton de confirmation pour valider l'option, puis sur MENU pour terminer.**

- Le réglage du témoin d'enregistrement n'est pas
- **3** indiqué comme information sur l'écran.
	- Même si le témoin d'enregistrement est réglé sur "Off", il s'éclaire pendant le compte à rebours du retardateur (p.80).

## **Changement de la qualité du film HDD BD-RE BD-R RAM -RW (VR) -RW (VF) R +RW**

La qualité des images d'un film peut être changée selon que l'on souhaite obtenir des films de meilleure qualité ou bénéficier d'une durée de tournage plus longue.

HD: Haute définition SD: Définition ordinaire

## Qualité film HDD (Mode vidéo HD) et Temps d'enregistrement (DZ-BD7HE)

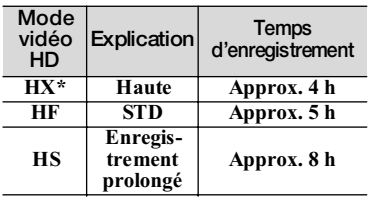

\* À haute température, la qualité des images peut se dégrader à un niveau équivalent à la qualité HF.

## Qualité film BD (Mode vidéo HD) et Temps d'enregistrement

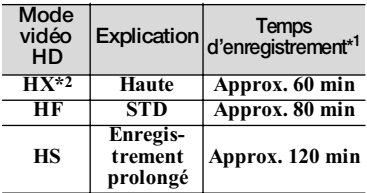

- \*1 Sur une face, si un disque double face est utilisé.
- \*2 À haute température, la qualité des images peut se dégrader à un niveau équivalent à la qualité HF.

## Qualité film DVD (Mode vidéo SD) et Temps d'enregistrement

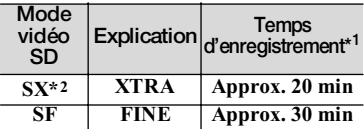

- \*1 Sur une face, si un disque double face est utilisé.
- \*2 À haute température, la qualité des images peut se dégrader jusqu'au niveau de la qualité SF.

## Changement de la qualité de film

- **Pendant la pause**
- **1 d'enregistrement, appuyer sur MENU.**

#### DZ-BD7HE

**Sélectionner "Enregistrement" "Mode Vidéo HD" (disque dur ou BD)/"Mode Vidéo SD"** 

**2 (DVD) une qualité de film.** DZ-BD70E

> **Sélectionner "Enregistrement" "Mode Vidéo HD" (BD)/ "Mode Vidéo SD" (DVD) une qualité de film.**

#### **Appuyer sur le bouton de confirmation pour valider l'option, puis sur MENU pour terminer.**

La qualité de film sélectionnée est indiquée sur l'écran à cristaux liquides (p.44).

- Le réglage de qualité de film est conservé en mémoire à la mise hors tension du caméscope.
- Le réglage de qualité de film ne

**3**

- change pas si le BD en place dans le caméscope est remplacé par un autre BD.
- Le réglage de qualité de film ne change pas si le DVD en place dans le caméscope est remplacé par un autre DVD, ou si un DVD double face est retourné.
- La qualité de film change et revient au réglage BD le plus récent si un DVD est remplacé par un BD (et vice-versa).

#### **Utilisation du retardateur CARD**

Le retardateur peut être utilisé pour prendre des photos.

- **1 Pendant la pause d'enregistrement de photos, appuyer sur MENU.**
- **2 Sélectionner "Enregistrement" "Self Timer" "On".**

**3 Appuyer sur le bouton de confirmation pour valider l'option, puis appuyer sur MENU pour sortir du menu.**

Le retardateur est validé et " $0$ " apparaît sur l'écran à cristaux liquides (p.44).

**Appuyer à mi-course sur PHOTO pour faire la mise au point, puis appuyer à fond.**

Un compte à rebours commence. Sur l'écran à cristaux liquides, le compte à rebours indique : " $0$ ", " $0$ ", .... La photo est prise 10 secondes plus tard. Pendant le compte à rebours, le témoin d'enregistrement sous l'objectif clignote aussi.

- Pour annuler le compte à rebours et revenir à " $0$ " appuyer sur **PHOTO** ou .
- Le retardateur fonctionne à chaque pression du doigt sur **PHOTO** et ne se désactive que dans les situations suivantes :
	- Le retardateur est réglé sur "Off" dans le menu ;
	- Le caméscope est mis hors tension ;
	- Le caméscope est mis en mode d'enregistrement de film.

## **Utilisation d'un microphone externe HDD BD-RE BD-R RAM -RW (VR) -RW (VF) R +RW**

En raccordant un microphone externe, en vente dans le commerce, à la prise MIC du caméscope, il est possible d'obtenir des enregistrements du son plus nets.

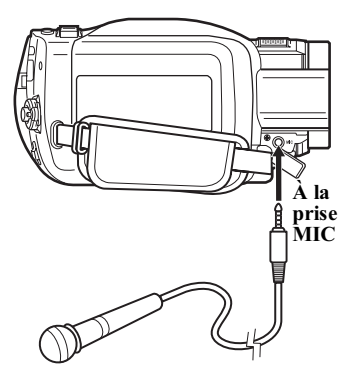

- Seuls les microphones autoalimentables peuvent être utilisés.
- Les autres types de microphones ne peuvent pas être utilisés.
- Avant l'enregistrement, mettre le microphone externe sous tension.
- Lorsque le microphone externe est raccordé, le microphone interne ne fonctionne pas.

**4**

#### Remarque

Pour raccorder un microphone, ouvrir le cache comme dans l'exemple "Bon".

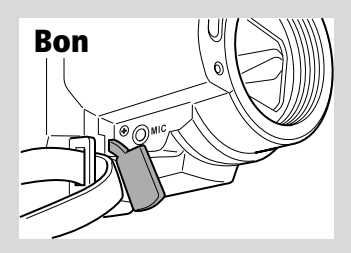

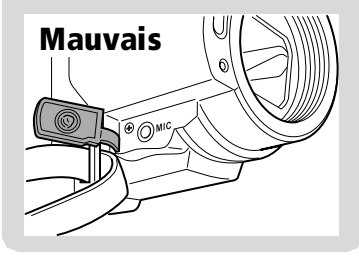

#### **HDD**

Cet enregistreur présente quatre options pour la copie sur BD/DVD des images enregistrées sur le disque dur.

## Options de copie • "Nouveau"

Parmi les scènes enregistrées sur le disque dur, les scènes qui n'ont pas encore été copiées sur un BD/DVD sont copiées dans l'ordre à partir de la première scène.

## • "Date"

Pour copier sur un BD/DVD toutes les scènes enregistrées sur le disque dur à la même date, à partir de la première scène.

## • "Tout"

Pour copier sur un BD/DVD toutes les scènes enregistrées sur le disque dur, à partir de la première scène.

## • "Sélect"

Pour sélectionner les scènes qui doivent être copiées parmi toutes celles qui ont été enregistrées sur le disque dur.

## Disques et qualité d'image pour la copie

#### • Copie sur un BD

Les scènes peuvent être copiées dans la qualité d'origine.

## • Copie sur un DVD

- La qualité HD est convertie en qualité SD avant la copie des scènes.
- Le mode de qualité peut être sélectionné lors de la copie.

## Temps nécessaire pour la copie

Le temps estimé pour copier des scènes d'environ 60 minutes est le suivant :

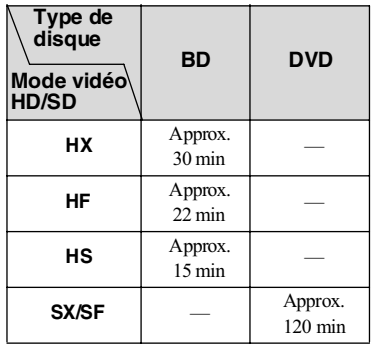

## Si un disque ne suffit pas pour la copie

Si les données ne peuvent pas être enregistrées sur un seul BD/DVD, la copie sera exécutée d'une des deux facons suivantes.

## • Avec division auto

La durée de la scène est automatiquement calculée et la scène est copiée si possible sur un seul disque. Dans ce cas, le disque peut toutefois être plein avant que la scène complète ne soit copiée.

#### **Lors de la copie sur un BD en mode vidéo HX**

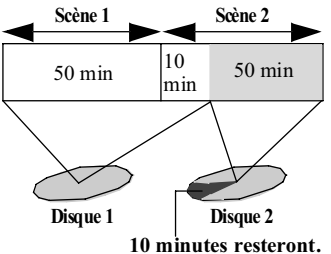

Après la copie sur un disque, un message proposant de poursuivre la copie des scènes ou du temps restants sur le disque suivant s'affiche. Ce message réapparaîtra jusqu'à ce que la copie soit terminée.

#### • Sans division auto

Le nombre maximal de scènes pour un disque est copié.

#### **Lors de la copie sur BD en mode vidéo HX**

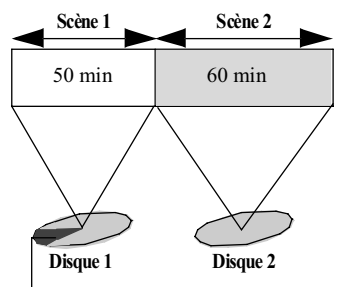

**10 minutes resteront.**

## Préparatifs

- $\bullet$  Préparer un disque enregistrable (p.32).
- z Employer l'adaptateur secteur chargeur pour alimenter le caméscope pendant la copie. La copie n'est pas possible lorsqu'une batterie est rattachée.
- $\bullet$  Si l'alimentation est coupée pendant la copie, celle-ci ne s'effectuera pas correctement.
- Lors d'une copie unique, la copie sur un BD et un DVD n'est pas possible. Pour copier sur plusieurs disques, préparer plusieurs BD ou plusieurs DVD.
- Pour le détail sur le temps d'enregistrement d'une scène pouvant être copiée sur un disque, voir "Capacité de stockage des Disque dur/BD/DVD/Carte" (p.179).
- Si "Sans division auto" est sélectionné et si une scène excédant le temps d'enregistrement sur un seul BD/ DVD est incluse, la copie ne sera pas possible. Sélectionner "Avec division auto", ou diviser la scène (p.104), puis exécuter la copie.

## Conseils pour la copie

- Le nombre maximal de scènes pouvant être copiées dépend du BD/DVD utilisé (p.180).
- $\bullet$  Des marques de copie " $\bullet$ apparaissent sur les vignettes des scènes qui ont déjà été copiées.

## À propos de la liste de lecture (p.98) à copier

- Sur ce caméscope, les scènes enregistrées sur le disque dur sont copiées sur un BD/DVD dans l'ordre où elles figurent sur l'écran de navigation du disque dur. Pour copier les scènes dans un autre ordre, il faut d'abord créer une liste de lecture en spécifiant l'ordre de copie souhaité (p.99), puis effectuer la copie.
- Si certaines scènes d'une liste de lecture ont été enregistrées à différentes dates et ont été fusionnées et si la scène obtenue est copiée sur un BD-R/DVD-RW (mode VF)/DVD-R/+RW, les scènes seront copiées séparément pour chaque date. Toutefois si une scène fusionnée est divisée ultérieurement, les scènes risquent de ne pas être copiées séparément pour chaque date.

## À propos des scènes éditées - scènes divisées (p.104), fusionnées (p.105) et avec transition (p.106)

 $\bullet$  Si les scènes copiées sur un DVD proviennent d'une scène divisée avec la fonction "Editer", la scène sera copiée comme scène unique sans la division.

- Si les scènes copiées sur un DVD-RW (mode VF)/DVD-R/+RW ont été fusionnées avec la fonction "Editer", les deux scènes qui les précèdent (quelquefois plus de deux scènes) seront aussi copiées.
- Les effets de transition appliqués aux scènes enregistrées sur le disque dur ne se répercutent pas sur ces scènes lorsqu'elles sont copiées sur un BD-R/DVD-RW (mode VF)/DVD-R/+RW.

## Remarques sur la copie

- Un BD-R/DVD-RW/DVD-R copié sur ce caméscope n'est pas automatiquement finalisé. Pour lire le disque sur un lecteur/ enregistreur de BD/DVD, il devra d'abord être finalisé sur ce caméscope.
- Le temps indiqué pendant la copie est approximatif. Si le nombre de scènes sur le disque dur est trop important, ou si la température du caméscope est trop élevée, le temps d'enregistrement réel peut être supérieur au temps indiqué sur l'écran.
- Noter que Hitachi décline toute responsabilité quant aux pertes de données, ou aux dommages directs ou indirects, résultant d'une panne du caméscope lors de la copie.
- $\bullet$  Il conseillé de s'assurer que le disque copié peut être lu normalement avant de supprimer les scènes du disque dur.

# Copie sur des BD/D/D (DZ-BD7HE) **Copie sur des BD/DVD (DZ-BD7HE)**

## **Première copie ("Nouveau")**

Cette option permet de copier des scènes qui ont été enregistrées sur le disque dur mais n'ont pas encore été copiées sur un BD ou un DVD.

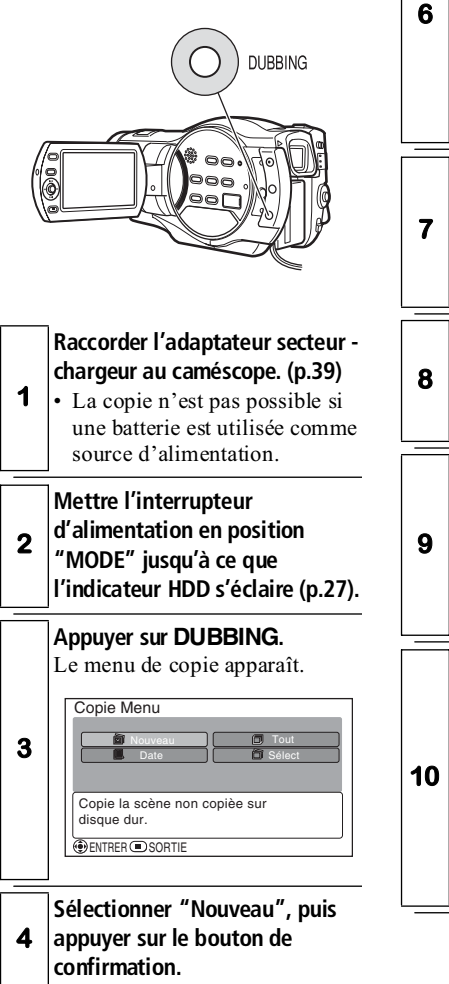

**5 Sélectionner "BD" ou "DVD", puis appuyer sur le bouton de confirmation.**

> **Choisir un disque pour la copie et l'insérer dans le caméscope (p.35).**

- Si un DVD est inséré, spécifier
	- le mode vidéo ("SX" ou "SF"). • Si plus d'un disque est
- nécessaire, aller à l'étape 7.
- Si un disque est suffisant, aller à l'étape 8.

**Sélectionner "Avec division auto" ou "Sans division auto",** 

**puis appuyer sur le bouton de confirmation.**

L'écran de confirmation apparaît.

**Sélectionner "Exécutez", puis appuyer sur le bouton de confirmation.** La copie commence.

**Si un autre disque est nécessaire pour continuer la copie, un message demandant d'insérer un disque vierge apparaît. Remplacer le disque par un** 

**nouveau. Lorsque la copie est terminée,** 

**l'écran de confirmation d'effacement des scènes copiées apparaît.**

- Pour effacer les scènes copiées, sélectionner "OUI".
	- Pour conserver les scènes copiées sur le disque dur, sélectionner "NON".

#### **Retirer le disque.**

**11** • Ou bien appuyer sur  $\Box$  pour terminer.

#### Conseils

- Le menu Copie peut aussi être affiché par l'écran de navigation. Appuyer sur **DISC NAVIGATION**, appuyer sur **MENU**, sélectionner "Scène" , "Copie" , "Copie Menu", puis appuyer sur le bouton de confirmation.
- Si l'option de copie "Nouveau" doit être utilisée pour une scène déjà copiée, enlever la marque de copie (p.91).
- Pour arrêter la copie en cours et l'abandonner, appuyer sur  $\blacksquare$ . Le message de confirmation apparaît. Sélectionner "OUI" et appuyer sur le bouton de confirmation pour abandonner la copie.

## **Copie de toutes les scènes enregistrées le même jour ("Date")**

Cette option permet de copier toutes les scènes enregistrées le même jour sur le disque dur.

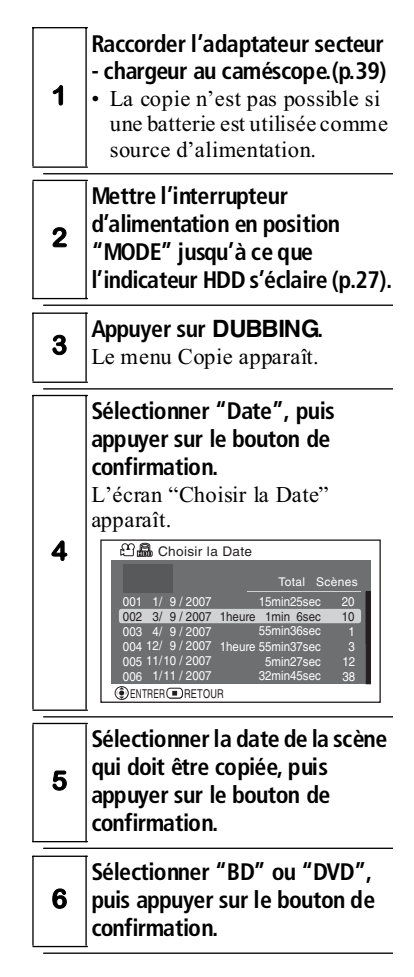

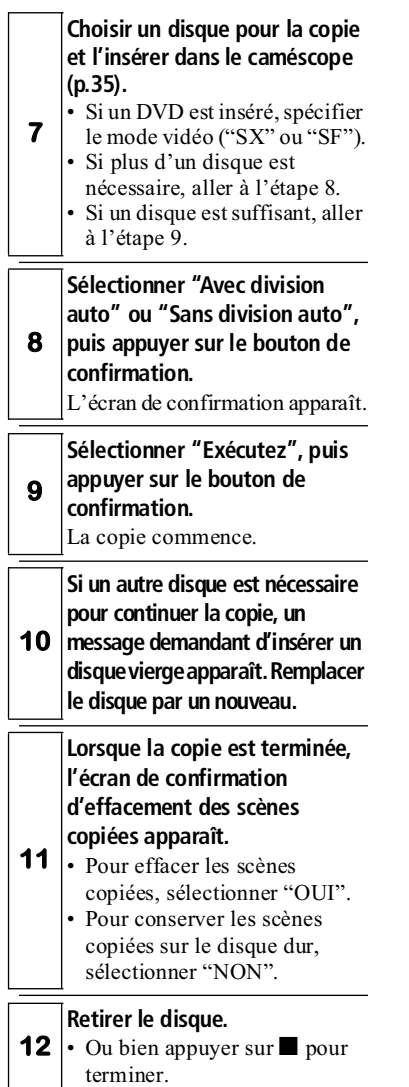

#### Conseils

- Le menu Copie peut aussi être affiché par l'écran de navigation. Appuyer sur **DISC NAVIGATION**, appuyer sur **MENU**, sélectionner "Scène" , "Copie" , "Copie Menu", puis appuyer sur le bouton de confirmation.
- Pour arrêter la copie en cours et l'abandonner, appuyer sur ... Le message de confirmation apparaît. Sélectionner "OUI" et appuyer sur le bouton de confirmation pour abandonner la copie.

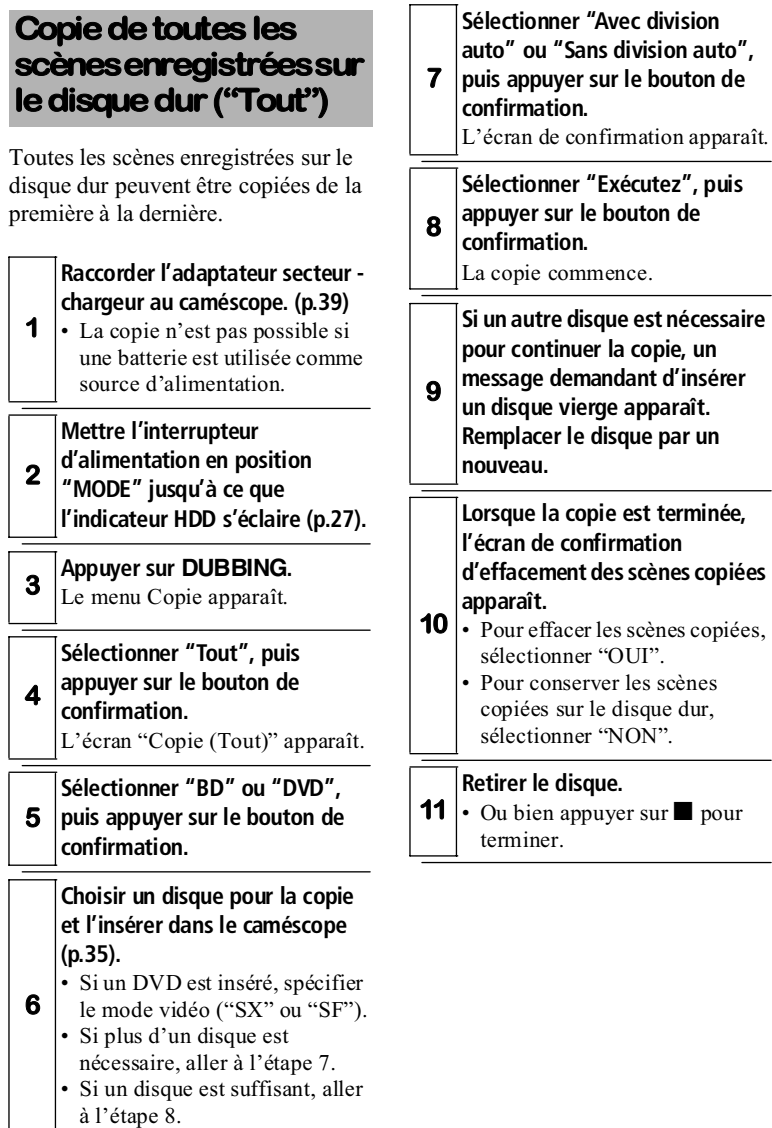

#### Conseils

- Le menu Copie peut aussi être affiché par l'écran de navigation. Appuyer sur **DISC NAVIGATION**, appuyer sur **MENU**, sélectionner "Scène" , "Copie" , "Copie Menu", puis appuyer sur le bouton de confirmation.
- Pour arrêter la copie en cours et l'abandonner, appuyer sur  $\blacksquare$ . Le message de confirmation apparaît. Sélectionner "OUI" et appuyer sur le bouton de confirmation pour abandonner la copie.

## **Copie des scènes sélectionnées ("Sélect")**

Pour sélectionner les scènes qui doivent être copiées parmi toutes celles qui ont été enregistrées sur le disque dur.

#### **Raccorder l'adaptateur secteur chargeur au caméscope (p.39).**

**1** • La copie n'est pas possible si une batterie est utilisée comme source d'alimentation.

**2 Mettre l'interrupteur d'alimentation en position "MODE" jusqu'à ce que l'indicateur HDD s'éclaire (p.27).**

**<sup>3</sup> Appuyer sur DUBBING.** Le menu Copie apparaît.

**4 Sélectionner "Sélect", puis appuyer sur le bouton de confirmation.**

**5 Sélectionner "BD" ou "DVD", puis appuyer sur le bouton de confirmation.**

**Choisir un disque pour la copie et l'insérer dans le caméscope** 

#### **6 (p.35).**

• Si un DVD est inséré, spécifier le mode vidéo ("SX" ou "SF").

**Sélectionner "Avec division auto" ou "Sans division auto",** 

**7 puis appuyer sur le bouton de confirmation.**

L'écran de confirmation apparaît.

**Slectionner la scène qui doit être copiée à l'aide du bouton SELECT, puis appuyer sur le bouton de confirmation. Répéter cette opération pour choisir toutes les scènes devant être copiées.**

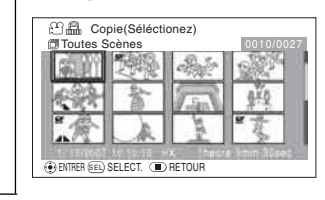

**9 Sélectionner "Exécutez", puis appuyer sur le bouton de confirmation.** La copie commence.

#### Conseils

- Le menu Copie peut aussi être affiché par l'écran de navigation. Appuyer sur **DISC NAVIGATION**, appuyer sur **MENU**, sélectionner "Scène" , "Copie" , "Copie Menu", puis appuyer sur le bouton de confirmation.
- Pour arrêter la copie en cours et l'abandonner, appuyer sur  $\blacksquare$ . Le message de confirmation apparaît. Sélectionner "OUI" et appuyer sur le bouton de confirmation pour abandonner la copie.

**10 Si un autre disque est nécessaire pour continuer la copie, un message demandant d'insérer un disque vierge apparaît. Remplacer le disque par un nouveau. 11 Lorsque la copie est terminée, l'écran de confirmation d'effacement des scènes copiées apparaît.** • Pour effacer les scènes copiées, sélectionner "OUI". • Pour conserver les scènes copiées sur le disque dur, sélectionner "NON".

#### **Retirer le disque.**

**12** • Ou bien appuyer sur  $\Box$  pour terminer.

Copie sur des BD/D/D (DZ-BD7HE) **Copie sur des BD/DVD (DZ-BD7HE)**

**8**

## **Affichage des scènes copiées ou non copiées seulement (Catégorie)**

Il est possible d'afficher les scènes enregistrées sur le disque dur qui ont déjà été copiées ou celles qui ne l'ont pas encore été.

## Réglages de catégorie

#### **"Tout"**

Toutes les scènes sont affichées dans l'ordre chronologique de l'enregistrement, qu'elles aient été ou non copiées.

#### **"Copié"**

Seules les scènes pourvues de la marque de copie " $\blacktriangleright$ " sont affichées dans l'ordre chronologique de l'enregistrement.

## **"À Copier"**

**3**

Seules les scènes sans la marque de copie " $\blacksquare$ " sont affichées dans l'ordre chronologique de l'enregistrement.

## Pour spécifier la "Catégorie"

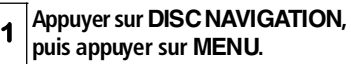

**2 Sélectionner "Autres" "Catégorie" une option de la catégorie.**

**Appuyer sur le bouton de confirmation, puis sur MENU pour terminer.**

• Le réglage de Catégorie revient à "Tout" à la sortie de l'écran Navidation Sur Le Disqu.

## **Retrait des marques de copie sur les vignettes (Décocher)**

Il est possible de réutiliser l'option "Nouveau" pour la copie en retirant la marque de copie " v des vignettes.

#### **<sup>1</sup> Appuyer sur DISC NAVIGATION.**

**Choisir la scène dont la marque de copie doit être retirée et sélectionner SELECT, puis** 

#### **2 appuyer sur MENU.**

• Plusieurs scènes peuvent aussi être sélectionnées (p.51).

#### **Sélectionner "Scène" "Copie" "Cochez", puis appuyer sur le bouton de confirmation.**

• L'écran de confirmation apparaît.

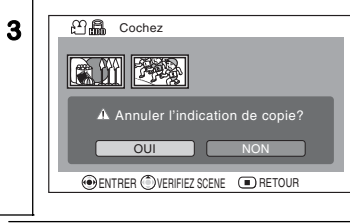

- **<sup>4</sup> Sélectionner "OUI", puis appuyer sur le bouton de confirmation.**
- **5 Appuyer sur pour terminer.**

## Édition

Les boutons **DISC NAVIGATION** et **MENU** peuvent aussi être utilisés pour l'édition des scènes enregistrées. Ce caméscope présente les fonctions d'édition suivantes.

## Lecture pratique

Les fonctions permettant de lire les scènes comme si elles étaient éditées mais sans changer les données originales sont les suivantes.

## $\bullet$  Date (p.97)

Les scènes peuvent être lues en fonction de la date

d'enregistrement spécifiée.

Les scènes sont lues dans l'ordre à partir de la première d'une date.

 $\bullet$  Liste de lecture (p.98)

Il est possible de regrouper les scènes qui doivent être lues dans une liste de lecture.

Il est également possible de supprimer des scènes d'une liste de lecture ou bien d'en ajouter.

#### Fondu (p.106)

Un fondu peut être ajouté au début ou à la fin d'une scène. Trois types d'effets de fondu sont disponibles.

## Édition des données originales

- Effacement de scènes (p.103)
- $\bullet$  Division d'un film (p.104)
- $\bullet$  Fusion de plusieurs films (p.105)

## Autres options d'édition

## $\bullet$  Aller à (p.107)

Cette option permet de sauter directement à la première ou à la dernière des scènes du support sélectionné.

#### z Affichage des informations (p.108)

Cette option permet d'afficher une scène et d'en vérifier la date et l'heure d'enregistrement, la qualité de l'image, la durée (d'un film) et les réglages.

## Verrou (p.107)

Cette option permet de protéger les photos souhaitées pour éviter un effacement accidentel. (Toutes les photos peuvent également être protégées.)

## Formater (p.109)

Cette option permet d'effacer toutes les données du support sélectionné.

## **Éléments du menu de navigation**

Une pression du doigt sur **MENU** sur l'écran de navigation donne accès aux fonctions suivantes.

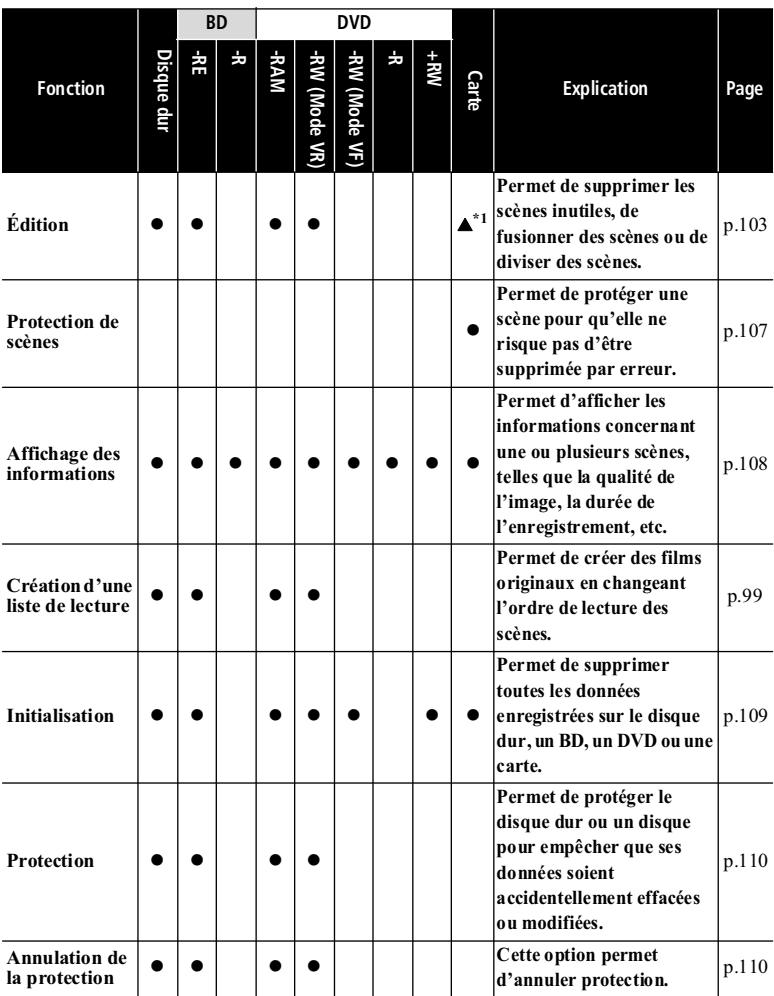

# **Édition**

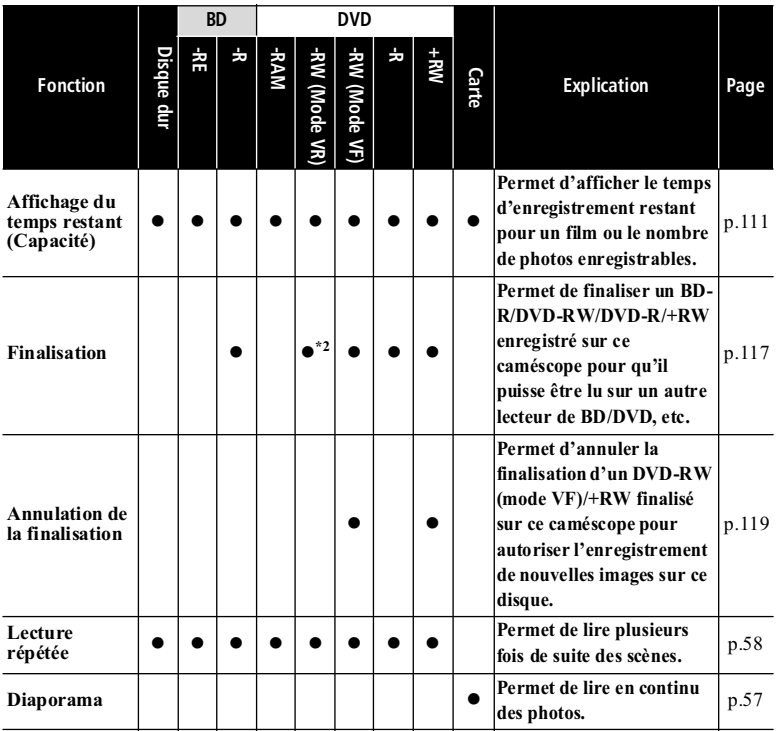

**Édition**

\*1 Seul l'effacement est possible.

\*2 Un enregistrement complémentaire peut être effectué sur un DVD-RW (mode VR) finalisé.

## ■ Organisation du menu de navigation

Après avoir appuyé sur **MENU** sur l'écran de navigation du disque, l'écran de menu apparaît. Le menu varie selon le support, comme indiqué ci-dessous. Pour effectuer les sélections sur le menu, utiliser <</a>
</a>
</a>
A</a>
M</a>
Noir "Fonctionnement du menu" (p.59)

#### z Lorsque le disque dur (DZ-BD7HE)/BD-RE/DVD-RAM/DVD-RW (mode VR) est utilisé

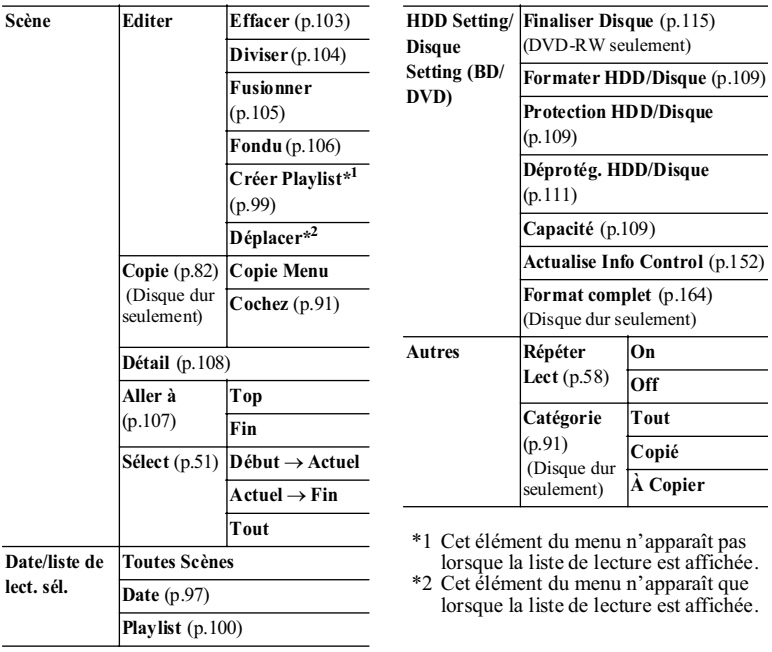

#### z Lorsqu'un BD-R/DVD-RW (mode VF (Vidéo))/DVD-R/+RW est utilisé

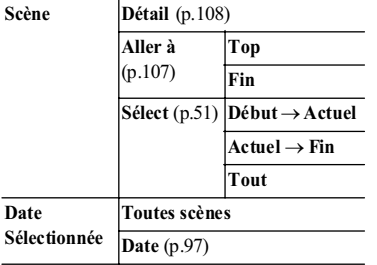

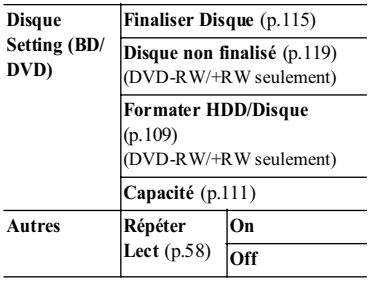

## **• Lorsqu'une carte est utilisée**

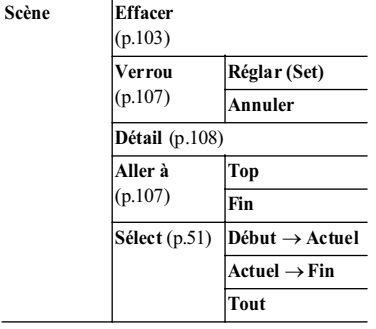

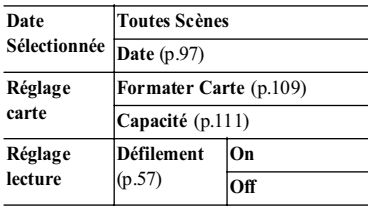

## **Sélection de scènes d'après la date HDD BD-RE BD-R RAM -RW (VR) -RW (VF) R +RW CARD**

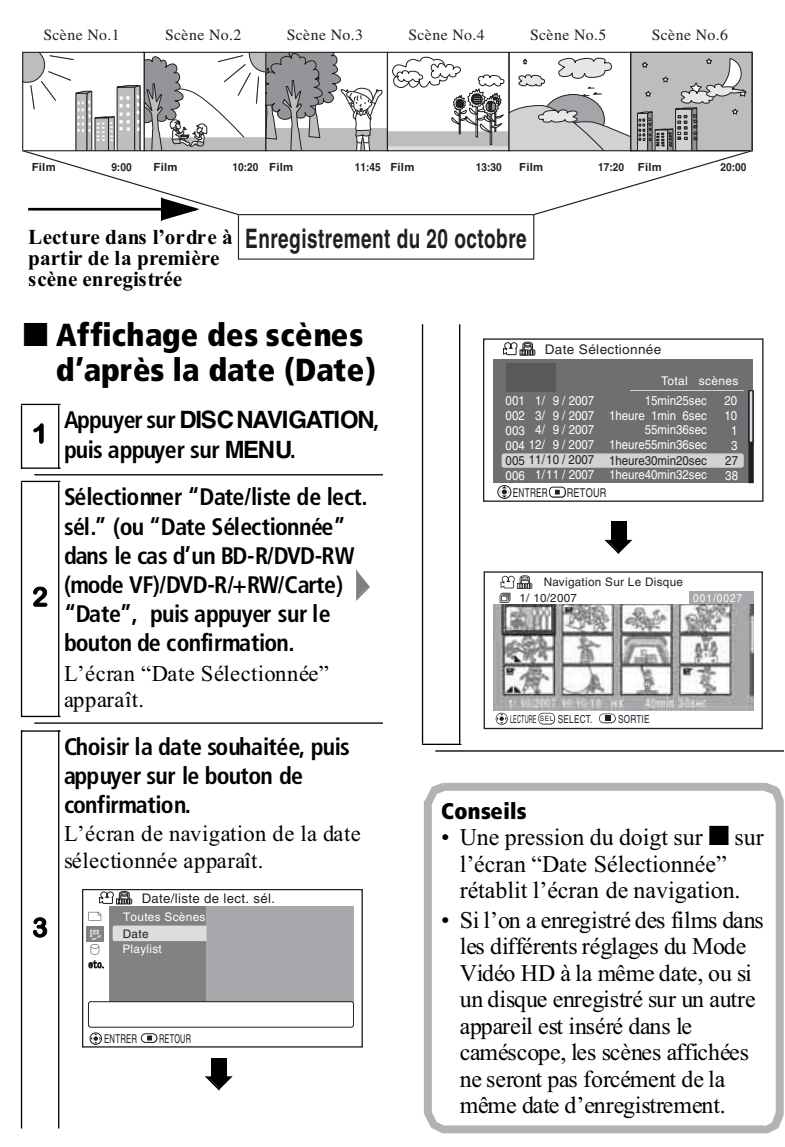

## **Liste de lecture HDD BD-RE RAM -RW (VR)**

## ■ Qu'est-ce qu'une "Liste de lecture" ?

Une liste de lecture est une compilation des scènes de différents films. Il est possible de créer une liste de lecture sur ce caméscope en rassemblant les scènes souhaitées.

Comme une liste de lecture ne consiste pas en données copiées, très peu d'espace du disque dur ou d'un disque est utilisé. De même, l'effacement de scènes d'une liste de lecture ne permet pas d'augmenter la capacité du disque dur ou du disque pour l'enregistrement.

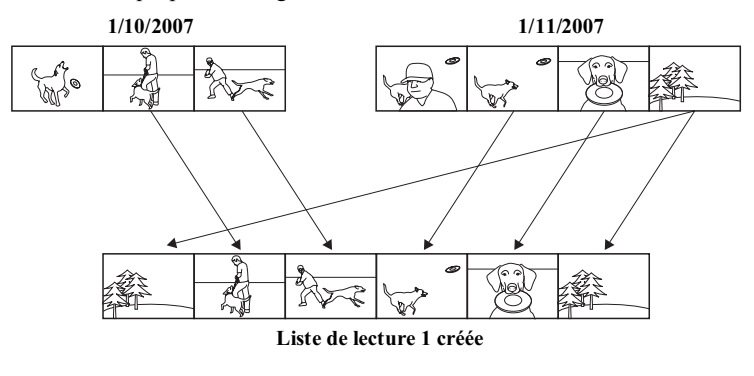

En tout 99 listes de lecture peuvent être créées.

**Édition**

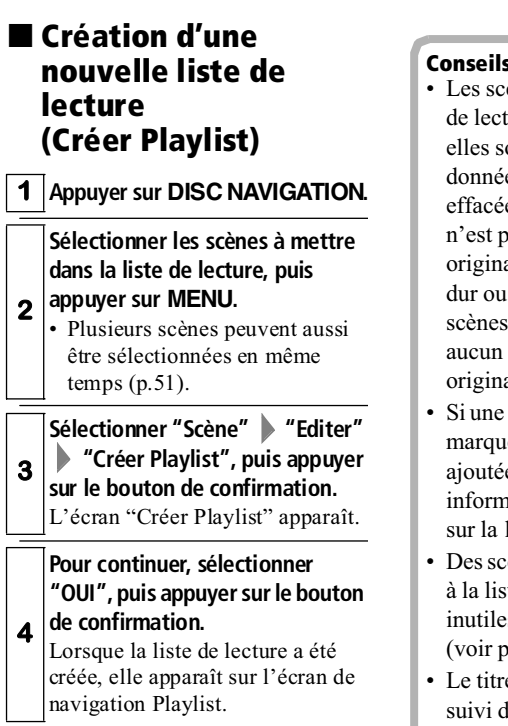

#### Conseils

- Les scènes figurant dans la liste de lecture ne sont pas copiées, elles sont seulement reliées aux données originales. Une scène effacée d'une liste de lecture n'est pas effacée des données originales (scènes) sur le disque dur ou le disque. L'édition des scènes d'une liste de lecture n'a aucun effet sur les données originales (scènes).
- Si une transition en fondu ou une marque de copie " $\blacksquare$ " a été ajoutée à une scène, cette information sera aussi présente sur la liste de lecture.
- Des scènes peuvent être ajoutées à la liste de lecture, et les scènes inutiles peuvent être retirées (voir p.100 et 101).
- Le titre d'une liste de lecture est suivi d'un nombre, par exemple "Playlist 1", "Playlist 2".

#### Remarques

- Si l'espace libre sur le disque dur ou le disque est insuffisant, il ne sera pas possible de créer une nouvelle liste de lecture. Effacer les scènes inutiles.
- Pour inclure des films dans la liste de lecture, choisir des films enregistrés dans le même réglage du Mode Vidéo HD (p.78). Sinon il ne sera pas possible de créer une liste de lecture.

## Affichage d'une liste de lecture (Playlist)

Lorsque la liste de lecture souhaitée a été sélectionnée, l'écran de navigation apparaît.

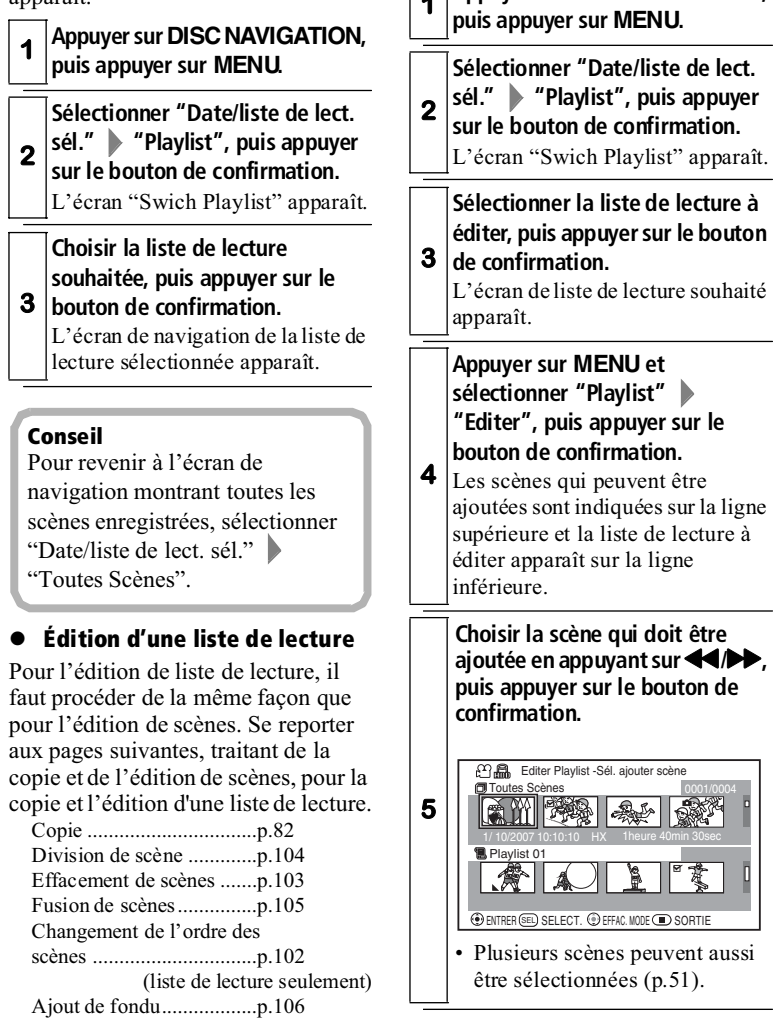

 Ajout de scènes à une liste de lecture

**<sup>1</sup> Appuyer sur DISC NAVIGATION,**

(Editer)

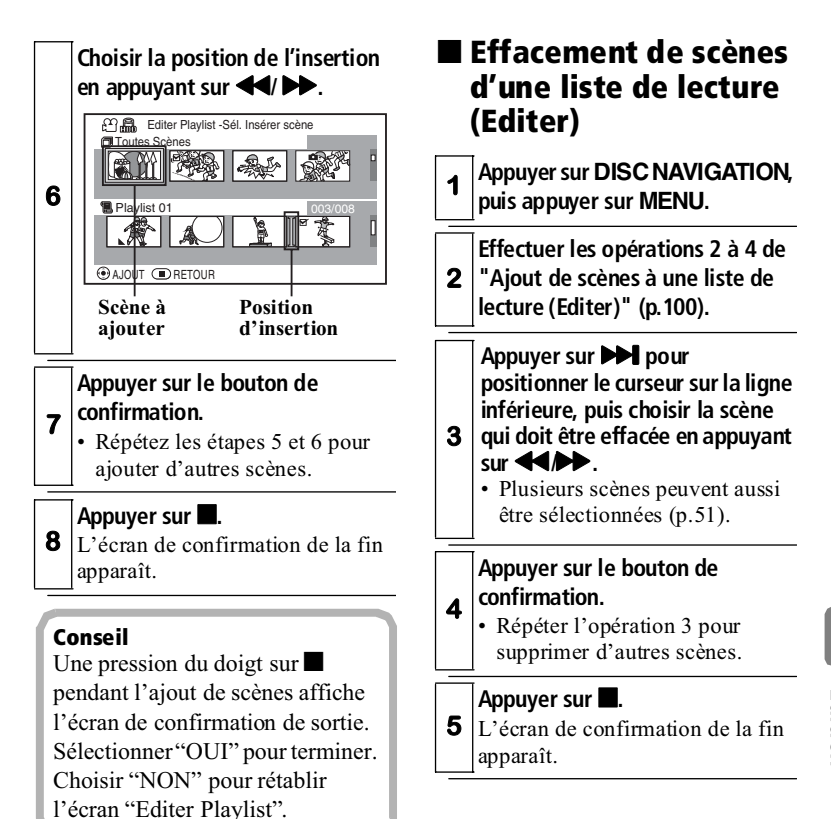

#### **Remarque**

Il n'est pas possible d'ajouter de films enregistrés dans les différents réglages du Mode Vidéo HD (p.78).

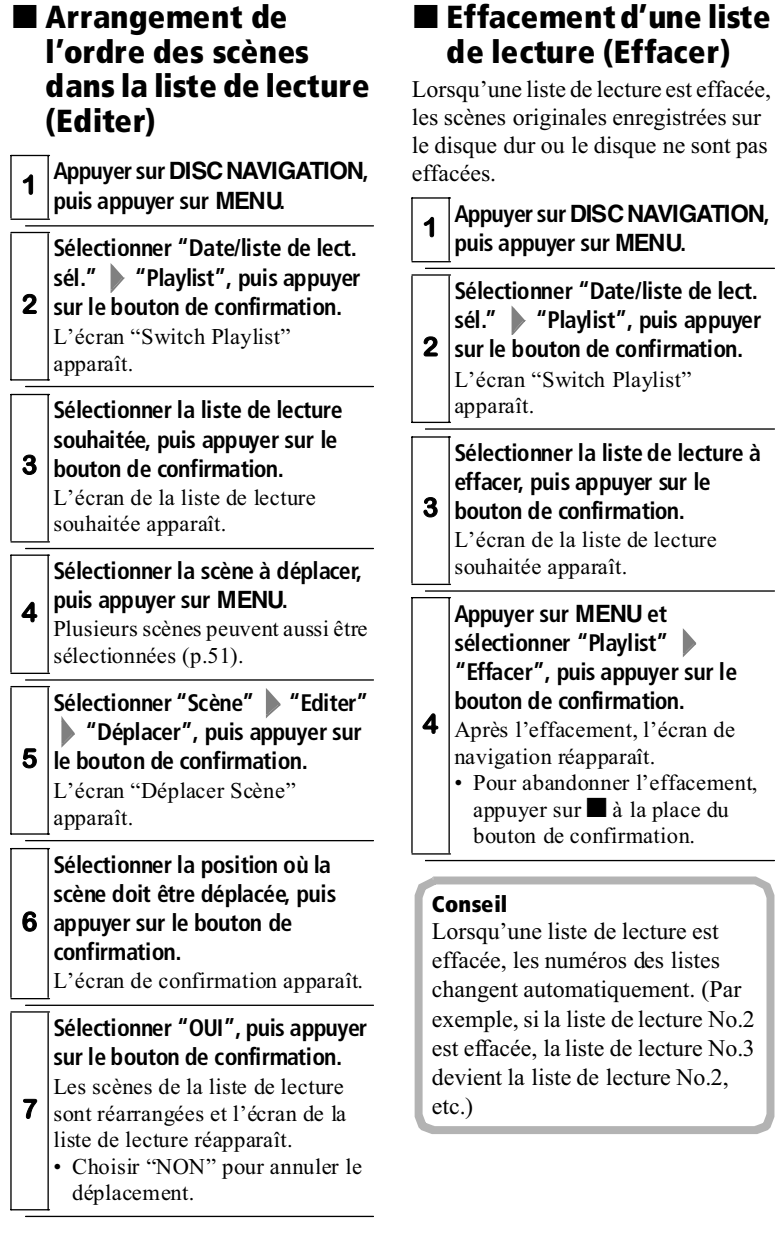

**Édition**

## **Effacement de scènes (Editer - Effacer) HDD BD-RE RAM -RW (VR) CARD**

Il est possible d'effacer les scènes qui ne sont plus nécessaires.

## **1 Appuyer sur DISC NAVIGATION.**

#### **Sélectionner la liste de lecture à effacer, puis appuyer sur MENU.**

- **2** • Plusieurs scènes peuvent aussi être sélectionnées (p.51).
	- **Pour une carte Sélectionner "Scène" "Effacer", puis appuyer sur le bouton de confirmation.**
- **3** y **Pour les autres supports Sélectionner "Scène" "Editer" "Effacer", puis appuyer sur le bouton de confirmation.**

L'écran de confirmation apparaît.

**4** La scène sélectionnée est effacée, **Sélectionner "OUI", puis appuyer sur le bouton de confirmation.**

puis l'écran de navigation réapparaît.

#### Conseils

- Il est possible aussi d'effacer une scène en appuyant sur **DELETE** de la télécommande après avoir positionné le curseur sur la scène devant être effacée sur l'écran de navigation.
- Pour effacer une partie d'une scène sur le disque dur ou un BD-RE/DVD-RAM/DVD-RW (mode VR), diviser d'abord la scène, puis effacer la partie inutile.

#### Remarques

- Si la durée des scènes (photos) effacées est relativement courte, l'espace restant sur le disque dur, le BD, le DVD ou la carte risque de ne pas augmenter dans l'indicateur d'espace restant du disque dur, du disque ou de la carte.
- Les scènes protégées sur une carte ne peuvent pas être supprimées (p.107).
- Si toutes les données du disque dur, du BD, du DVD ou de la carte doivent être effacées, il est conseillé de formater le disque dur, le BD, le DVD ou la carte (p.109).

## **Division d'un film (Editer - Diviser) HDD BD-RE RAM -RW (VR)**

Il est possible de diviser une scène en deux parties.

Pour effacer un passage d'une scène, diviser d'abord la scène à l'endroit où doit prendre fin ou commencer la partie à conserver, puis supprimer le passage inutile.

- **1 Appuyer sur DISC NAVIGATION.**
- **<sup>2</sup> Sélectionner la scène à diviser, puis appuyer sur MENU.**

**Sélectionner "Scène" "Editer" "Diviser", puis appuyer sur le bouton de confirmation.**

La scène sélectionnée est lue.

#### **4 Lorsque le point de division souhaité est atteint, appuyer sur SELECT.**

L'écran de confirmation apparaît.

#### **Sélectionner "OUI", puis appuyer sur le bouton de confirmation.**

La scène sélectionnée est divisée, puis l'écran de navigation

- **5** réapparaît.
	- Sélectionner "NON" pour annuler la division. L'écran de pause de lecture apparaît. Appuyer sur pour terminer.

#### Conseils

- Les fonctions de recherche et d'avance image par image (p.56) sont utiles pour spécifier des points de division.
- Si un fondu a été ajouté à la scène d'origine, l'effet "IN" (l'ouverture) sera ajouté à la première moitié de la scène et l'effet "OUT" (la fermeture) sera ajouté à la dernière moitié de celle-ci (p.106).
- En recombinant les scènes qui ont été divisées, on peut reconstituer la scène originale.

#### Remarques

- La lecture image par image ou au ralenti avant/arrière pendant la division d'une scène fait avancer ou reculer les images du film de 0,5 seconde.
- Si le point de division se trouve au début ou à la fin d'une scène, un message apparaîtra pour indiquer que la division ne peut pas être effectuée.
- Une scène dont la durée d'enregistrement est égale ou inférieure à 0,5 seconde ne peut pas être divisée.
- Si l'espace libre sur le disque dur, le BD ou le DVD est insuffisant, la division ne pourra pas être effectuée. Effacer les scènes inutiles.
- Si une scène pourvue de la marque de copie " $\blacktriangleright$ " est divisée, des marques de copie apparaîtront sur les deux scènes obtenues.

**Édition**

**3**

## **Fusion de scènes (Editer - Fusionner) HDD BD-RE RAM -RW (VR)**

Quand les scènes enregistrées sont très courtes, il peut être avantageux de les fusionner.

Sélectionner plusieurs scènes consécutives. Lorsque le disque dur est utilisé, les scènes ne peuvent être fusionnées que si "Catégorie : Tout" est spécifié (p.91).

Il n'est pas possible de fusionner des photos.

## **1 Appuyer sur DISC NAVIGATION.**

#### **Sélectionner les scènes à fusionner, puis appuyer sur MENU.**

- **2** • Il faut choisir plus d'une scène (p.51).
	- Il n'est pas possible de passer à l'étape suivante si une seule scène a été choisie.

#### **Sélectionner "Scène" "Editer" "Fusionner", puis appuyer sur le bouton de confirmation.**

**3**

**4**

L'écran de confirmation apparaît.

#### **Sélectionner "OUI", puis appuyer sur le bouton de confirmation.**

Les scènes fusionnent et l'écran de navigation réapparaît.

#### Conseil

Si des effets de fondu étaient ajoutés, l'effet "IN" de la première scène de la plage sélectionnée et l'effet "OUT" de la dernière scène seront rattachés à la scène obtenue.

#### Remarques

- Les scènes enregistrées à différentes dates ne peuvent pas fusionner. Créer d'abord une liste de lecture (p.99), puis fusionner les scènes sur la liste de lecture.
- Il n'est pas possible des fusionner des scènes enregistrées dans les différents réglages du Mode Vidéo HD (p.78).
- Si des scènes avec marques de  $\cos$   $\theta$   $\theta$   $\theta$   $\theta$   $\theta$  sont fusionnées, une marque de copie apparaîtra sur la scène obtenue.
- Si des scènes avec et sans marques de copie sont fusionnées, la marque de copie n'apparaîtra pas sur la scène obtenue.

## **Ajout d'effets spéciaux (Editer - Fondu) HDD BD-RE RAM -RW (VR)**

Il est possible d'ajouter un fondu au début et/ou à la fin d'une scène. Il existe trois types d'effets spéciaux :

#### **Blanc**

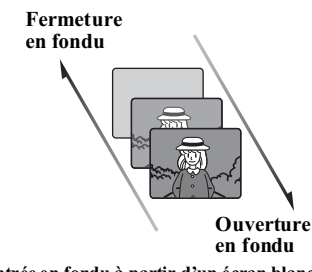

**· Entrée en fondu à partir d'un écran blanc**

**· Sortie en fondu dans un écran blanc**

**Volet**

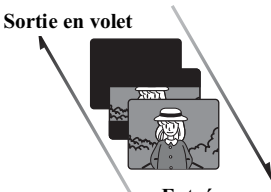

**Entrée en volet**

**Entrée : L'image s'ouvre horizontalement au centre à partir d'un écran noir. Sortie : L'image se ferme en deux bandes noires** 

**N/B**

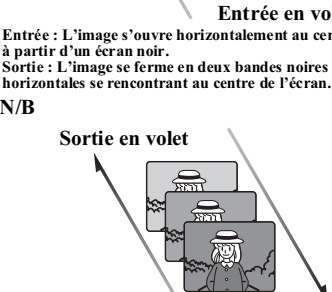

**Entrée en volet Entrée en fondu d'un écran en noir et blanc vers un écran couleur**

**Sortie en fondu d'un écran couleur vers un écran en noir et blanc**

## **1 Appuyer sur DISC NAVIGATION. 2 puis appuyer sur MENU. Sélectionner la scène à laquelle un effet spécial doit être ajouté,**

• Plusieurs scènes peuvent aussi être sélectionnées (p.51).

**3 Sélectionner "Scène" "Editer" "Fondu", puis appuyer sur le bouton de confirmation.** L'écran "Fondu" apparaît.

**Sélectionner les effets spéciaux**  pour "IN" ou "OUT", Yentrer", **puis appuyer sur le bouton de confirmation.**

- Utiliser  $\blacksquare$  **/** pour amener le curseur sur "IN", "OUT", "Entrer" ou "Annuler".
- Utiliser  $\blacktriangleleft$  / $\blacktriangleright$  pour sélectionner l'effet à ajouter, puis appuyer sur le bouton de confirmation pour valider l'effet.

**4**

- Après la confirmation, un message apparaît et l'écran de navigation réapparaît.
- Pour annuler le réglage, sélectionner "Annuler".
- Répéter les étapes 2 à 5 pour ajouter des effets à d'autres scènes.

**Sélectionner "OUI", puis appuyer sur le bouton de confirmation.** L'icône " vou " " apparaît sur les scènes pour lesquelles des

fondus en entrée ou sortie ont été ajoutés.

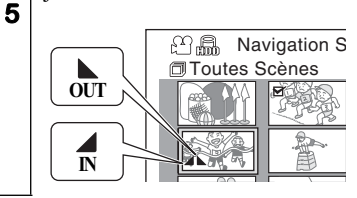

#### **Remarques**

- Les effets spéciaux d'un BD/ DVD créé sur ce caméscope ne se répercutent pas lors de sa lecture sur un autre enregistreur/lecteur de BD/DVD, ou lors de la capture de la scène concernée sur un ordinateur.
- Lors de la copie sur un BD-R/ DVD-RW (mode VF)/DVD-R/ +RW (p.82), l'effet spécial ne se répercute pas.

## **Aller à HDD BD-RE BD-R RAM -RW (VR) -RW (VF) R +RW CARD**

Cette fonction permet de faire revenir le curseur sur la scène prise en premier ou sur la scène prise en dernier.

#### **<sup>1</sup> Appuyer sur DISC NAVIGATION, puis sur MENU.**

**2 Sélectionner "Scène" > "Aller à" "Top" ou "Fin", puis appuyer sur le bouton de confirmation.** Le curseur se positionne sur la première ou la dernière scène sur l'écran de navigation.

## **CARD**

## **Protection des scènes d'une carte (Verrou)**

Il est possible de protéger certaines photos d'une carte pour qu'elles ne risquent pas d'être effacées ou éditées par erreur.

**1 Régler le commutateur Film/ Photos sur " Photos** is **Photos** sur " **le caméscope. 2 Appuyer sur DISC NAVIGATION. 3 Sélectionner la photo à protéger, puis appuyer sur MENU.** • Plusieurs scènes peuvent aussi être sélectionnées (p.51). **4 Sélectionner "Scène" "Verrou" "Régler", puis appuyer sur le bouton de confirmation.** L'écran de confirmation apparaît.

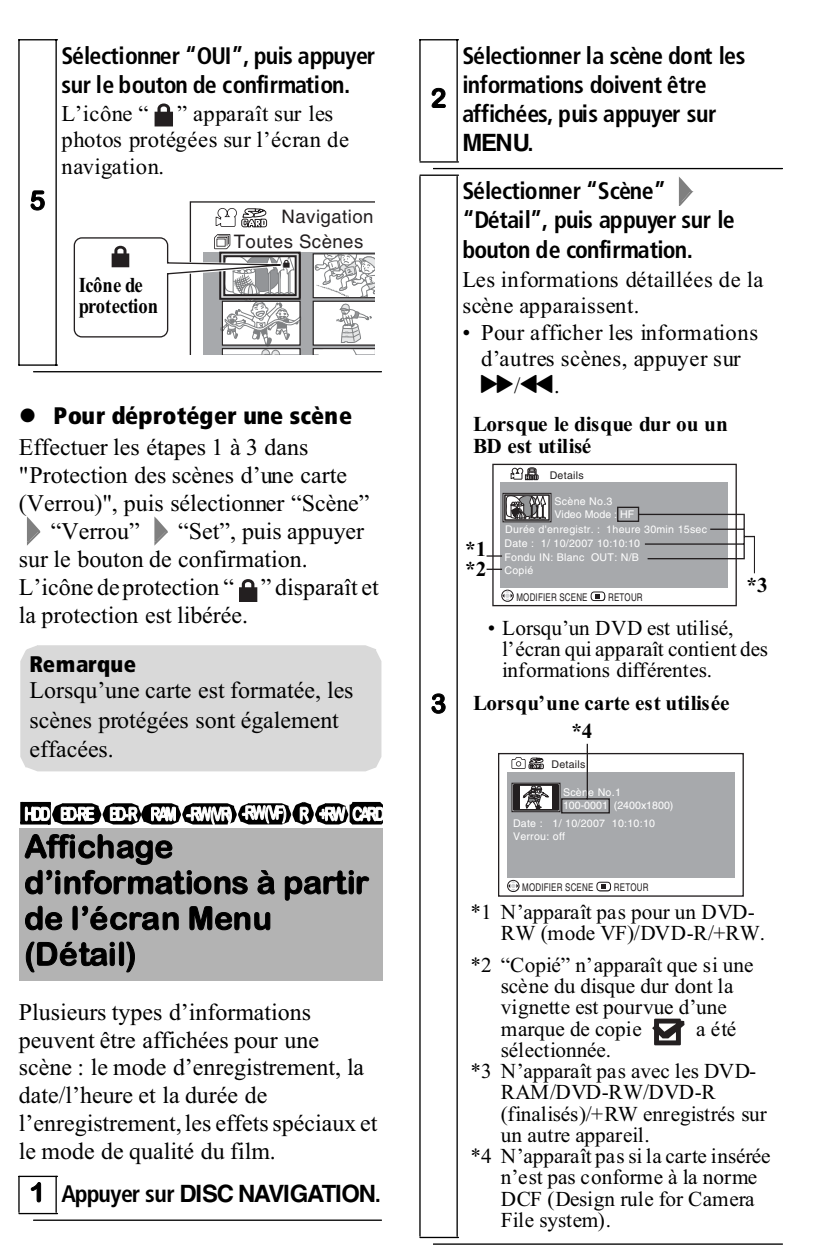
#### **<sup>4</sup> Appuyer sur pour terminer.**

L'écran de navigation réapparaît.

#### Conseils

- DCF (Design rule for Camera File system) est un format de fichier d'image unifié pour caméscopes. Les fichiers d'images peuvent être utilisés sur tous les appareils numériques conformes à la norme DCF. Ce caméscope est conforme au DCF.
- Si plusieurs scènes ont été sélectionnées, le temps total d'enregistrement des scènes sélectionnées (nombre total dans le cas de photos) sera indiqué.

#### **Lorsque le disque dur ou un BD est utilisé**

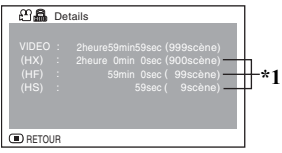

• Lorsqu'un DVD est utilisé, l'écran qui apparaît contient des informations différentes.

#### **Lorsqu'une carte est utilisée**

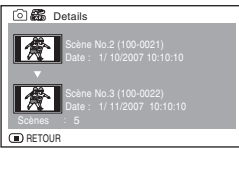

\*1 N'apparaît pas pour un DVD-RAM/DVD-RW/DVD-R (finalisé)/+RW enregistré sur un autre appareil.

# **Formatage du disque dur, d'un BD, DVD ou d'une carte (Formater HDD/ Disque/Carte) HDD BD-RE RAM -RW (VR) -RW (VF) +RW CARD**

Le formatage du disque dur, d'un BD, d'un DVD ou d'une carte supprime tout ce qui est enregistré. Si tout l'enregistrement doit être effacé, il est préférable d'utiliser le formatage qui efface toutes les scènes d'un coup, bien plus rapidement que l'effacement de scènes.

#### Remarque

Le formatage efface tout l'enregistrement sur le disque dur, le disque ou la carte. Attention de ne pas effacer des données par erreur.

**<sup>1</sup> Insérer le support qui doit être formaté (sauf pour le disque dur).**

**<sup>2</sup> Appuyer sur DISC NAVIGATION, puis appuyer sur MENU.**

**3 Sélectionner "HDD Setting" ou "Disque Setting" ou "Réglage**  carte" Pour "HDD Setting", **sélectionner "Formater HDD", puis appuyer sur le bouton de confirmation. De même, pour "Disque Setting " sélectionner "Formater Disque", ou pour "Réglage carte", sélectionner "Formater Carte", puis appuyer sur le bouton de confirmation.** L'écran de confirmation apparaît.

#### **Sélectionner "OUI", puis appuyer sur le bouton de confirmation.**

- Lorsque le disque dur, un BD-RE/DVD-RAM/+RW ou une carte est utilisé, le formatage commence.
- Lorsqu'un DVD-RW est utilisé, un message demandant de choisir le mode VF ou le mode VR apparaît. Voir p.37.
- \* Si le "mode VR" est sélectionné lors du formatage d'un disque DVD-RW (mode VR), la finalisation ne sera pas annulée. Tout le contenu du disque sera effacé après le formatage et le DVD-RW sera finalisé (mode VR) et enregistrable.

Si le "mode VF" est sélectionné ci-dessus, la finalisation sera annulée.

• Sélectionner "NON" pour annuler le formatage.

#### **Remarques**

- Le formatage d'un disque très sale ou rayé peut être impossible. Ne pas utiliser ce genre de disques.
- Il se peut que ce caméscope ne reconnaisse pas certains disques ou certaines cartes formatés sur un ordinateur ou un autre appareil.
- Si le caméscope est éteint pendant le formatage, le disque inséré sera inutilisable.

# **Protection du disque dur ou d'un BD/DVD (Protéger HDD/ Disque) HDD BD-RE RAM -RW (VR)**

Bien que les films déjà enregistrés ne puissent pas être supprimés lors d'un nouvel enregistrement, la protection permet d'éviter les effacements ou formatages accidentels. Lorsque la protection est activée, vous ne pouvez pas faire de nouveaux enregistrements à moins de désactiver cette protection.

- **1 Insérer le disque qui doit être protégé (si ce n'est pas le disque dur).**
- **<sup>2</sup> Appuyer sur DISC NAVIGATION, puis appuyer sur MENU.**

**4**

**3 Sélectionner "HDD Setting" ou "Disque Setting" Pour "HDD Setting", sélectionner "Protection HDD", puis appuyer sur le bouton de confirmation. Pour "Disque Setting", sélectionner "Protection Disque", puis appuyer sur le bouton de confirmation.** L'écran de confirmation apparaît.

### **Sélectionner "OUI", puis appuyer sur le bouton de confirmation.**

- Sélectionner "NON" pour abandonner la protection.
- **4** • Pour annuler la protection, procéder de la même façon que pour activer la protection, mais choisir "Déprotéger HDD" ou "Déprotég. disque" à l'étape 3.

# **Vérification de l'espace disponible sur le support pour l'enregistrement HDD BD-RE BD-R RAM -RW (VR) -RW (VF) R +RW CARD**

L'espace disponible sur le disque dur ou sur un BD/DVD (temps d'enregistrement restant) pour l'enregistrement d'un film, ou sur une carte mémoire (nombre de photos restantes) pour l'enregistrement de photos, peut être vérifié sur l'écran à cristaux liquides.

- **<sup>1</sup> Insérer le support qui doit être vérifié (sauf pour le disque dur).**
- **<sup>2</sup> Appuyer sur DISC NAVIGATION, puis appuyer sur MENU.**

**Sélectionner "HDD Setting", "Disque Setting" ou "Réglage carte" "Capacité" puis appuyer sur le bouton de** 

#### **3 confirmation.**

**4**

Les informations concernant le support choisi apparaissent sur l'écran.

**Après avoir vérifié ces informations, appuyer sur DISC NAVIGATION, ou appuyer deux fois sur .**

L'écran de pause d'enregistrement réapparaît.

**HDD BD-RE BD-R RAM -RW (VR) -RW (VF) R +RW CARD** Utiliser le bouton GUIDE pour obtenir de l'aide ! (p.9)

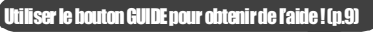

# **Raccordement à un téléviseur pour le visionnage**

# Raccordement à un téléviseur

Le type de raccordement sera différent selon le type de prises d'entrée vidéo dont est pourvu le téléviseur. Les prises dans l'ordre de la qualité d'image sont les suivantes :

**Prise HDMI** –> **Prise S-vidéo** –> **Prise vidéo** 

#### Remarques

- Avant de raccorder le caméscope au téléviseur, s'assurer que le volume du téléviseur est au niveau minimum pour éviter la rétroaction acoustique (sifflement) pouvant provenir des haut-parleurs du téléviseur.
- Insérer les fiches des câbles droit dans les prises. Insérées de biais, les fiches peuvent endommager les prises.

# Raccordement du caméscope à la prise HDMI du téléviseur

Une liaison HDMI procure la meilleure qualité vidéo et audio numérique avec un seul câble, sans dégradation du signal.

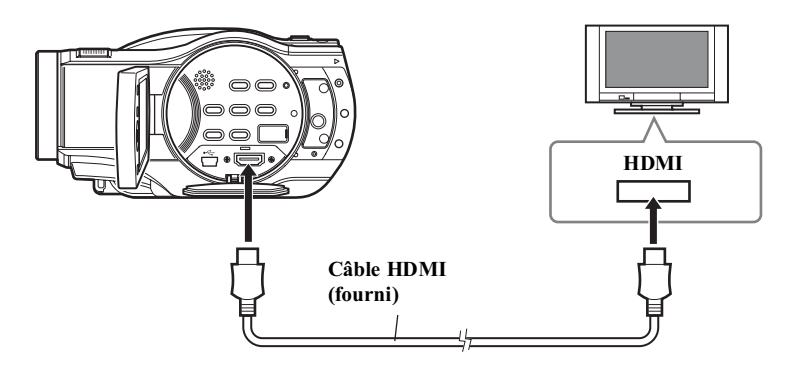

#### **Remarques**

- Les signaux 1080i sortent par la prise HDMI OUT du caméscope. Lorsque le caméscope est relié à un téléviseur non compatible avec les signaux 1080i, le message "Erreur de lecture. Changer borne connexion." apparaît sur l'écran à cristaux liquides du caméscope. Si le caméscope est enregistré ou lu lorsque ce message est affiché, l'opération s'arrête. Dans ce cas, rebrancher la câble d'une autre façon, par exemple par la prise à S-vidéo ou vidéo. (Voir aussi "Guide de dépannage" à la p.148)
- Si le caméscope est raccordé au téléviseur par la prise HDMI, le son ne sera fourni par le caméscope que pour la lecture.

# Raccordement du caméscope aux prises S-vidéo ou vidéo du téléviseur

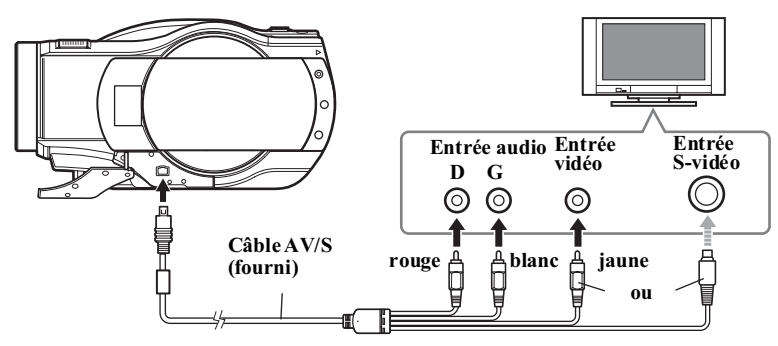

\* Ne rien raccorder à la prise HDMI OUT du caméscope.

#### **Remarque**

Si un téléviseur ordinaire (format 4:3), donc sans grand écran, est raccordé, l'image apparaîtra sur l'écran de télévision déformé verticalement, comme sur l'illustration de droite.

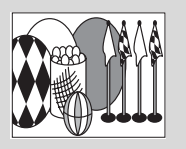

# Visionnage sur le téléviseur

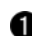

### **Mettre le téléviseur sous tension et sélectionner l'entrée correspondant à la prise sur laquelle le caméscope est raccordé.**

• Se référer au mode d'emploi du téléviseur pour le détail sur la sélection de l'entrée sur le téléviseur.

### **Mettre le caméscope sous tension.**

L'image affichée sur l'écran à cristaux liquides du caméscope apparaît sur l'écran du téléviseur, ce qui permet d'effectuer la lecture, l'enregistrement et le montage sur l'écran du téléviseur.

• Si le caméscope est raccordé à un téléviseur à la fois par la prise HDMI OUT et par une autre prise vidéo, le signal vidéo sortira par la prise HDMI OUT.

#### Conseils

- Le volume peut être réglé sur le téléviseur.
- Il est plus pratique d'utiliser la télécommande fournie pour agir sur le caméscope pendant le visionnage sur l'écran du téléviseur. Toutefois, si un appareil AV Hitachi est utilisé à proximité, la télécommande du caméscope peut agir sur cet appareil. Dans ce cas, changer le code de commande.

#### **Remarques**

- Si un téléviseur grand écran (format 16:9) est utilisé et que celui-ci est réglé sur le mode grand écran, l'écran de navigation risque de ne pas apparaître dans sa totalité sur l'écran de télévision. Dans ce cas, changer le réglage du mode grand écran du téléviseur. (Se reporter au mode d'emploi du téléviseur.)
- Ne pas laisser l'écran de menu du caméscope et l'écran de navigation trop longtemps affichés sur l'écran du téléviseur. Ceci peut endommager l'écran du téléviseur (apparition d'une image résiduelle).

# **Visionnage sur d'autres lecteurs/enregistreurs**

# **Avant de lire un BD/DVD sur un autre lecteur/ enregistreur de BD/DVD (Finalisation)**

Avant de lire un BD/DVD enregistré ou copié par ce caméscope sur un autre lecteur/enregistreur de BD/ DVD, il est nécessaire de le "finaliser" (sauf dans le cas des BD-RE et DVD-RAM qui peuvent être lus sur les lecteurs/enregistreurs compatibles sans finalisation).

# Remarques sur la finalisation

- $\bullet$  Ne pas insérer un DVD enregistré ou copié mais non finalisé sur ce caméscope dans un autre enregistreur, par exemple un enregistreur de DVD. Les données enregistrées pourraient être détruites.
- $\bullet$  Bien que les disques enregistrés sur ce caméscope puissent être lus sur les lecteurs/enregistreurs compatibles avec des disques ou modes d'enregistrement particuliers, la lecture de tous les disques ne peut pas être garantie dans toutes les situations. Si la lecture d'un disque n'est pas possible, l'effectuer sur le caméscope.
- La lecture peut s'arrêter momentanément entre les scènes lors de la lecture sur un lecteur/ enregistreur de BD/DVD.
- $\bullet$  Si un BD-R/DVD-RW (mode VF)/ DVD-R enregistré ou copié mais non finalisé sur ce caméscope est enregistré ou finalisé sur un autre caméscope BD/DVD, les données qu'il contient risquent d'être endommagées.
- $\bullet$  Les BD-R/DVD-RW/DVD-R/ +RW édités et finalisés sur un ordinateur ou finalisés sur un autre enregistreur de BD/DVD, ne pourront peut-être pas être lus sur ce caméscope, selon l'éditeur utilisé ou l'état de l'enregistrement du disque.
- Lorsqu'un DVD-R enregistré sur un autre caméscope Hitachi est inséré dans ce caméscope, l'écran de navigation apparaît automatiquement. Ces disques ne peuvent pas être enregistrés ou finalisés avec ce caméscope.
- $\bullet$  Ne pas insérer dans ce caméscope un BD-R/DVD-RW/DVD-R enregistré mais non finalisé sur un enregistreur d'une autre marque que Hitachi. Ceci peut rendre le disque inutilisable.

Pour lire un disque enregistré avec ce caméscope sur un autre lecteur/ enregistreur de BD/DVD, se référer au tableau suivant. (Prière de lire aussi le mode d'emploi du lecteur.)

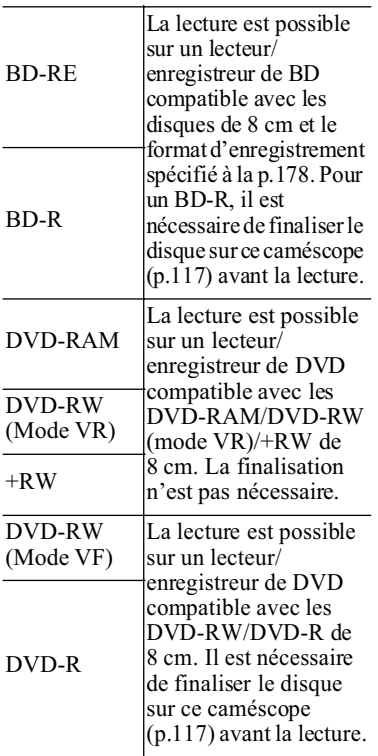

# Pour lire un BD-RE/DVD-RAM/DVD-RW (mode VR)

**Insérer le disque dans le lecteur/ enregistreur de BD/DVD et le lire.**

• Se reporter au mode d'emploi du lecteur/enregistreur de BD/ DVD.

# Pour lire un BD-R/DVD-RW (mode VF)/DVD-R/ +RW

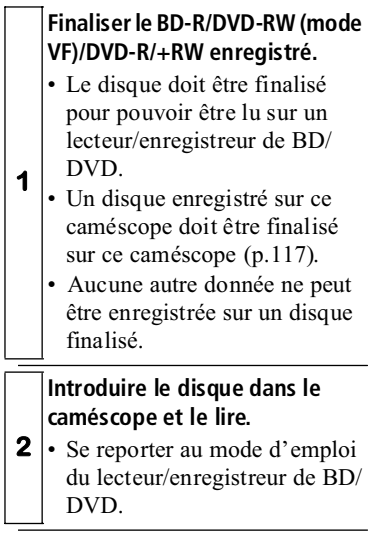

#### **Remarques**

- Lors de la lecture d'un disque sur un autre appareil, l'écran de navigation est différent de celui du caméscope.
- Dans certains cas, il peut être nécessaire de finaliser un DVD-RW (mode VR).
- Ne pas insérer un DVD-RW (mode VR) enregistré sur ce caméscope dans un appareil non compatible avec le format DVD-RW (mode VR) de 8 cm. Ceci peut rendre le disque inutilisable.

**1**

- Un +RW enregistré est automatiquement clôturé lorsqu'il est retiré du caméscope même si la fonction de navigation de disque n'a pas été utilisée pour clôturer le disque (clôture automatique). Un disque +RW clôturé automatiquement peut être lu sur un enregistreur/lecteur de DVD, etc. mais le menu vidéo DVD n'apparaîtra pas. Pour afficher le menu vidéo DVD sur un enregistreur/lecteur de DVD, etc. clôturer le +RW en utilisant les fonctions de navigation de disque avant de lire le disque sur l'enregistreur/lecteur de DVD.
- Un +RW contenant un enregistrement très court ne pourra peut-être pas être lu sur un enregistreur/lecteur de DVD s'il a été clôturé automatiquement. Dans ce cas, utilisez la navigation de disque pour clôturer le +RW.

### **Finalisation d'un disque BD-R -RW (VR) -RW (VF) R +RW**

# Préparatifs

Il est nécessaire de finaliser un BD-R/ DVD-RW (mode VF)/DVD-R/+RW enregistré ou copié avec ce caméscope avant de le lire sur un autre lecteur/ enregistreur de BD/DVD compatible avec les disques de 8 cm.

Pour afficher le menu d'un DVDvidéo pendant la lecture d'un +RW sur un lecteur ou enregistreur DVD,

clôturer d'abord le disque à l'aide de menu de navigation de disque.

Il n'est plus possible d'effectuer des enregistrements et des copies sur un BD-R/DVD-R qui a été finalisé.

De même, il n'est plus possible d'effectuer des enregistrements et des copies sur un DVD-RW (mode VF)/ +RW finalisé, bien qu'il soit possible d'annuler la finalisation pour permettre l'enregistrement et la copie.

Dans certains cas un DVD-RW (mode VR) devra être finalisé même si l'enregistrement ou la copie est possible sans annulation de la finalisation.

#### **Raccorder l'adaptateur secteur chargeur pour alimenter le caméscope.**

**1** • La finalisation n'est pas possible si une batterie est utilisée comme source d'alimentation.

### **<sup>2</sup> Appuyer sur DISC NAVIGATION, puis appuyer sur MENU.**

**Sélectionner "Disque Setting" "Finaliser Disque", puis** 

**3 appuyer sur le bouton de confirmation.**

Un écran de confirmation de la finalisation apparaît.

### **Sélectionner "OUI", puis appuyer sur le bouton de confirmation.**

Le message indiquant que le disque est en train d'être finalisé apparaît jusqu'à la fin de la finalisation.

Après la finalisation, l'écran de navigation apparaît.

• "F" apparaît sur l'écran de navigation lorsqu'un disque est finalisé.

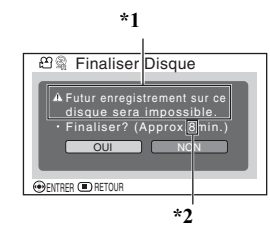

- **\*1 Affiché seulement lorsqu'un BD-R/DVD-R est utilisé.**
- **\*2 Varie selon la longueur des enregistrements.**

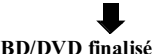

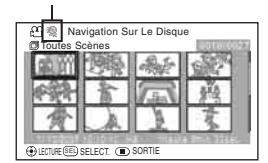

**L'écran suivant montre un exemple d'écran lors de la lecture d'un DVD-RW (mode VF)/DVD-R/+RW sur un lecteur de DVD.**

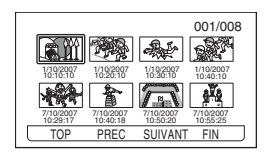

• Aucun menu n'apparaît lors de la lecture de BD.

### $\bullet$  Utilisation du bouton FINALIZE pour finaliser un disque

Appuyer sur **FINALIZE** pendant la pause de l'enregistrement ou l'affichage de l'écran de navigation. Un écran de confirmation de la finalisation apparaît. Sélectionner "OUI", puis appuyer sur le bouton de confirmation pour activer la finalisation.

#### **Remarques**

- Si le disque inséré dans le caméscope a déjà été finalisé, "Finaliser Disque" n'apparaît pas dans le menu.
- Le temps nécessaire pour finaliser un disque est indiqué à titre de référence sur l'écran "Finaliser Disque".
- Dans le cas d'un DVD-R, la finalisation prend plus de temps si l'enregistrement est court.
- Si un DVD-RW/+RW a déjà été finalisé, la finalisation suivante sera plus rapide.

Visionnage sur d'autres appareils **Visionnage sur d'autres appareils** **4**

# **ulation de l -RW ( VF) +RW**

La finalisation d'un DVD-RW (mode VF)/+RW effectuée sur ce caméscope peut être annulée pour permettre de nouveaux enregistrements sur ce **Annulation de la<br>
finalisation d'un<br>
disque**<br>
La finalisation d'un DVD-R<br>
VF)/+RW effectuée sur ce c<br>
peut être annulée pour perm<br>
nouveaux enregistrements s<br>
disque.

- **Appuyer sur DISC**
- **1 NAVIGATION, puis appuyer sur MENU .**

### **Sélectionner "Disque Setting" "Disque non finalisé", puis appuyer sur le bouton de**

### **2 confirmation.**

Un écran de confirmation de l'annulation de la finalisation apparaît.

### **Sélectionner "OUI", puis appuyer sur le bouton de confirmation.**

**3** Le message indiquant que le disque est en train d'être définalisé apparaît, et la finalisation du disque est annulée.

### Conseil

Un DVD-RW (mode VR) finalisé peut être enregistré tel quel, sans être définalisé.

# À propos du logiciel fourni

Le câble de raccordement d'ordinateur et le logiciel sur le CD-ROM, fournis avec le caméscope, permettent d'utiliser sur un ordinateur les films et les photos enregistrés avec le caméscope.

Le CD-ROM fourni contient un logiciel pour Windows.

# ImageMixer 3 HD Edition for BDCAM

Ce logiciel sert à transférer sur un ordinateur les images enregistrées avec le caméscope, à lire les images et à créer des bibliothèques pour les images.

Il permet aussi d'enregistrer ces images sur un BD en qualité Hi-Vision, ou de créer des DVD-Vidéo (DVD-RW/DVD-R) ou DVD-VR (DVD-RAM/DVD-RW) qui pourront être lus sur d'autres appareils.

#### **Remarques**

- Les BD-R/DVD-RW/DVD-R enregistrés avec ce caméscope doivent être finalisés sur ce caméscope pour pouvoir être utilisés sur un ordinateur.
- Les disques tels que les AACS, CPRM ou CSS, qui sont protégés contre la copie, ne sont pas compatibles avec le logiciel fourni avec ce caméscope.
- Bien que les disques créés avec le logiciel fourni avec le caméscope puissent théoriquement être lus sur d'autres appareils compatibles avec ces disques, la lecture ne peut pas être garantie sur tous les appareils. Elle peut être impossible sur certains types de lecteurs et selon l'état du disque.
- Aucune donnée ne peut être gravée sur le disque dur, un disque ou une carte mémoire SD quand le caméscope est raccordé à l'ordinateur.
- Il n'est pas possible de crèer de disque +RW avec le logiciel ImageMixer 3 HD Edition for BDCAM.

Le logiciel fourni est compatible avec les systèmes japonais, anglais, allemand, français, espagnol, italien et chinois (caractères simplifiés).

Les descriptions d'écrans dans ce manuel prennent pour exemple Windows XP.

**Avant d'ouvrir le CD-ROM, prière de lire "Prière de lire ce qui suit avant d'ouvrir l'emballage du CD-ROM " (p.184).**

# Configuration requise pour l'ordinateur

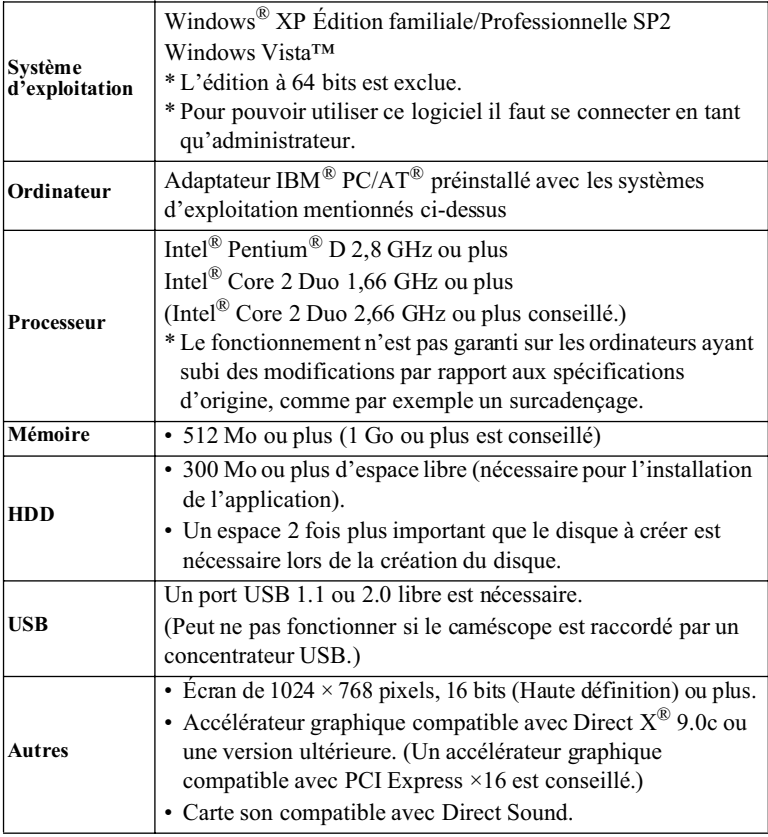

#### **Remarques**

- Le logiciel fourni n'est pas compatible avec Mac OS.
- Même lorsque l'environnement système remplit les conditions requises, la lecture des images de qualité Hi-Vision peut ne pas être très régulière. De plus, l'exécution de l'édition d'images Hi-Vision peut exiger plus de temps.
- Même si l'ordinateur remplit les conditions requises, les autres logiciels et dispositifs utilisés peuvent entraîner des anomalies et rendrent certaines fonctions inutilisables.
- Le fonctionnement du logiciel n'est pas garanti si l'ordinateur est de fabrication personnelle.

# Installation du logiciel

Le contenu et la marche à suivre diffèrent selon le système d'exploitation de l'ordinateur.

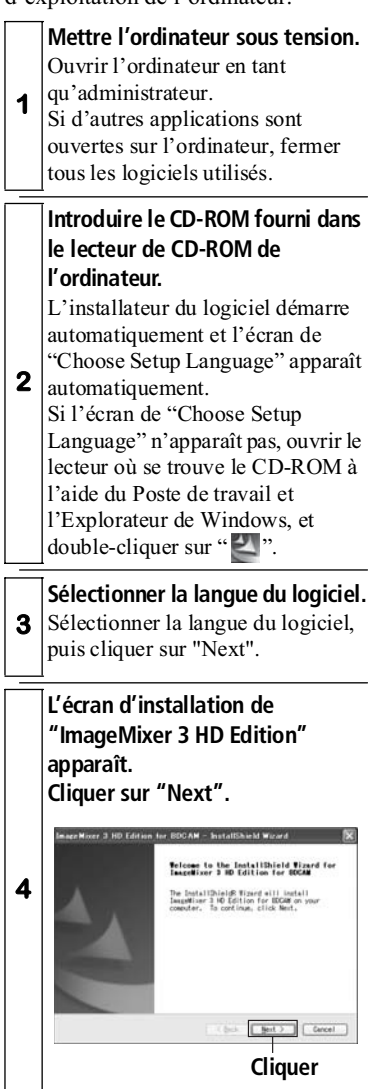

### **Confirmer le contrat de licence du logiciel.**

Lire attentivement le contrat de licence du logiciel. Pour accepter les termes du contrat, sélectionner "I accept the terms of the license agreement.", puis cliquer sur "Next".

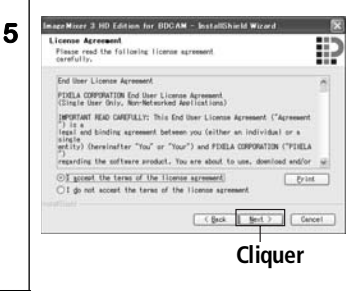

### **Sélectionner la destination de l'installation.**

Si la destination de l'installation ne doit pas être changée, cliquer sur "Next". Si la destination de l'installation doit être changée, cliquer sur "Change", désigner une autre destination et cliquer sur "Next".

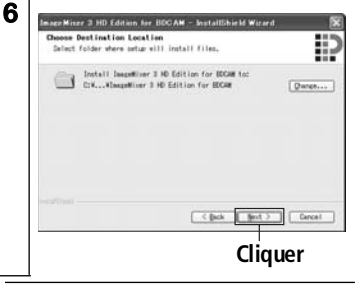

Raccordement à un ordinateur **Raccordement à un ordinateur**

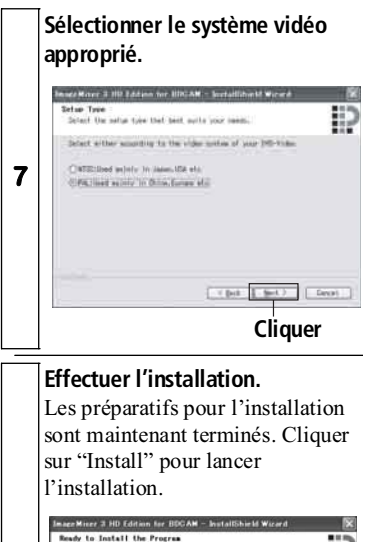

Ready to Install the Program<br>The wizerd is ready to begin installation. Đ **8** Click Install to begin the installation. If you want to review or change any of your<br>Back, Click Cancel to exit the wizard. C Each E Install C Cancel **Cliquer**

**Remarque** importante

**À l'attention des utilisateurs de "Roxio Easy CD Creator 5"**

Lorsque le logiciel ImageMixer 3 HD Edition for BDCAM fourni est installé, un écran d'avertissement peut apparaître après l'exécution de "Install" parce que Easy CD Creater 5 risque de ne pas fonctionner normalement. Si Easy CD Creator 5 est utilisé, cliquer sur "Yes" et ne pas installer ImageMixer 3 HD Edition for BDCAM.

Pour utiliser ImageMixer 3 HD Edition for BDCAM, il faut d'abord désinstaller Easy CD Creater 5, puis installer ImageMixer 3 HD Edition for BDCAM.

**Lorsque l'installation est terminée, l'écran suivant apparaît. Cliquer sur "Finish" pour redémarrer l'ordinateur.**  L'installation du logiciel est maintenant terminée.

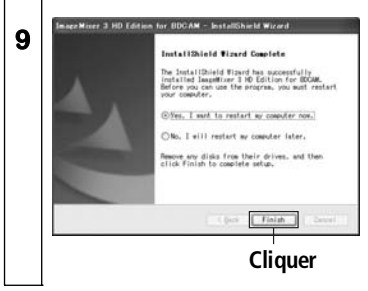

#### Remarque

Lorsque l'installation du logiciel est terminée, l'installation de Direct  $X^{\textcircled{R}}$  commence sur certains ordinateurs. Dans ce cas, suivre les indications à l'écran pour l'installer.

# Raccordement du caméscope à l'ordinateur

**Mettre le caméscope sous tension.**

Lorsque le caméscope est raccordé à l'ordinateur, le brancher sur une prise secteur et ne pas utiliser la batterie.

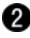

### **<sup>2</sup> Choisir le support pour la connexion à l'ordinateur (Disque dur (DZ-BD7HE)/BD/DVD/Carte).**

Le support sélectionné sur le caméscope avant le raccordement à l'ordinateur sera accessible lorsque la connexion sera établie. (Pour choisir le support sur le caméscope, utiliser le commutateur Film/Photos et, sur le DZ-BD7HE, l'interrupteur d'alimentation pour commuter entre le disque dur et un disque.)

#### **Raccorder le caméscope à l'ordinateur avec le câble de raccordement d'ordinateur fourni.**

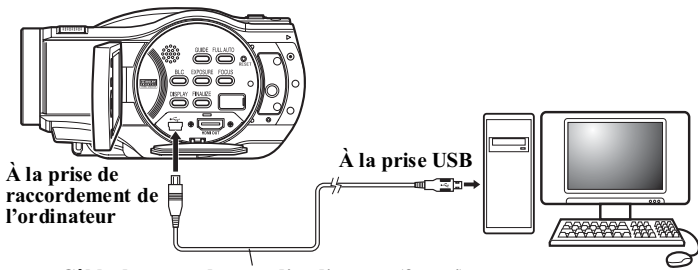

**Câble de raccordement d'ordinateur (fourni)**

Après avoir raccordé physiquement le caméscope, l'écran à cristaux liquides du caméscope s'éteint et la connexion s'établit entre le caméscope et l'ordinateur.

Le caméscope est automatiquement reconnu par l'ordinateur. Lorsqu'il a été reconnu, il faut dans certains cas redémarrer l'ordinateur. Si c'est le cas, redémarrer l'ordinateur selon les instructions.

#### **Remarques**

- Il n'est pas possible d'accéder à plus d'un support (Disque dur/BD/DVD/ Carte) à la fois.
- Le support sélectionné ne peut pas être changé durant la connexion à l'ordinateur. Pour changer de support, débrancher d'abord le câble de raccordement d'ordinateur (p.126).
- Durant la connexion à l'ordinateur, aucun des boutons du caméscope ne peut être utilisé.
- Si l'on a accès au disque dur ou à un BD/DVD, l'indicateur ACCESS/PC clignote en rouge.
- Noter que l'indicateur CARD ACCESS ne clignote pas même si l'on a accès à la carte mémoire SD insérée dans le caméscope raccordé à l'ordinateur.
- Pour les précautions à prendre lors du raccordement à un ordinateur, voir p.136.
- Ce caméscope ne peut pas être raccordé à un ordinateur Macintosh.

# Indications du caméscope sur l'ordinateur

Si le caméscope est en mode HDD ou BD/DVD lorsqu'il est raccordé à un ordinateur, il est reconnu comme lecteur de disque.

Si le commutateur Film/Photos du caméscope est en position " $\bullet$ " lorsqu'il est raccordé à un ordinateur, il est reconnu comme disque amovible.

### Conseil

Le nom de l'icône et du lecteur peut changer selon les autres logiciels utilisés.

#### **Remarque**

Ne pas travailler dans les fichiers du disque dur ou du BD/DVD directement sur le caméscope avec l'Explorateur de Windows. Des images importantes pourraient être perdues ou le support pourrait être endommagé, et par conséquent devenir inutilisable. Prière d'utiliser le logiciel fourni.

# Retrait d'un support lorsque le caméscope est connecté à l'ordinateur

Le disque en place dans le caméscope peut être retiré à partir de l'ordinateur. Le BD/DVD ou la carte mémoire SD peuvent aussi être retirés ou remplacés sans qu'il soit nécessaire de mettre le caméscope hors tension ou de débrancher l'ordinateur.

# Retrait (remplacement) d'un BD/DVD

Sélectionner l'icône de lecteur du caméscope avec l'Explorateur de Windows ou le Poste de travail.

 $\rightarrow$  Cliquer sur le bouton droit de la souris.

 $\rightarrow$  Sélectionner "Éjecter".

 $\rightarrow$  Le couvercle du logement du disque du caméscope s'ouvre.

Lorsque le nouveau BD/DVD est inséré et le couvercle fermé, le BD/ DVD est reconnu.

# Retrait d'une carte mémoire SD

S'assurer que le logiciel de l'ordinateur n'a pas accès à la carte mémoire SD. Retirer ensuite la carte mémoire SD du caméscope.

# Utilisation du lecteur de disque intégré de l'ordinateur pour lire un disque enregistré sur le caméscope

Si le lecteur de disque de l'ordinateur est compatible avec le disque utilisé, celui-ci pourra être utilisé tel quel. S'assurer que le lecteur de disque est compatible avec le type de disque utilisé.

#### **Remarques**

- Pour utiliser sur l'ordinateur un BD-R/DVD-RW/DVD-R/+RW enregistré avec le caméscope, le disque doit être finalisé sur le caméscope (p.117).
- Si des images doivent être gravées sur un nouveau BD/ DVD-RW/DVD-R à l'aide de l'ordinateur, ce disque ne doit pas être formaté avec le caméscope.
- Certains lecteurs de disque d'ordinateurs installés à la verticale ou à chargement de disque par une fente ne sont pas compatibles avec les disques de 8 cm.
- Les adaptateurs de CD 8 cm-12 cm (pour les CD de 8 cm de diamètre) ne peuvent pas être utilisés avec les BD et les DVD de 8 cm. Utiliser le caméscope en le reliant à l'ordinateur, ou bien utiliser un lecteur de disque compatible avec les disques de 8 cm.
- ImageMixer 3 HD Edition for BDCAM peut être utilisé avec les lecteurs de disques fabriqués et commercialisés après 1997, mais son fonctionnement n'est pas garanti sur tous les types de lecteurs.

■ Avant de couper la connexion à l'ordinateur (retirer le câble de raccordement d'ordinateur) et de changer la position de l'interrupteur d'alimentation

### **Débrancher le câble de raccordement d'ordinateur de l'ordinateur.**

Fermer l'application et cliquer sur l'icône "Retirer Périphérique en toute sécurité " dans la barre de tâches dans le coin inférieur droit de l'écran de Windows.

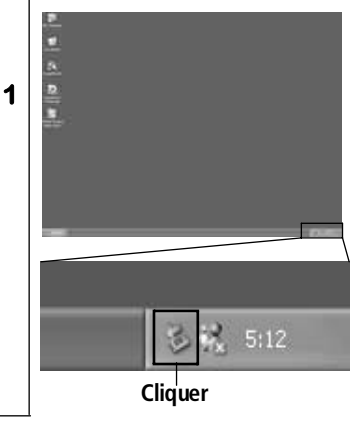

**Sélectionner "Périphérique de stockage en masse USB - Lecteur(E:)" et cliquer sur STOP.**

**2** Le nom du lecteur (E:, etc.) dépend de l'ordinateur utilisé.

### **Confirmer le dispositif et cliquer sur "OK".**

**3** Débrancher le câble de raccordement d'ordinateur de l'ordinateur.

\* Si une erreur se produit lors du Retrait du Périphérique en toute sécurité, éteindre d'abord Windows, puis débrancher le câble de raccordement d'ordinateur.

# **Utilisation de ImageMixer 3 HD Edition for BDCAM**

Pour lancer ImageMixer 3 HD Edition for BDCAM, double-cliquer sur le raccourci de ImageMixer 3 HD Edition for BDCAM créé sur le bureau lors de l'installation du logiciel.

\* S'il n'y a pas de raccourci ImageMixer 3 HD Edition for BDCAM sur le bureau, sélectionner "Démarrer"  $\rightarrow$ "Programmes" ou "Tous les programmes"  $\rightarrow$  "PIXELA"  $\rightarrow$ "ImageMixer 3 HD Edition for  $BDCAM'' \rightarrow "ImageMixer 3 HD$ Edition for BDCAM".

Le mode d'emploi détaillé de ImageMixer 3 HD Edition for BDCAM se trouve dans un manuel électronique accessible par l'ordinateur. Prière de se référer à ce manuel en cliquant sur "Help(H)"  $\rightarrow$ "ImageMixer 3 Help(H) F1" sur le menu dans la partie supérieure de la fenêtre ImageMixer 3 HD Edition for BDCAM.

# Copie et lecture sur l'ordinateur des images enregistrées avec le caméscope

ImageMixer 3 HD Edition for BDCAM permet de transférer les films et les photos enregistrés sur le caméscope et de les lire sur l'ordinateur.

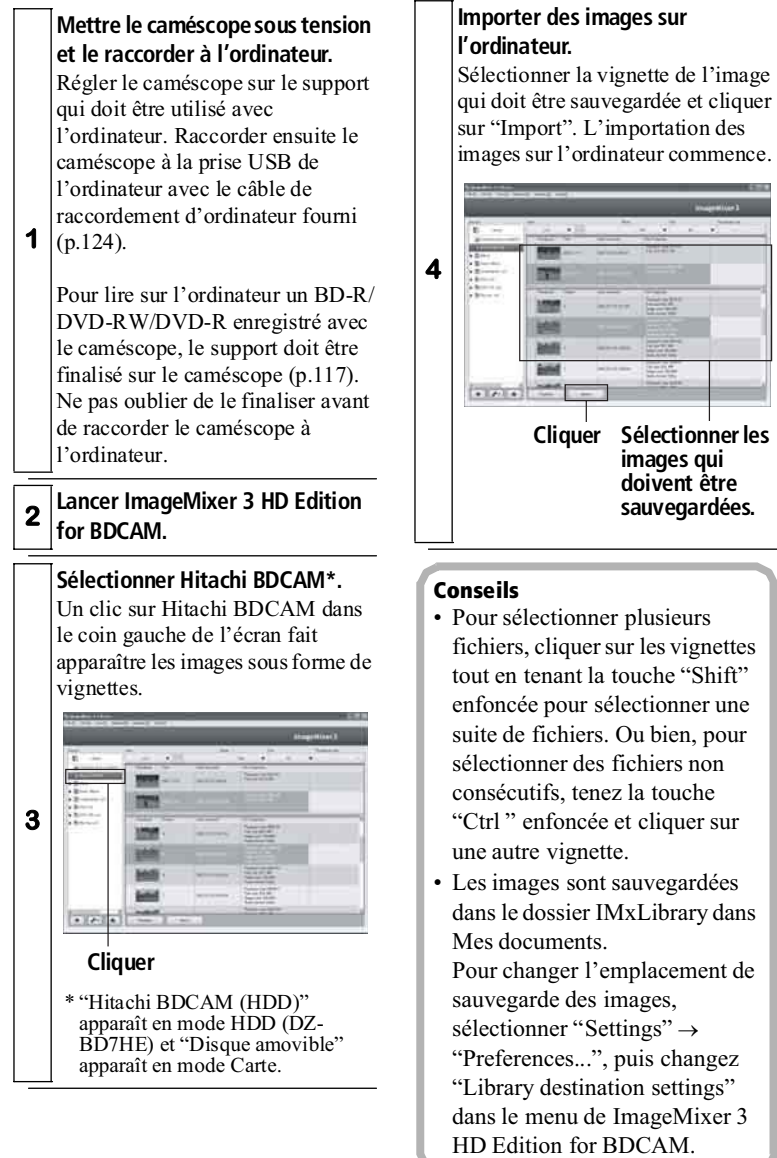

Raccordement à un ordinateur **Raccordement à un ordinateur**

#### Remarque

L'importation d'images Hi-Vision prend plus de temps que l'importation d'images de qualité ordinaire.

### **Vérifier les images importées sur l'ordinateur.**

Cliquer sur "Library" (bibliothèque) pour afficher les vignettes des images importées.

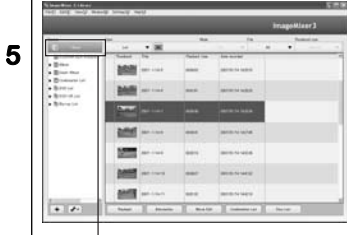

**Cliquer**

### **Lire les images importées.**

Cliquer sur l'image qui doit être lue, puis cliquer sur "Playback" au bas de l'écran.

L'image est lue sur un écran séparé.

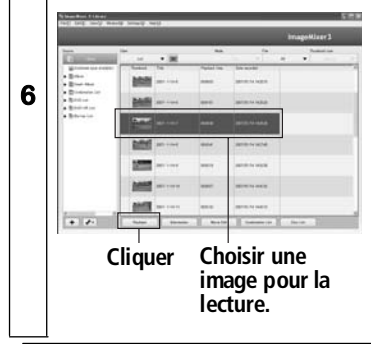

#### **Remarque**

Même si l'ordinateur utilisé remplit les conditions requises, il se peut que dans certains cas la lecture des images Hi-Vision ne soit pas régulière.

# Classement des images importées sur l'ordinateur

Il peut devenir difficile de classer les images importées dans ImageMixer 3 HD Edition for BDCAM au fur et à mesure que leur nombre augmente. Dans ce cas, il est conseillé de créer des albums où les fichiers d'images pourront être classés. ImageMixer 3 HD Edition for BDCAM permet de créer deux types d'albums— l'album normal et l'album intelligent. Lorsque l'album ordinaire ou l'album intelligent est effacé, les images originales enregistrées dans les

albums ne sont pas pour autant effacées, mais restent dans la bibliothèque.

# Différence entre l'album normal et l'album intelligent

### • Album

L'album est une fonction qui permet de sélectionner certaines images pour les mettre dans un même album, comme dans un vrai album de photos. Par exemple, un album nommé "Événements sportifs" où toutes les images d'événements sportifs seront sauvegardées peut être créé. Ces images pourront ensuite être lues immédiatement et l'album pourra même être enregistré sur un disque.

### • Smart album (album intelligent)

L'album intelligent est une fonction qui permet d'utiliser les propriétés des données électroniques pour classer automatiquement les images. Des conditions doivent être définies et les fichiers d'images remplissant ces conditions sont automatiquement rassemblées.

Par exemple, en affichant la liste des images importées récemment sur l'ordinateur, les images peuvent être classées en fonction de la date d'enregistrement.

# Création d'un album pour classer des images

**<sup>1</sup> Lancer ImageMixer 3 HD Edition for BDCAM.**

### **Créer un nouvel album.**

Cliquer sur le bouton " $+$ " dans le coin inférieur gauche de l'écran pour ajouter un album "Untitled". Cliquer sur "Untitled " pour sélectionner l'album, puis cliquer une nouvelle fois dessus pour changer le nom de l'album. Taper le nom d'album souhaité.

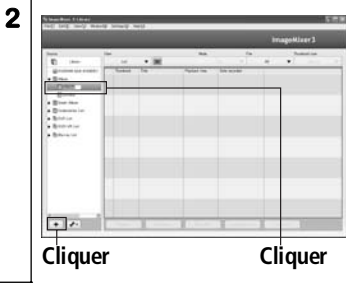

### **Choisir les images dans la bibliothèque.**

Cliquer sur la bibliothèque de sorte que la liste des vignettes d'images apparaisse. Choisir les images qui doivent être ajoutées à l'album en cliquant sur les vignettes de ces images.

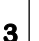

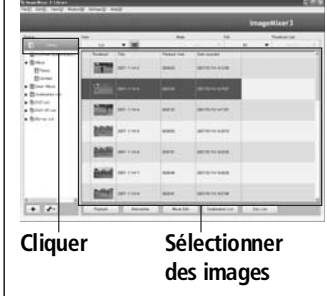

### Conseil

Pour sélectionner plusieurs fichiers, cliquer sur les vignettes de fichiers consécutifs en tenant la touche "Shift" enfoncée ou sur les vignettes de fichiers non consécutifs en tenant la touche "Ctrl" enfoncée.

### **Ajouter des fichiers d'images à l'album.**

Faire glisser et déposer les images sélectionnées à l'étape 3 dans l'album créé à l'étape 2 pour les ajouter à l'album.

### **Album de destination**

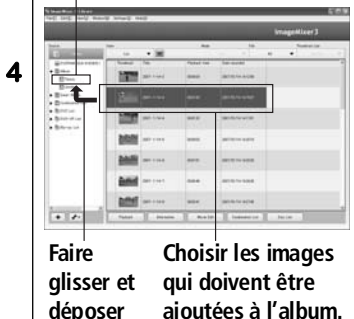

### Conseil

Déplacer les vignettes des images en les faisant glisser et déposant à un autre endroit pour changer leur ordre au sein de l'album.

# Création d'un album intelligent pour classer automatiquement des images

**<sup>1</sup> Lancer ImageMixer 3 HD Edition for BDCAM.**

**Créer un nouvel album intelligent.** Dans le menu "File ", sélectionner "New Smart Album..."

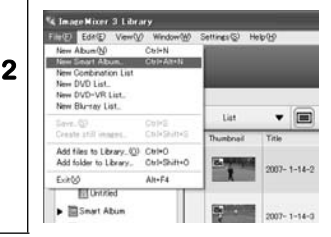

# **Définir les conditions.**

Définir les conditions dans lesquelles les images doivent être classées dans l'album intelligent. Définir par exemple la date d'enregistrement des images, le titre des images, etc. comme condition, puis cliquer sur "OK".

**3** Les images spécifiées sont automatiquement recherchées et celles qui remplissent les conditions sont enregistrées dans le nouvel album intelligent.

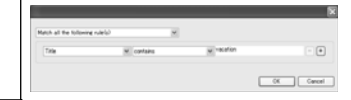

Racordement a un ordinatem **Raccordement à un ordinateur**

### **Créer un nom pour l'album intelligent.**

L'album intelligent créé aux étapes 2 et 3 est ajouté comme album intelligent "Untitled". Cliquer sur "Untitled" pour sélectionner l'album, puis cliquer une nouvelle fois dessus pour changer le nom de l'album intelligent.

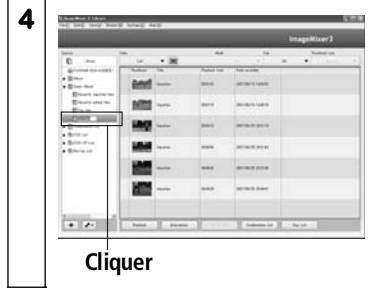

# Création d'un disque avec les images enregistrées avec le caméscope

ImageMixer 3 HD Edition for BDCAM permet aussi de créer des BD pour enregistrer des images Hi-Vision ou des DVD-Vidéo ou DVD-VR qui pourront être lus sur un lecteur/enregistreur de DVD ordinaire à partir des images importées.

Procéder de la façon suivante pour créer un disque à partir des images enregistrées sur l'ordinateur avec ImageMixer 3 HD Edition for BDCAM.

### **<sup>1</sup> Lancer ImageMixer 3 HD Edition for BDCAM.**

### **Insérer un disque dans le lecteur de disque.**

Insérer le disque sur lequel les images doivent être gravées.

**2**

Noter que la qualité des images sera différente selon le type de disque choisi, comme indiqué dans le tableau ci-dessous.

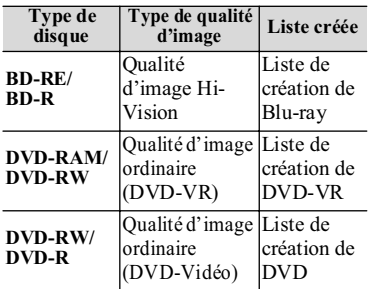

Table 1: Type de disque et son contenu

### **Créer une liste de création de disque.**

Cliquer sur "Library", puis cliquer sur "Disc List" dans le coin inférieur droit de l'écran. Trois types de listes de création sont disponibles. En prenant le tableau 1 comme référence, sélectionner la liste de création de disque adaptée au disque inséré dans le lecteur de disque à l'étape 2.

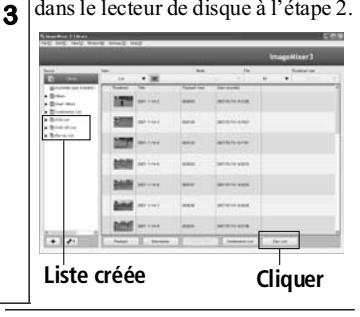

### Conseil

Pour constituer une liste de création de disque à partir d'un album ou d'un album intelligent, cliquer sur "Disc List" dans le coin inférieur droit de l'écran lorsque l'album ou l'album intelligent est affiché, et sélectionner la liste adaptée au disque qui doit être créé.

### **Paramétrer le disque qui doit être créé**

Double-cliquer sur la liste créée pour afficher l'écran de paramétrage de la liste. Définir la qualité de l'image et le menu ici (seulement dans le cas de DVD-Vidéo).

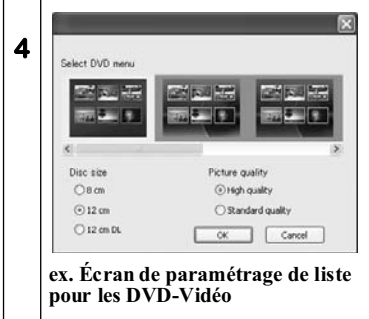

### **Consigner les images dans la liste de création de disque.**

Cliquer sur "Library" pour afficher une liste d'images. Ensuite, faire glisser et déposer l'image devant être enregistrée sur le disque dans la liste de création de disque. Répéter cette opération pour ajouter d'autres images à la liste.

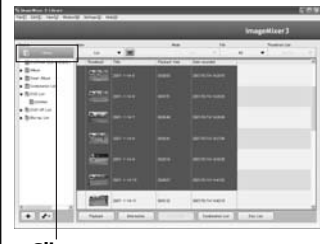

### **Cliquer**

**5**

Un clic sur la liste de création de disque permet d'afficher une estimation de l'espace nécessaire au bas de l'écran. Ajouter des images à la liste de création de disque en s'assurant que le montant total des données n'excède pas la capacité maximale du disque. Si la capacité du disque n'est pas suffisante, supprimer des scènes de la liste car il n'est pas possible de diviser les données et de les graver sur plusieurs disques.

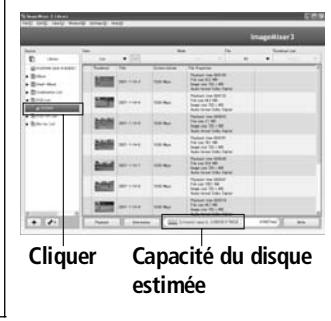

#### Conseil

Pour sélectionner plusieurs fichiers, cliquer sur les vignettes tout en tenant la touche "Shift" enfoncée pour sélectionner des fichiers consécutifs ou en tenant la touche "Ctrl" enfoncée pour sélectionner des fichiers non consécutifs.

#### **Remarque**

Comme les images doivent être converties lors de la création de disque si des images de qualité ordinaire sont ajoutées à la liste de création de Bly-ray, ou des images de qualité Hi-Vision à la liste de création de DVD ou de DVD-VR, une dégradation de la qualité de l'image peut être observée et la création de disque prend plus de temps.

### **Graver les images sur le disque.**

Cliquer sur la liste de création de disque aux étapes 3 à 5 pour l'afficher. Cliquer ensuite sur "Write" au bas de l'écran pour afficher l'écran de paramétrage de la gravure.

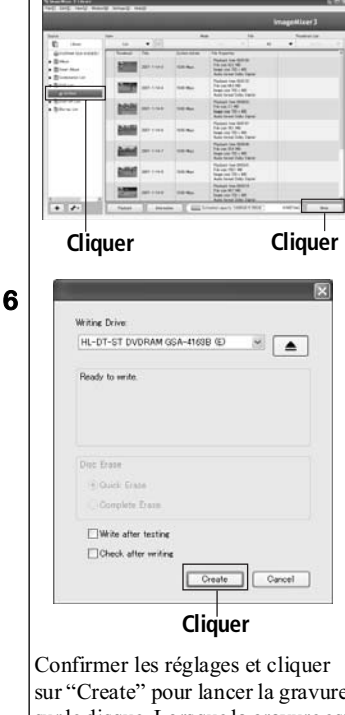

sur "Create" pour lancer la gravure sur le disque. Lorsque la gravure est terminée, le disque est automatiquement éjecté de l'ordinateur.

#### Remarques

- Si "Disc Erase" est spécifié sur l'écran de paramétrage de la gravure, toutes les données du disque seront effacées. Vérifier bien le contenu du disque avant d'effectuer cette opération.
- Si les images qui doivent être gravées ne sont pas compatibles avec les normes du disque, elles seront recodées et subiront une dégradation de qualité.

# Désinstallation du logiciel

Cliquer sur "Démarrer" puis sur "Panneau de configuration", puis cliquer (ou double-cliquer) sur "Ajouter ou supprimer des programmes". Dans la liste des applications, sélectionner "ImageMixer 3 HD Edition for BDCAM", puis cliquer sur le bouton "Modifier/Supprimer". Si une boîte de dialogue apparaît, cliquer sur "OUI". La désinstallation du logiciel commence. Terminer la désinstallation du logiciel en suivant les instructions qui apparaissent à l'écran.

#### Remarques

- Après avoir désinstallé le logiciel, redémarrer l'ordinateur.
- Les privilèges de l'administrateur sont nécessaires pour effectuer la désinstallation.

# ■ Contacter pour

•Toute question sur le logiciel fourni avec le caméscope : Le Centre de support du logiciel PIXELA PC

> Royaume-Uni, Allemagne, France et Espagne +800-1532-4865 (gratuit) Autres pays +44-1489-564-764 Langues disponibles : Anglais, Français, Allemand, Espagnol

URL:http://www.pixela.co.jp/ oem/hitachi/e/index.html

### •Toute question sur les raccordements entre un ordinateur et ce caméscope : Le Centre de support du logiciel PC pour caméscopes Hitachi

URL: http://dvdcam-pc.support. hitachi.ca/

# **Précautions à prendre lors du raccordement à un ordinateur**

#### **Lors du raccordement à un ordinateur, utiliser l'adaptateur secteur - chargeur comme source d'alimentation.**

 $\bullet$  Si l'alimentation du caméscope est coupée pendant le transfert, des données importantes peuvent être perdues. Si le cas se présente pendant la gravure, le disque ne pourra plus être utilisé.

#### **Lorsque l'ordinateur accède au caméscope, ne pas brancher ni débrancher de câbles.**

z Si le câble de raccordement d'ordinateur (fourni) ou la source d'alimentation (câble d'alimentation ou cordon d'alimentation C.C.) est branché ou débranché alors que l'indicateur ACCESS/PC clignote, des données importantes peuvent être perdues. Si le cas se présente pendant la gravure, le disque ne pourra plus être utilisé.

#### **S'assurer que le caméscope n'est pas trop chaud. (Lorsque le caméscope et l'ordinateur sont raccordés le fonctionnement doit être limité à environ 30 minutes pour une température ambiante de 30°C.)**

• Si le caméscope devient trop chaud, il risque de ne pas fonctionner correctement. Noter aussi que si une erreur se produit pendant la gravure sur un BD-R ou DVD-R, le disque ne pourra plus être utilisé. Éviter toute surchauffe du caméscope. Comme l'importation sur l'ordinateur prend énormément de temps si les scènes enregistrées sur le disque dur sont très longues, faire toujours très attention à ce que le caméscope ne devienne pas trop chaud.

**Lors du raccordement du caméscope à l'ordinateur, débrancher tous les câbles ou accessoires du caméscope (microphone externe, etc.) à l'exception du câble de raccordement d'ordinateur et de l'adaptateur secteur - chargeur.**

**La connexion du caméscope à l'ordinateur n'est pas possible lorsque le caméscope est hors tension.**

**Le logiciel fourni n'importe pas les fonctions d'édition du caméscope, par exemple les réglages de fondu, il n'importe que les données originales.**

**La lecture de données depuis le caméscope ou la gravure de données sur le caméscope peuvent être réalisées avec un autre logiciel que celui qui est fourni mais son fonctionnement ne peut pas être garanti.** 

**Bien que nous ayons vérifié que les disques créés avec le logiciel fourni sont lisibles sur d'autres appareils compatibles avec ces disques, la lecture ne peut pas être garantie sur tous les appareils. Selon le lecteur et les conditions d'enregistrement du disque, la lecture peut s'avérer impossible.**

### Ad Informations complémentaires **Accessoires en option**

### **ACCESSOIRES POUR LA PRISE DE VUE**

Convertisseur grand-angulaire (DZ-WL43) (p.66) Téléconvertisseur (DZ-TL43) (p.66)

**•** Ne pas oublier de lire attentivement le mode d'emploi de l'accessoire utilisé.

### **ALIMENTATION**

Batterie (DZ-BP14SW) Batterie (DZ-BP21SW)

- **•** Voir le catalogue pour le détail.
- **•** Les modèles et spécifications des accessoires en option illustrés sur cette page sont susceptibles d'être changés, et leur production peut aussi être arrêtée.

# **Messages d'erreur**

*Si un message d'erreur apparaît pendant l'utilisation du caméscope, se reporter au tableau suivant pour trouver une solution au problème. Les messages sont classés dans l'ordre alphabétique.*

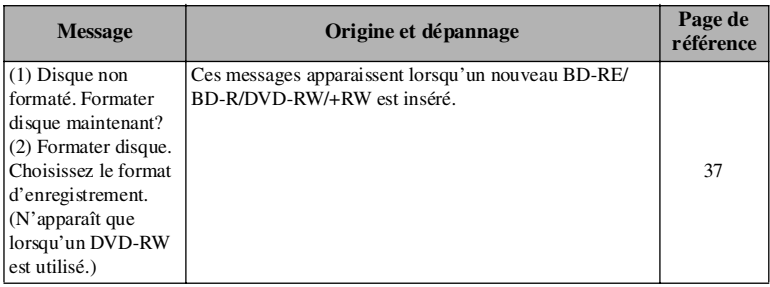

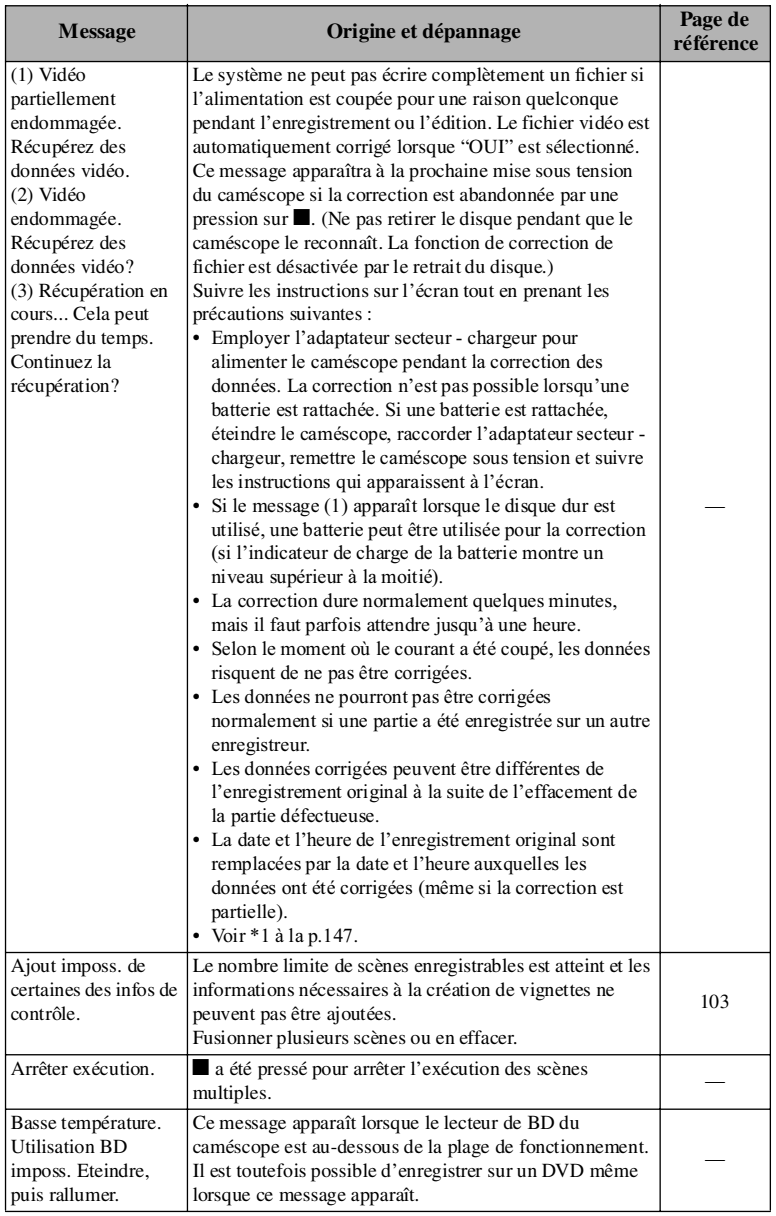

Informations complémentaires **Informations complémentaires**

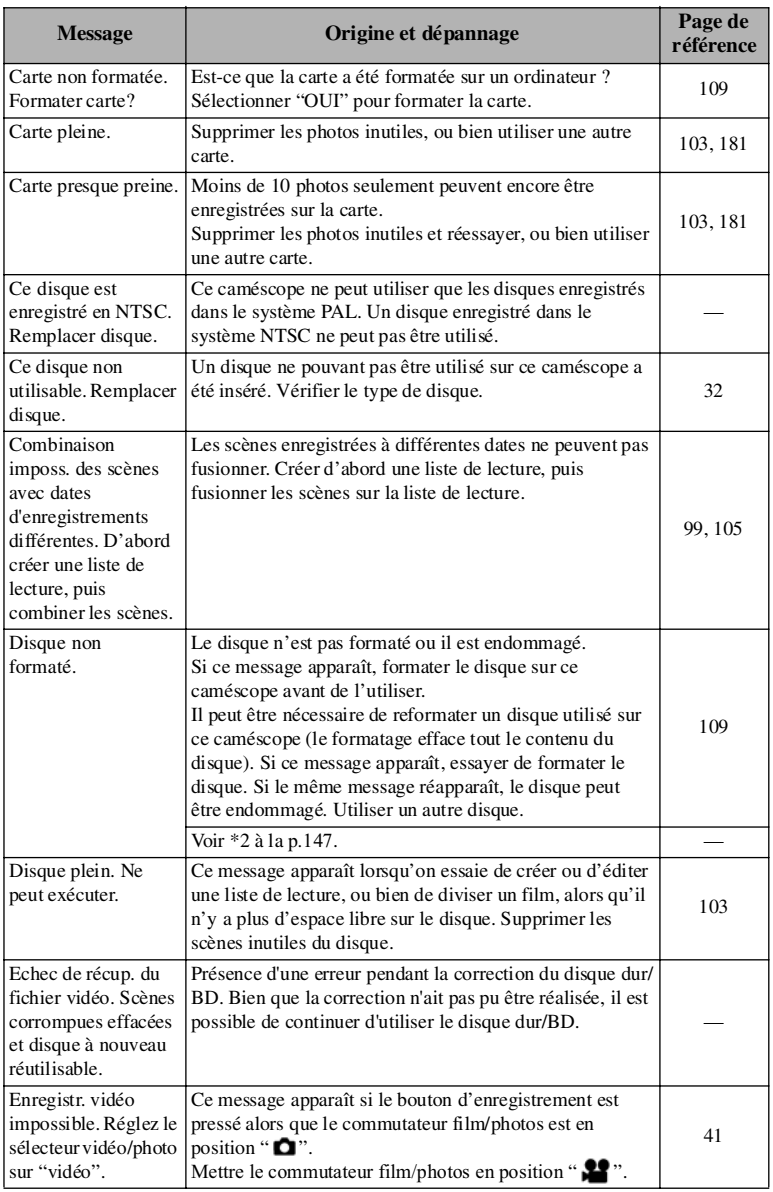

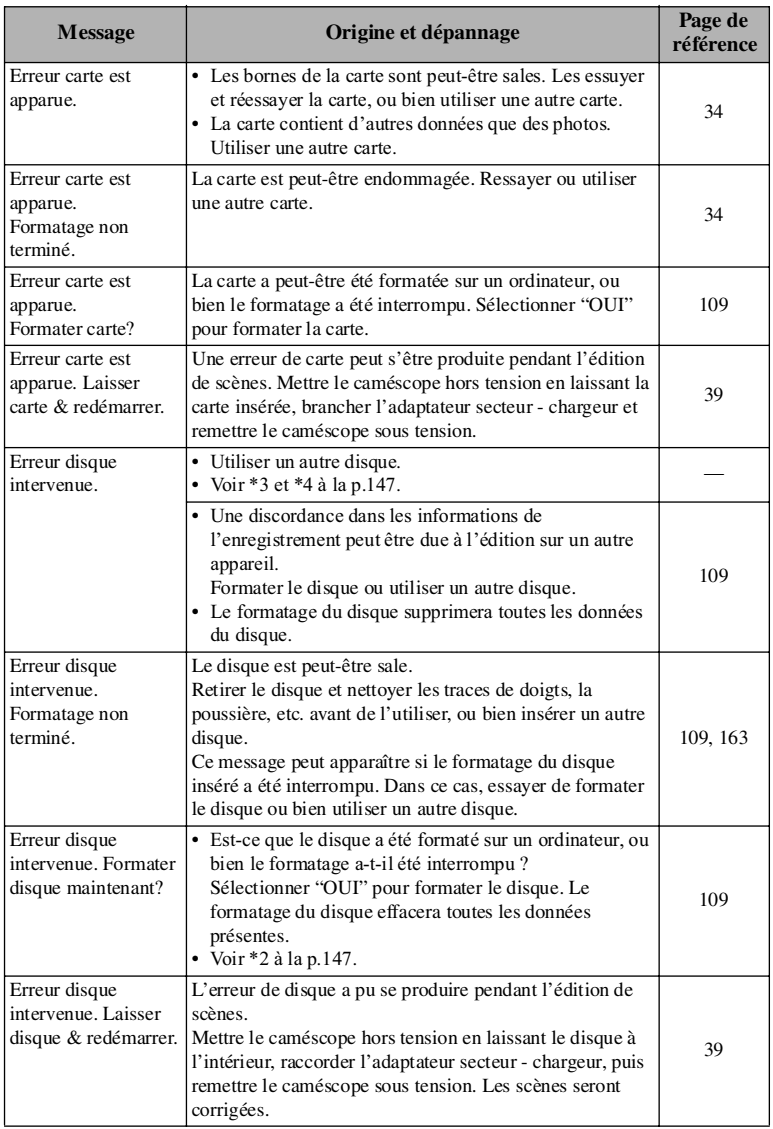

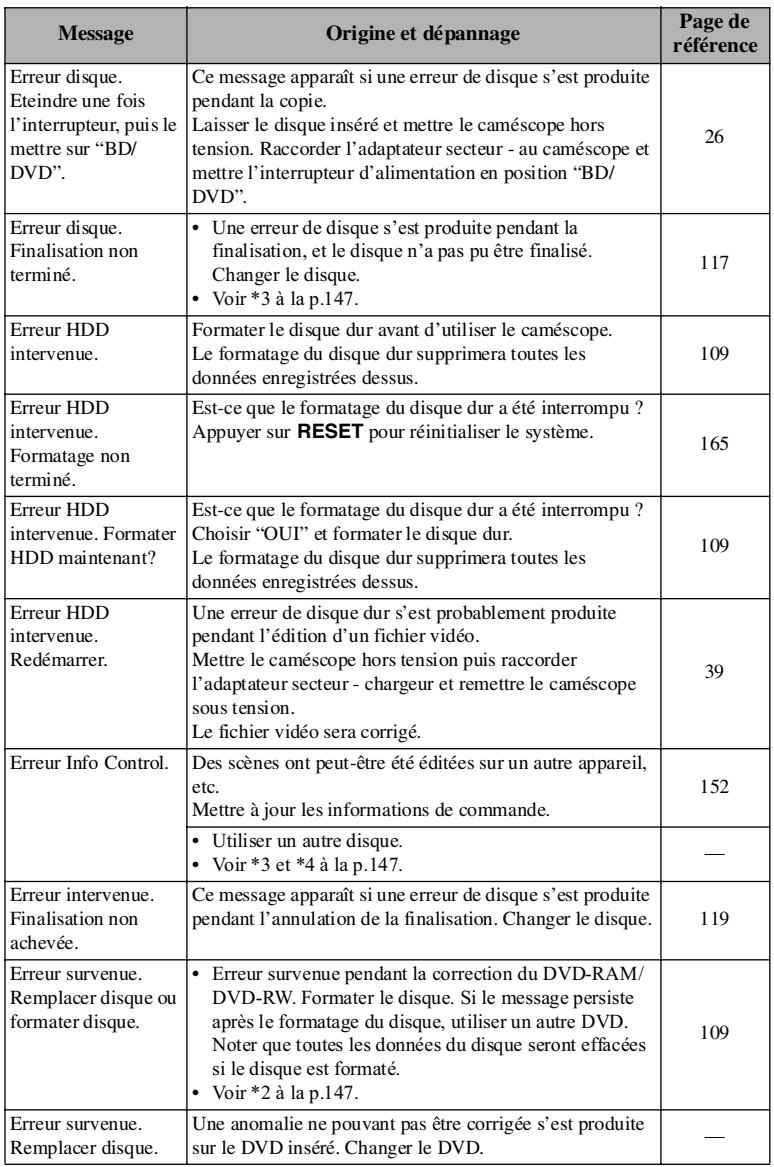

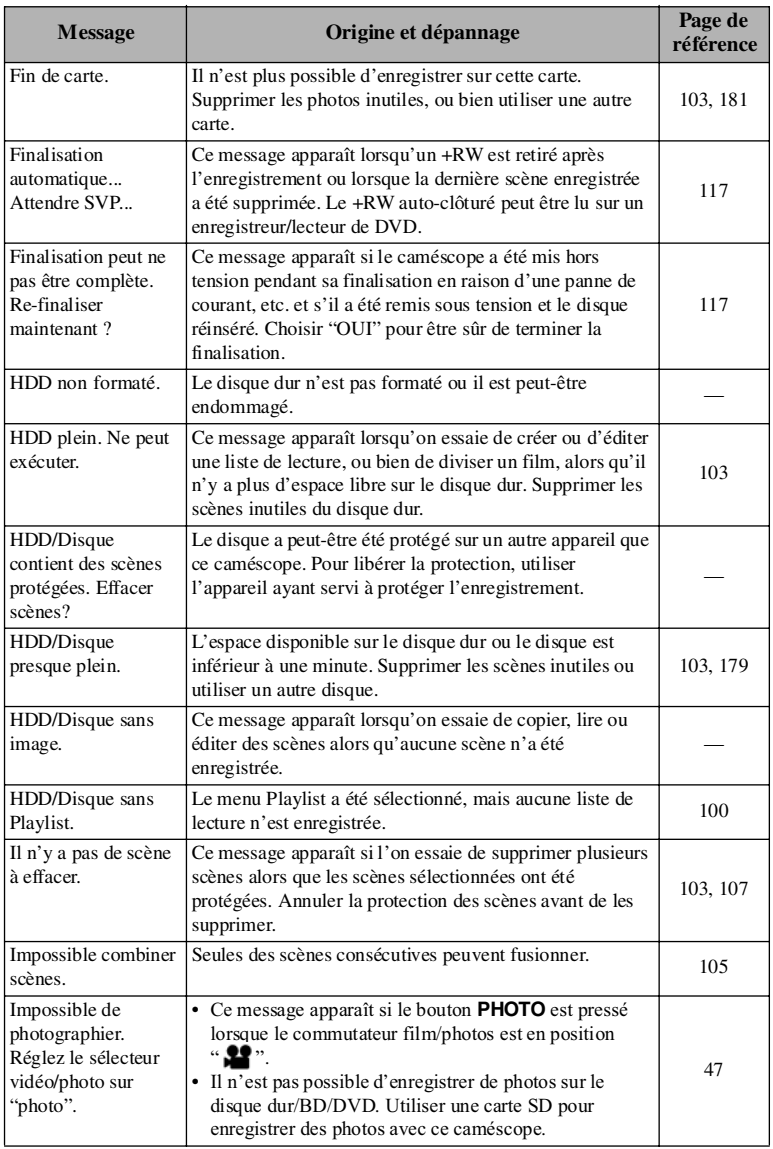

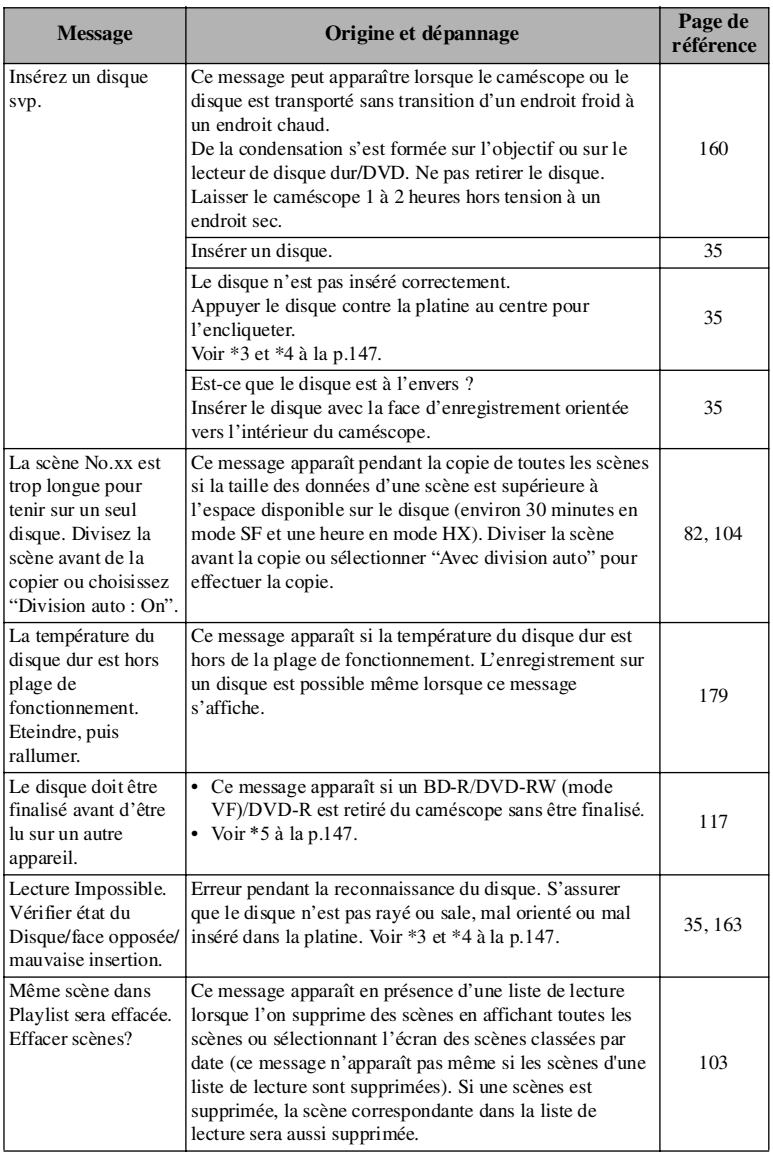
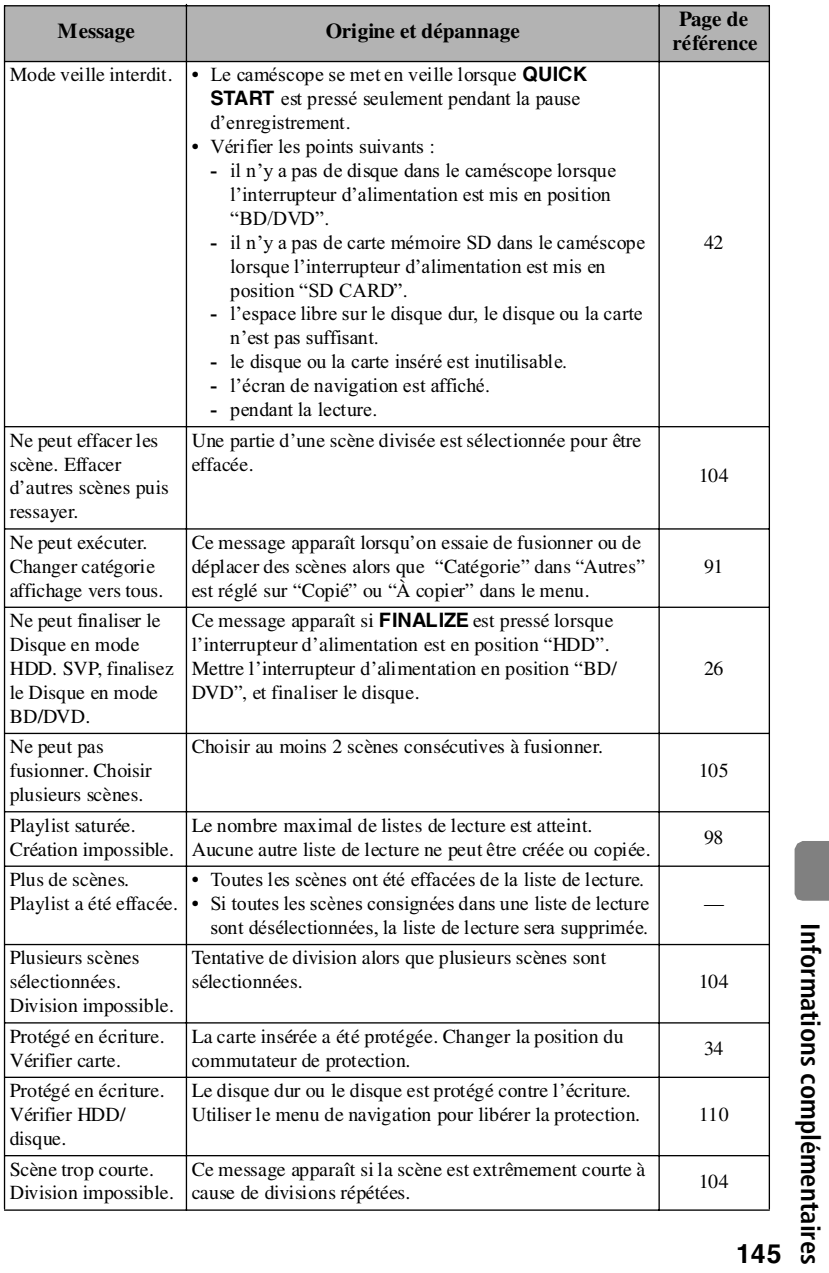

**Informations complémentaires**

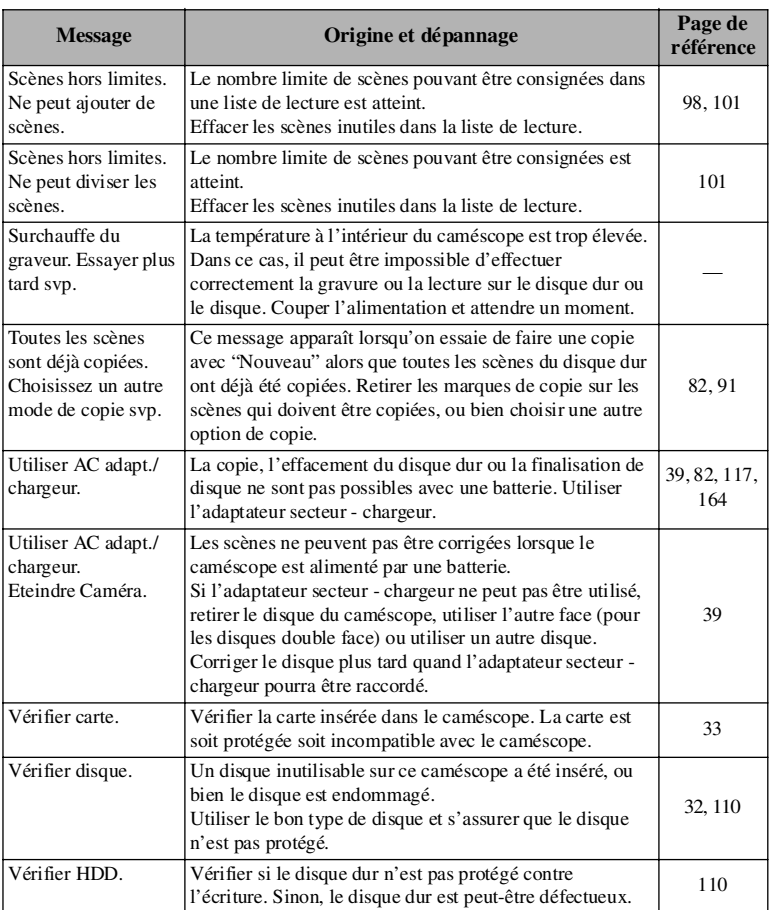

- \*1
- **•** Ce message peut aussi apparaître si le disque est sale. Si ce message apparaît lorsqu'un disque enregistré est reconnu après avoir été inséré, ne pas corriger le disque. Le retirer et utiliser le tissu de nettoyage de disque fourni pour le nettoyer avant de l'utiliser.
- **•** Ce message peut aussi apparaître en cas de condensation d'humidité. Dans ce cas, ne pas corriger le disque, mettre le caméscope hors tension et attendre que l'humidité se soit évaporée avant de le remettre sous tension.
- **•** Si le message de correction apparaît alors que le caméscope a été mis sous tension après avoir été mis hors tension et que le disque enregistré n'a pas été retiré, choisir la correction.
- **•** Si le message de correction apparaît quand l'enregistrement et la lecture peuvent être exécutés normalement avec un autre disque, qu'aucune condensation ne s'est formée et que le disque n'est pas sale, choisir la correction.

 $*2$ 

- **•** Ce message peut aussi apparaître si le disque est sale. Dans ce cas, ne pas formater le disque. Le retirer et utiliser un tissu doux et sec pour éliminer les saletés.
- **•** Ce message peut aussi apparaître en cas de condensation d'humidité. Dans ce cas, ne pas formater le disque, mettre le caméscope hors tension et attendre que l'humidité se soit évaporée avant de le remettre sous tension.
- **•** Le formatage efface toutes les données du disque.

 $*3$ 

- **•** Ce message peut aussi apparaître quand le disque est sale. Retirer le disque et utiliser le tissu de nettoyage de disque fourni pour éliminer les saletés.
- **•** Ce message peut aussi apparaître en cas de condensation d'humidité. Attendre que l'humidité se soit évaporée et remettre le caméscope sous tension.

 $*4$ 

**•** Ce message apparaît lorsqu'un disque monoface est mal inséré (à l'envers). Réintroduire le disque correctement. (Insérer le disque avec sa face étiquetée orientée vers l'extérieur.)

 $*5$ 

**•** Ne pas introduire de DVD-RW (mode VF)/DVD-R non finalisé dans l'enregistreur de DVD. Le disque deviendrait inutilisable.

# **Guide de dépannage**

*En cas de problème avec ce caméscope, utiliser d'abord ce guide pour essayer de localiser et résoudre le problème. Si le problème persiste, consulter le revendeur. Ne pas entreprendre soi-même des réparations.*

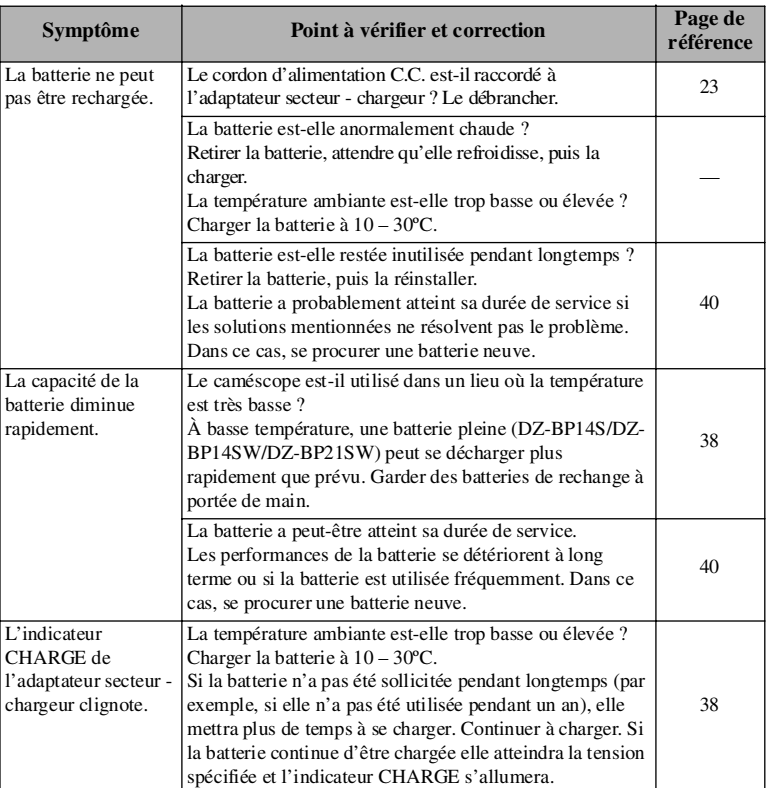

### **Sources d'alimentation**

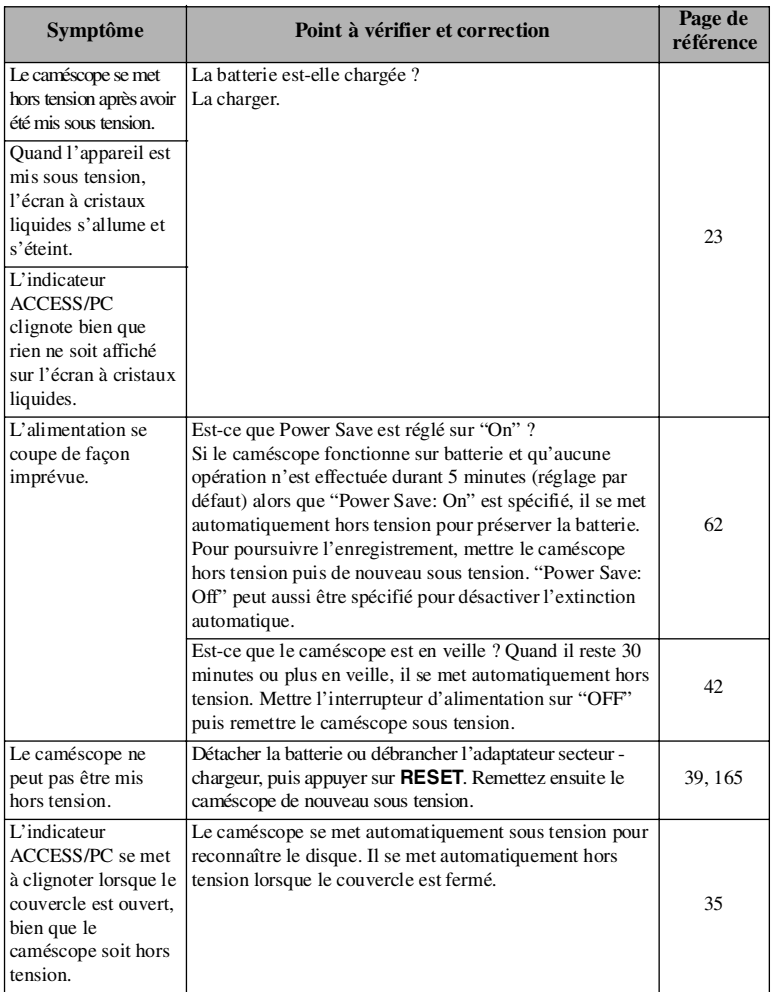

# **Pendant l'enregistrement**

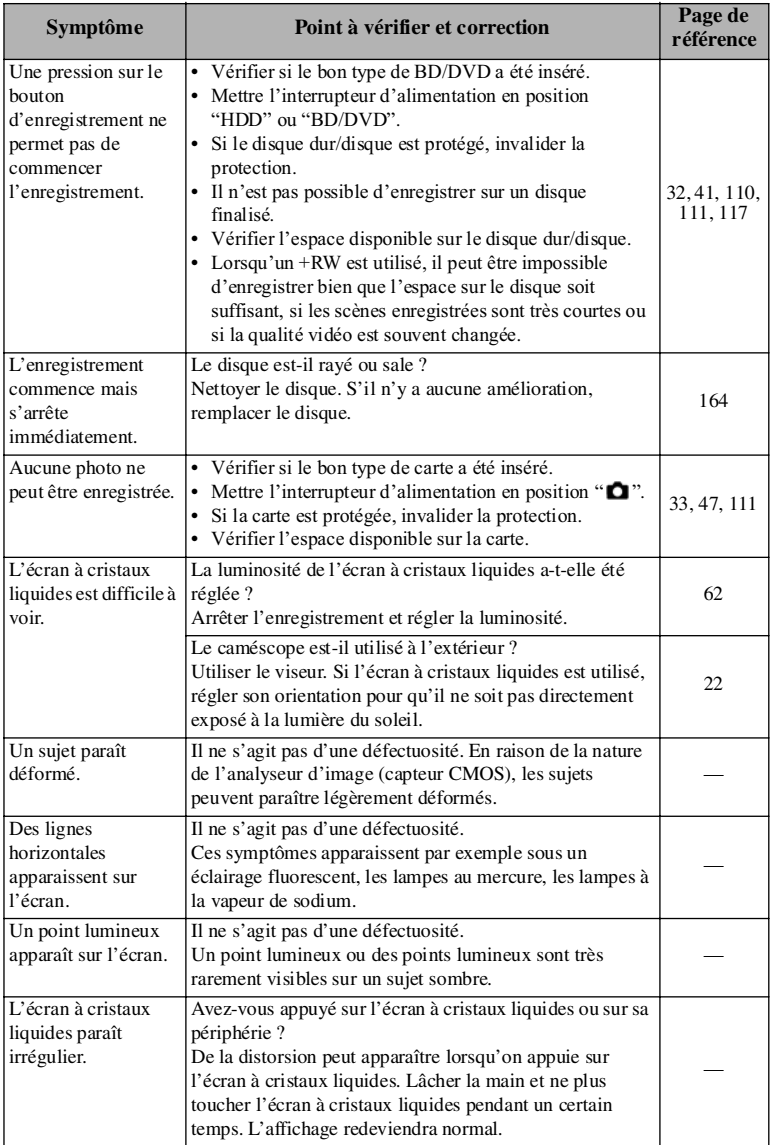

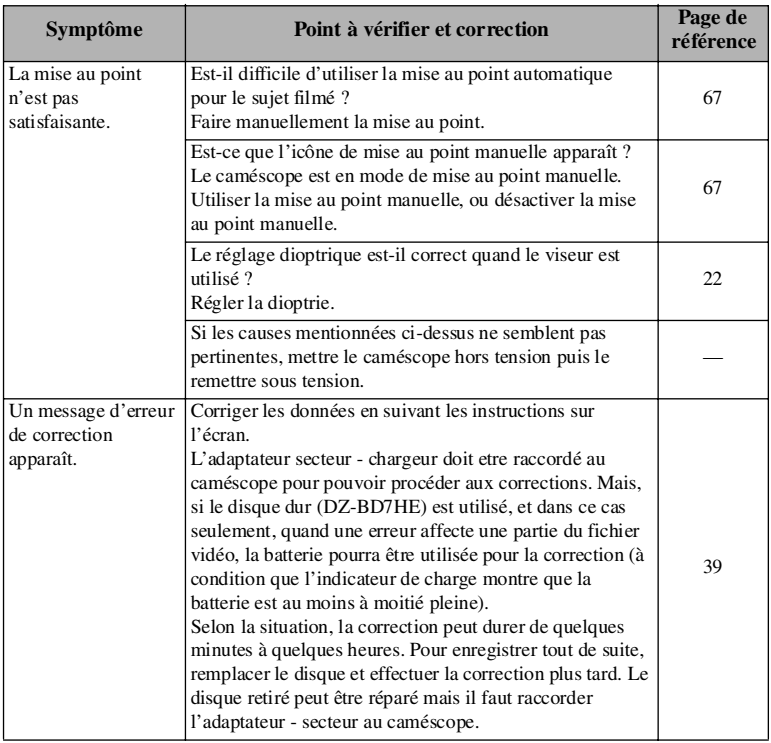

# **Pendant la lecture**

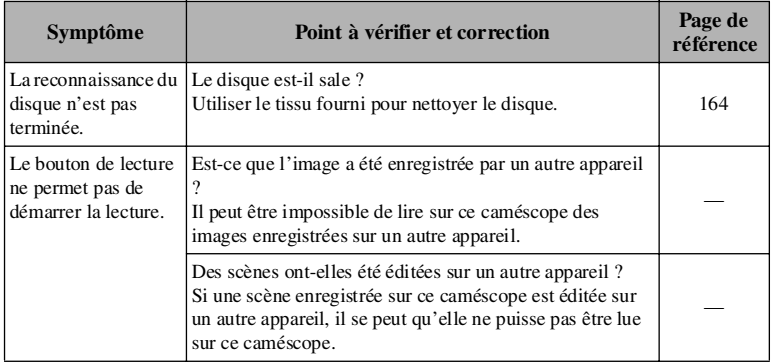

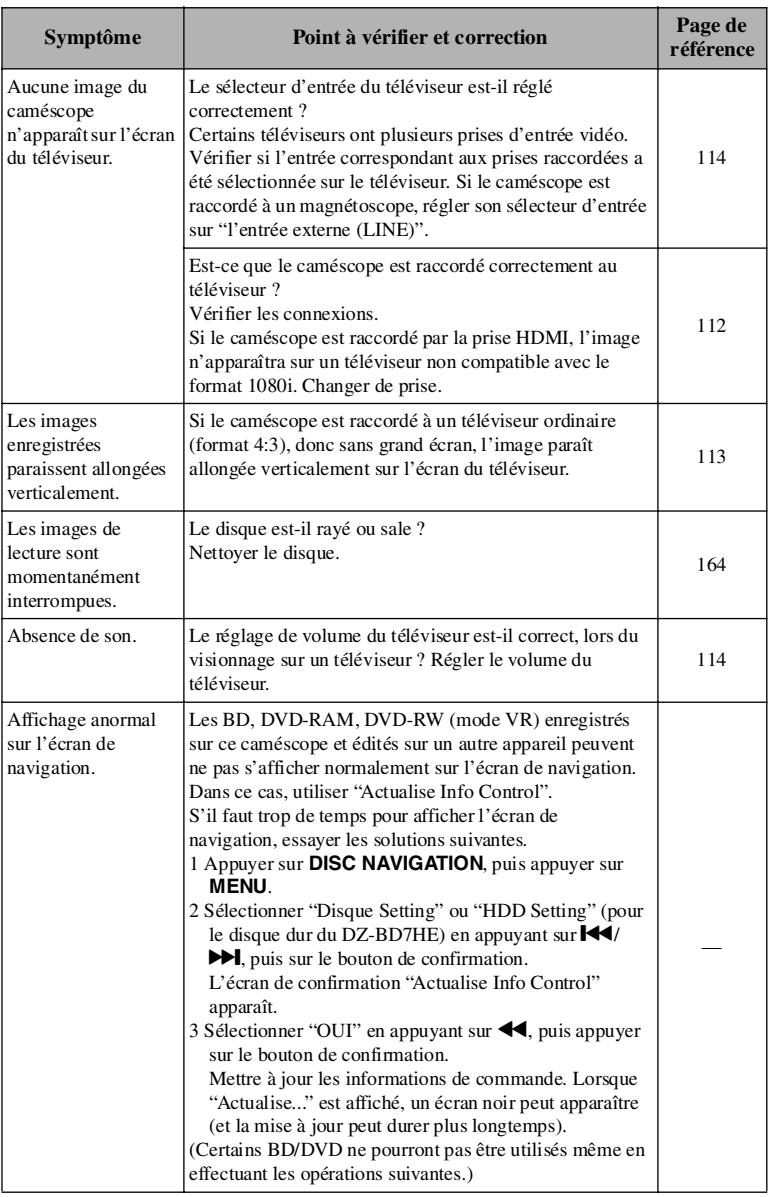

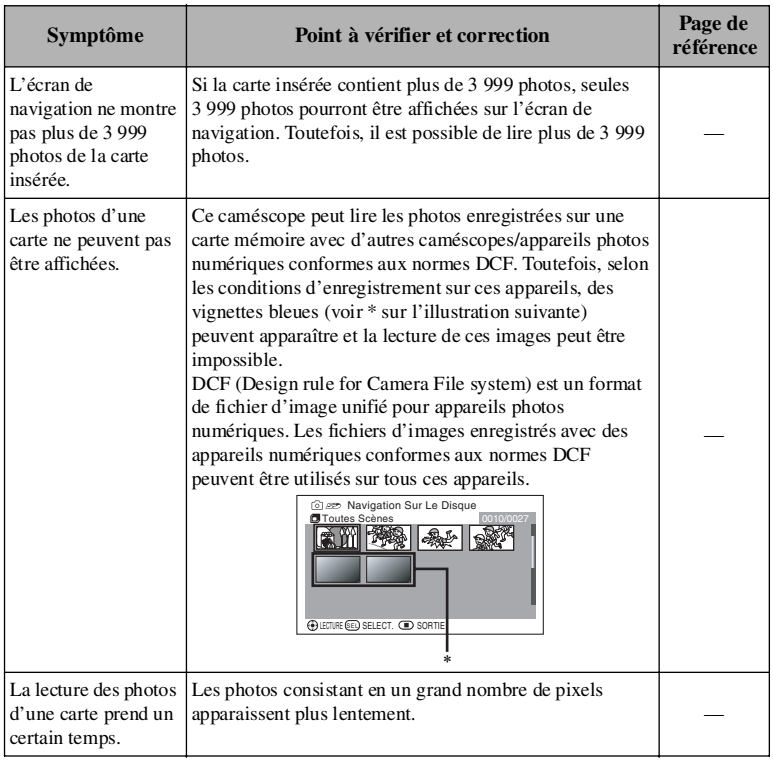

# **Lorsque le caméscope est raccordé à un ordinateur**

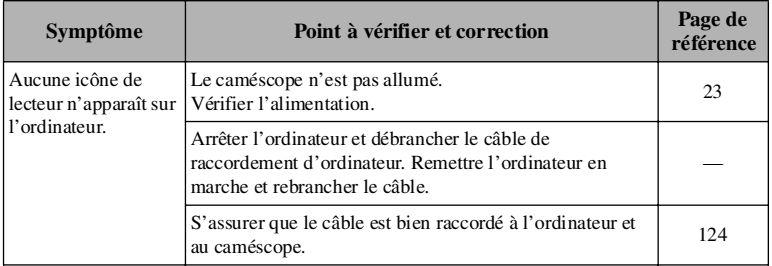

**Informations complémentaires Informations complémentaires**

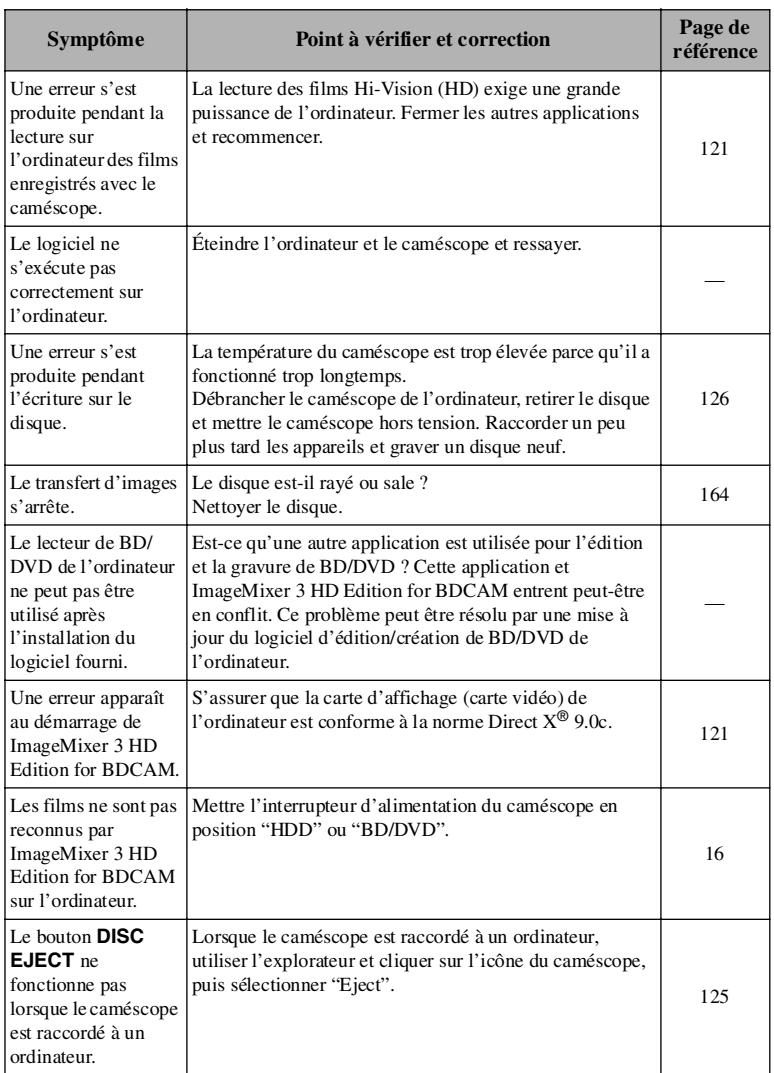

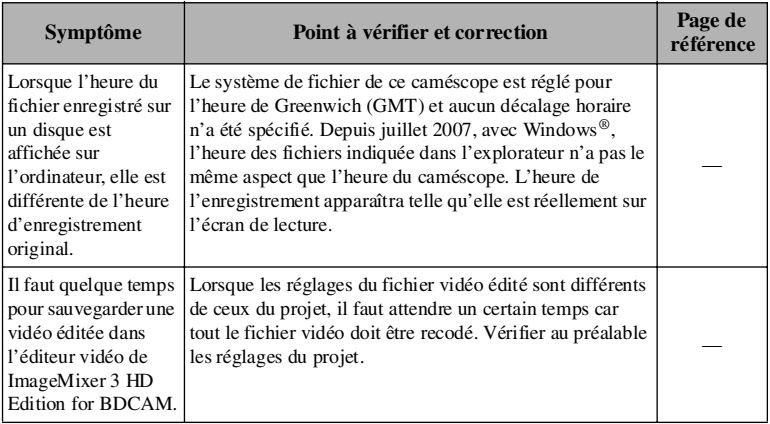

# **Divers**

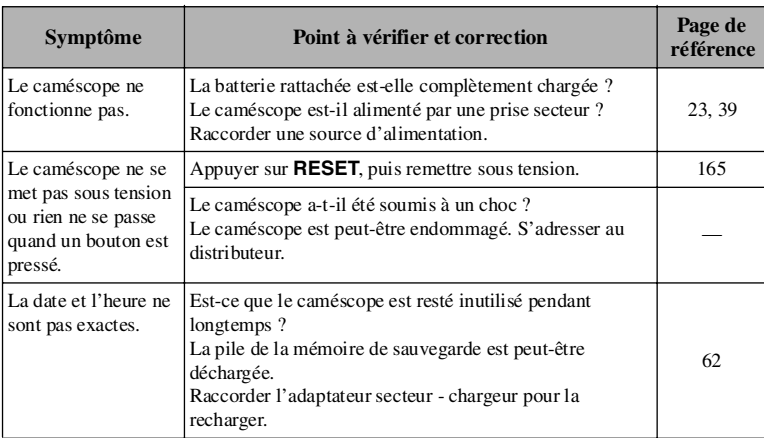

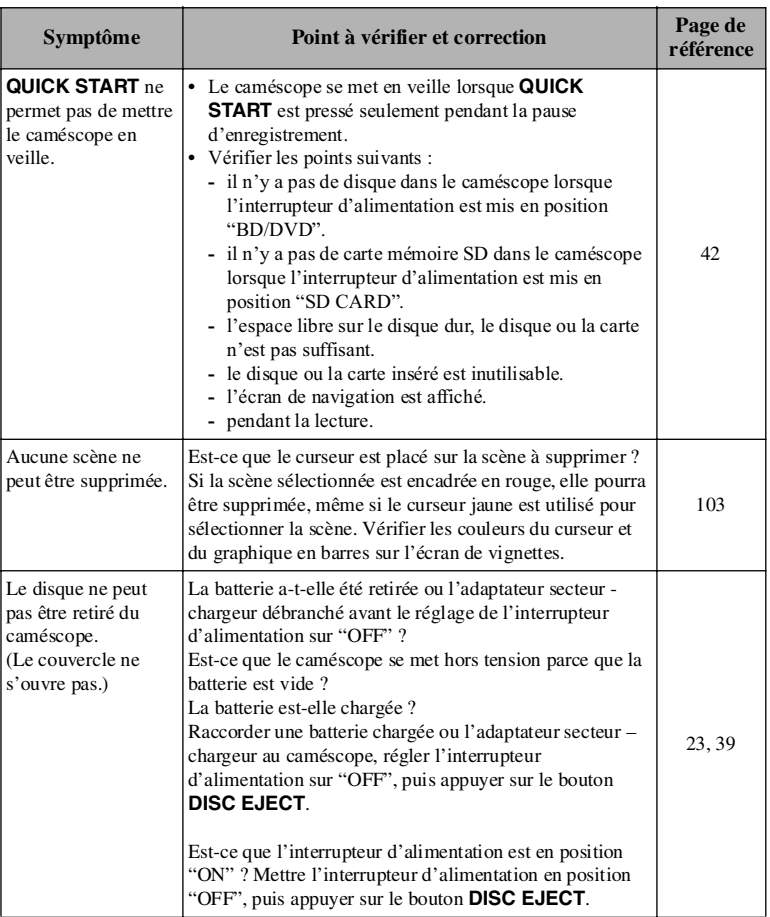

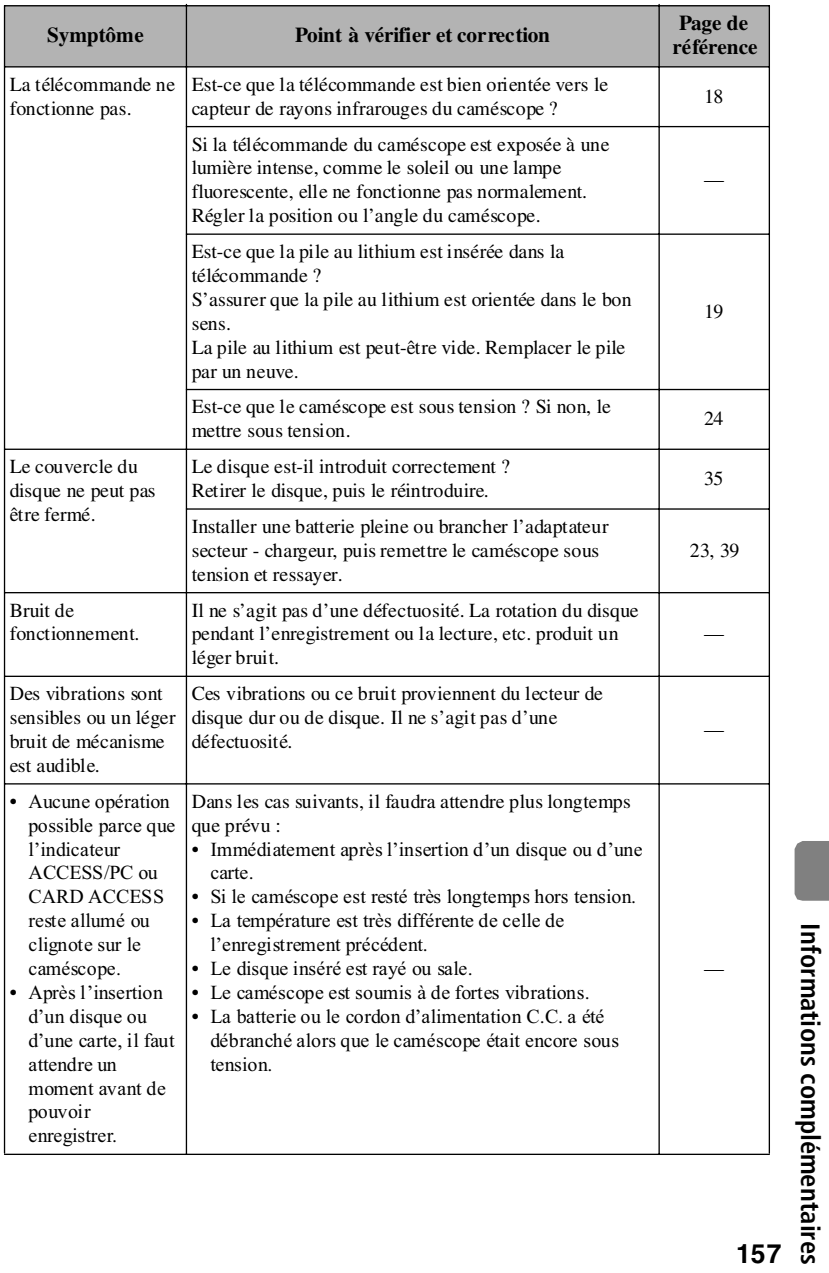

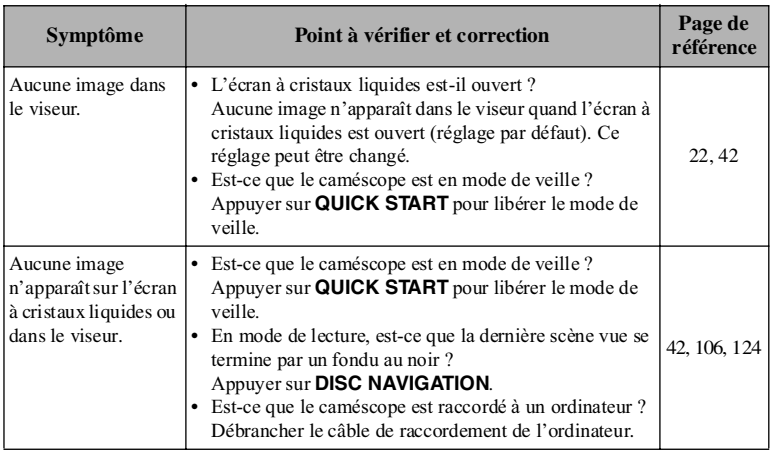

# **Précautions concernant l'emploi de ce produit - Prière de bien lire cette information -**

# ● Précautions à prendre avec le disque dur (DZ-BD7HE)

#### **Sauvegarder les données enregistrées sur le disque dur.**

- Pour sauvegarder les données enregistrées sur le disque dur, copiez-les sur un DVD. Ce caméscope peut servir aussi à recopier les données. Il est également possible d'utiliser un ordinateur pour sauvegarder les données sur un DVD.
- En principe, il est conseillé de faire régulièrement des sauvegardes.

#### **Vérifier soigneusement la température du caméscope.**

- Si la température du caméscope est trop élevée ou trop basse, l'enregistrement ou la lecture ne s'effectueront pas normalement.
- Si la température du caméscope est trop élevée ou trop basse, le message "Basse température. Utilisation HDD/BD imposs. Eteindre, puis rallumer." peut apparaître. Même dans ce cas, un DVD peut être utilisé. Il est donc conseillé d'emporter avec soi un DVD lorsqu'on prévoit d'enregistrer sur le disque dur ou un BD.

#### **Ne pas poser le caméscope près d'un aimant ou d'un champ magnétique.**

• Sinon, l'enregistrement, la lecture ou la copie risquent d'être impossibles.

#### **Ne pas soumettre le caméscope à des chocs.**

• Ce caméscope ne peut pas être utilisé en parachûte, sur des montagnes russes, pendant le saut à l'élastique et dans toutes les situations d'apesanteur ou de chocs violents.

# **• Précautions d'emploi**

#### **Ce caméscope n'est pas destiné à un usage professionnel.**

- Ce caméscope est conçu pour la prise de vue et la lecture amateur. Ne pas utiliser ce caméscope pour des applications professionnelles.
- Ce caméscope ne peut pas être utilisé longtemps sans pause, comme une caméra ou un moniteur de surveillance. S'il est utilisé pendant trop longtemps, sa température augmentera trop et l'enregistrement ou la lecture risque d'être ralenti, ou d'autres problèmes peuvent apparaître. Si le cas se présente, éteindre le caméscope, et attendre un moment avant de le réutiliser.

#### **L'écran à cristaux liquides est un dispositif d'affichage très délicat.**

- Ne pas saisir le caméscope par le viseur ou l'écran à cristaux liquides. Le viseur ou l'écran à cristaux liquides pourrait se détacher et le caméscope tomber.
- Ne pas exercer de pression sur la surface de l'écran, ni le taper ou toucher avec un objet pointu.
- Une pression sur la surface de l'écran peut entraîner un affichage irrégulier des caractères. Si l'affichage ne redevient pas rapidement normal, éteindre le caméscope, attendre un moment puis le remettre sous tension.
- Ne pas poser le caméscope avec l'écran à cristaux liquides orienté vers le bas.
- Fermer l'écran à cristaux liquides lorsque le caméscope n'est pas utilisé.

# **Écran à cristaux liquides (LCD) et viseur**

• L'écran à cristaux liquides et le viseur sont le produit d'une technologie de haute précision. 0,01% au maximum du nombre total de pixels (environ 210 000 pixels pour l'écran à cristaux liquides et l'équivalent d'environ 200 000 pixels pour le viseur) risque de manquer (points noirs) ou risque de rester éclairé sous forme de points teintés (rouges, bleus, verts). Ceci est dû aux limites de la technologie actuelle et ne provient pas d'une anomalie. En aucun cas l'enregistrement n'en sera affecté.

## **Ne pas soumettre le caméscope à des chocs !**

- Le caméscope est une machine de précision. Faire très attention de ne pas le cogner contre un objet dur et de ne pas le laisser tomber.
- Si un pied photographique est utilisé, bien le visser sur le caméscope. Ne pas utiliser le caméscope sur un pied photographique à un endroit soumis à des vibrations puissantes ou à des chocs violents.

#### **Ne jamais orienter le caméscope directement vers le soleil.**

- Le caméscope pourrait être endommagé, ou un incendie pourrait se déclencher, si la lumière du soleil frappait l'objectif ou le viseur.
- Ne jamais laisser le caméscope avec l'écran à cristaux liquides exposé au soleil. Ceci peut favoriser les pannes.

### **Attention au sable ou à la poussière !**

• Le sable fin ou la poussière s infiltrant dans le caméscope ou l'adaptateur secteur chargeur peut favoriser une panne.

### **Chaleur à la surface de l'appareil**

- Comme le mécanisme du disque est très chaud immédiatement après utilisation, ne pas toucher les pièces métalliques.
- Les surfaces du caméscope, de l'adaptateur secteur chargeur et de la batterie deviennent légèrement chaudes, mais ceci est normal.

## **Faire attention à la température ambiante**

- Si la température du caméscope est trop élevée ou trop basse, l'enregistrement ou la lecture ne s'effectueront pas normalement.
- Lorsque le caméscope est raccordé à un ordinateur, veiller à ce que sa température n'augmente pas excessivement (température autorisée : approx. 30 minutes à 30ºC).
- Si le caméscope doit être utilisé pour l'enregistrement ou la copie sur un BD/DVD dans un lieu très chaud, ne pas l'utiliser en continu sinon il chauffera.

## **Faire attention à la condensation d'humidité.**

• Lorsque le caméscope est exposé à de brusques changements de température, par exemple lorsqu'on rentre dans un chalet après le ski, ou lorsqu'on sort d'une pièce ou d'un véhicule froid, de l'humidité peut se condenser (vapeur ou gouttelettes d'eau) sur la lentille et/ou à l'intérieur du caméscope. Dans la mesure du possible, ne pas ouvrir le couvercle du logement de disque ou le couvercle de logement de carte si de la condensation s'est formée. Si de l'humidité se condense sur la surface de l'objectif, l'essuyer soigneusement avec un chiffon sec et doux. Même lorsque la surface du caméscope est sèche, de la condensation peut rester à l'intérieur. Laisser le caméscope éteint au moins 1 ou 2 heures à un endroit sec avant de le réutiliser.

### **Ne pas utiliser le caméscope près d'ondes radio ou magnétiques puissantes.**

• Si le caméscope est utilisé près d'ondes radio ou magnétiques puissantes, comme à proximité d'un émetteur radio ou d'un appareil électrique, l'enregistrement ou la lecture peut s'arrêter, ou bien du bruit peut être enregistré sur l'image et le son. Lors de la lecture du son et des images normalement enregistrés, du bruit peut également apparaître.

Dans le pire des cas, le caméscope peut cesser de fonctionner.

#### **Ne pas exposer le caméscope aux insecticides.**

• Les produits insecticides peuvent s'infiltrer dans le caméscope, souiller le capteur et empêcher le caméscope de fonctionner normalement.

#### **Ne pas utiliser de produit de nettoyage pour lentille de lecteur CD 8 cm en vente dans le commerce.**

- Le nettoyage de la lentille de DVD n'est pas nécessaire en principe.
- L'utilisation d'un produit de nettoyage pour CD de 8 cm pourrait endommager le caméscope.
- Pour nettoyer la lentille, utiliser un produit Hitachi Maxell destiné exclusivement aux DVD de 8 cm.

## **À propos de la feuille de protection du caméscope (côté du logement du disque)**

• Vérifier s'il y a une feuille de protection sur le logement de disque du caméscope et, le cas échéant, la retirer avant d'utiliser le caméscope. (Selon la date de production du caméscope, la feuille de protection peut être absente.) Les petites rayures ou lignes fines sur la surface de la feuille de protection n'ont aucune influence sur le coffret du caméscope. La feuille de protection peut être retirée de la façon suivante :

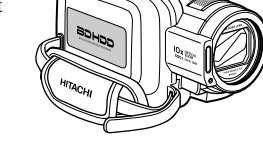

- 1 Coller un côté d'un morceau de ruban adhésif (scotch) fermement sur la feuille de protection et tenir l'autre côté.
- 2 Lorsque le ruban est bien collé sur la feuille de protection, décollez celle-ci du caméscope en tirant le ruban.

Utiliser du ruban gommé si le ruban adhésif n'est pas assez collant.

## Précautions concernant le rangement

#### **Ne pas laisser longtemps le caméscope à un endroit exposé à une haute température.**

- La température sur une plage ou dans un véhicule fermé, ou un coffre de voiture, peut être très élevée pendant la saison chaude. Le caméscope risque de tomber en panne et son coffret d'être endommagé s'il reste exposé à de hautes températures. Ne pas exposer non plus le caméscope aux rayons du soleil, ni le poser près d'un appareil de chauffage.
- Si la batterie est laissée sur le caméscope ou est rangée à un endroit exposé à une température élevée sa durée de service sera plus courte. Détacher la batterie du caméscope et la ranger à un endroit frais.

## **Ne pas laisser le caméscope à un endroit exposé à une humidité élevée ou à une poussière intense.**

• Dans le pire des cas, le caméscope peut cesser de fonctionner. Si l'humidité est élevée, la formation de moisissure à la surface de la lentille peut rendre le caméscope inutilisable. Il est recommandé de ranger le caméscope dans une boîte avec un sachet déshydratant, avant de l'entreposer dans un placard, etc.

#### **Ne pas ranger le caméscope à un endroit soumis à un magnétisme puissant ou à des vibrations intenses.**

• Ceci peut favoriser les pannes.

# • Nettoyage

### **Éteindre le caméscope en mettant l'interrupteur d'alimentation sur "OFF" avant de le nettoyer.**

### **Nettoyage de l'écran à cristaux liquides**

• Utiliser un tissu sec et doux pour essuyer l'écran. Ne pas appuyer trop fort sur l'écran à cristaux liquides, et ne pas le rayer ni le cogner pendant le nettoyage. Une défectuosité, affichage irrégulier ou autre, pourrait en résulter, ou bien l'écran à cristaux liquides pourrait être endommagé.

## **Nettoyage de la surface du caméscope**

- Ne pas frotter fort sur le boîtier du caméscope avec un objet pour enlever les taches rebelles et ne pas utiliser de tissu grossier pour le nettoyer. Le boîtier risquerait d'être rayé.
- Essuyer le boîtier avec précaution à l'aide d'un chiffon doux.
- Si de la poussière adhère à la lentille du viseur, l'enlever avec un coton-tige, etc. Ne pas frotter la lentille. Elle risquerait d'être rayée.

### **Ne pas employer de benzène ni de diluant pour nettoyer le boîtier du caméscope**

• Le revêtement du boîtier risque de s'écailler ou le boîtier d'être endommagé. Nettoyer le boîtier avec un tissu légèrement humidifié et bien essoré. Si un tissu traité chimiquement est utilisé, suivre la notice d'emploi.

## z Manipulation du disque dur et des disques

## **Utilisation du disque dur et de disques**

- Lorsque l'indicateur ACCESS/PC est éclairé, ne pas :
	- secouer ou cogner le caméscope, ou bien ouvrir ou fermer l'écran à cristaux liquides ;
	- couper l'alimentation, ou retirer la batterie ou l'adaptateur secteur ;
	- retirer le support d'enregistrement.

Comme l'indicateur ACCESS/PC reste éclairé un moment après l'enregistrement, respecter les consignes précédentes tant que l'indicateur est éclairé.

- Lorsque le disque dur ou un BD ou DVD est utilisé, raccorder l'adaptateur secteur et mettre le caméscope sous tension, si l'alimentation est coupée accidentellement alors que l'indicateur ACCESS/PC est éclairé ou clignote. Lorsqu'un BD ou DVD est utilisé, remettre le caméscope sous tension en laissant le BD ou DVD inséré dans le caméscope. L'enregistrement sur le disque dur ou le BD/DVD sera corrigé. (p.139)
- Utiliser un disque propre, non rayé et non voilé. (BD/DVD)
- Les disques Hitachi Maxell sont recommandés. (BD/DVD)
- Si le caméscope risque d'être exposé à des vibrations ou des chocs au cours de son transport, retirer le BD ou le DVD et protéger le caméscope avec des matériaux doux.
- Si le caméscope est soumis à un choc quand il contient un BD ou DVD, une marque due à la fonction antichoc et au capteur peut apparaître sur la surface du disque. Cette marque peut être effacée avec un chiffon de nettoyage de disque.
- Retirer le disque avec précaution, car la partie métallique du logement sur le caméscope et le disque risquent d'être très chauds.

## **Rangement des disques**

- Retirer le disque du caméscope si celui-ci ne doit pas être utilisé pendant un certain temps.
- Avant de ranger un disque, le remettre dans son étui en plastic d'origine.
- Faire très attention à ce que de l'humidité ne se condense pas sur le disque.
- Ne pas laisser le disque aux endroits suivants :
	- **Endroit exposé longtemps aux rayons directs du soleil ;**
	- **Endroit où l'humidité est très élevée, ou endroit très poussiéreux ;**
	- **Endroit exposé à la chaleur d'un appareil de chauffage, entre autre.**

Si ces mesures ne sont pas prises, les problèmes suivants peuvent apparaître :

- Parasites carrés sur l'image lors de la lecture, arrêt momentané de l'image lors de la lecture ;
- Coupure du son lors de la lecture, ou son anormal ;
- Affichage de vignettes bleues\* (Fig. 1) ;
- Le disque ne peut pas être reconnu correctement ;
- Le disque ne peut pas être initialisé ;
- Décalage entre l'image et le son ;
- Une scène enregistrée peut être divisée en plusieurs scènes, ou une partie d'une scène peut ne pas être enregistrée ;
- L'enregistrement ou la lecture est impossible.

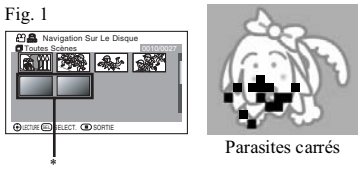

**163**

# **• Nettoyage des disques**

• Utilisez le tissu de nettoyage de disque fourni pour essuyer avec précaution la saleté du disque, comme indiqué sur l'illustration. Ne pas essuyer trop fort la surface du disque. Le disque risquerait d'être rayé.

Ne pas utiliser de solvants (diluant, eau, spray antistatique ou détergent) pour nettoyer le disque.

Laver avec précaution le tissu de nettoyage avec un produit détergent. La saleté sera mieux enlevée par le tissu (bien rincer le tissu à l'eau pour enlever tout le produit détergent).

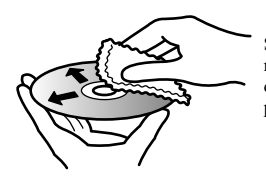

Se servir du tissu de nettoyage pour nettoyer le disque du centre vers la périphérie.

## **Remarque au sujet du transfert ou de la mise au rebut des disques ou des cartes mémoire SD**

- La fonction "Formater" de ce caméscope ne change que les informations liées à la gestion des fichiers. Elle ne supprime pas complètement les données du disque dur, si bien que des informations personnelles peuvent être exploitées par un tiers. Pour éviter qu'un tiers ne récupère ces données, il faut les supprimer définitivement du disque dur de la façon suivante.
	- 1 Après avoir mis le caméscope en pause d'enregistrement sur le disque dur, appuyer sur **DISC NAVIGATION**, puis appuyer sur **MENU**.
	- 2 Appuyer sur  $\blacksquare$  pour sélectionner "HDD Setting", puis appuyer sur  $\blacktriangleright$ .
	- 3 Appuyer sur  $\blacksquare$  pour sélectionner "Format complet", puis appuyer sur le bouton de confirmation.
	- 4 Appuyer sur & pour sélectionner "OUI", puis appuyer sur le bouton de confirmation pour valider le réglage et formater complètement le disque dur.
- Le formatage ou l'effacement à l'aide des fonctions du caméscope ou d'un ordinateur ne change que les informations de gestion des fichiers. Les données enregistrées sur le disque ou sur la carte mémoire ne sont pas complètement effacées.
- Lors du transfert ou de la mise au rebut d'un disque ou d'une carte mémoire, il est conseillé de détruire physiquement le disque ou la carte, ou bien d'utiliser un logiciel de suppression approprié (en vente dans le commerce) pour effacer complètement toutes les données. L'utilisateur est responsable de la gestion des informations qu'il détient sur ses disques ou cartes mémoire.
- Hitachi ne peut pas être tenu pour responsable de la récupération de données personnelles par un tiers.

# **Réinitialisation du système**

Si le caméscope ne fonctionne pas normalement, "Réinitialiser le système". Le caméscope fonctionnera peut-être de nouveau normalement. La "Réinitialisation du système" rétablit tous les réglages par défaut du caméscope. La date et l'heure sont aussi réinitialisées. Régler de nouveau la date et l'heure avant d'utiliser le caméscope.

- 1 Régler l'interrupteur d'alimentation sur "OFF" pour éteindre le caméscope. Détacher la batterie ou l'adaptateur secteur - chargeur.
- 2 Appuyer plusieurs secondes sur **RESET** avec la pointe d'un stylo. Tous les réglages par défaut sont rétablis.

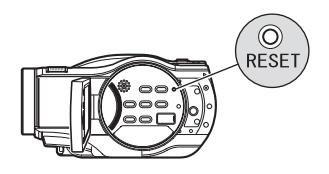

#### Remarques

- Ne pas appuyer trop fort sur **RESET**.
- Avant d'appuyer sur **RESET**, enlever le disque du caméscope. Les scènes enregistrées sur le disque risquent d'être effacées si **RESET** est pressé en présence du disque.

## • Liste des paramètres

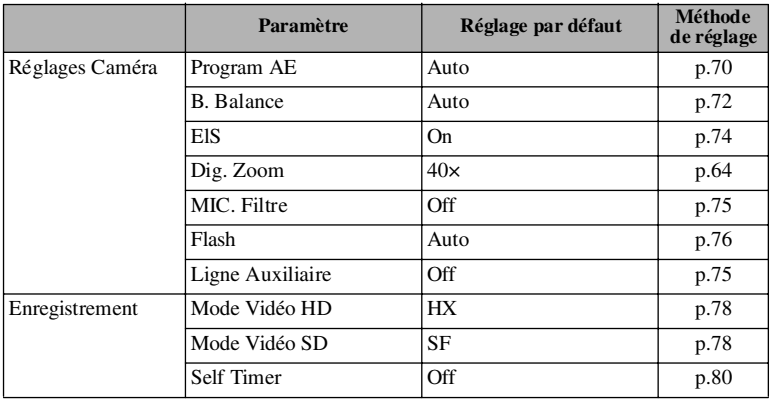

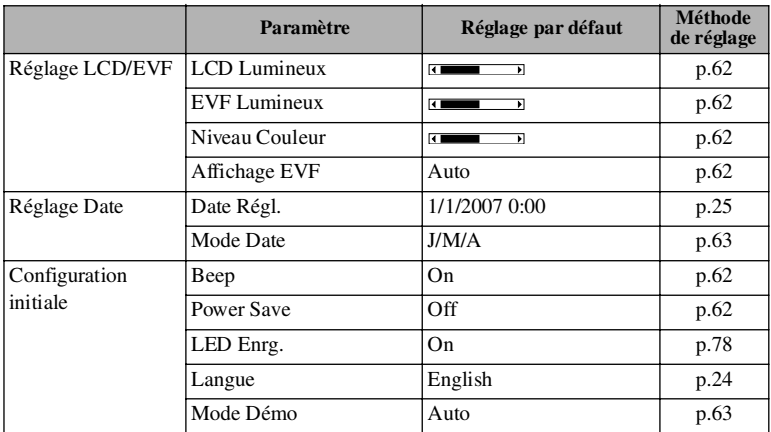

• Certains éléments n'apparaissent pas, selon que le disque ou la carte est introduit.

# **INFORMATIONS CONCERNANT LA LICENCE DU SYSTÈME D'EXPLOITATION**

Ce CAMÉSCOPE HITACHI contient un logiciel de système d'exploitation libre distribué dans le cadre de la GNU GENERAL PUBLIC LICENSE Version 2 et de la GNU LESSER GENERAL PUBLIC LICENSE Version 2.1, telles que définies par la Free Software Foundation, Inc.

Le logiciel du système d'exploitation intégré à ce CAMÉSCOPE HITACHI est indiqué dans le tableau suivant, et la ou les licences pertinentes sont indiquées aux pages suivantes du mode d'emploi.

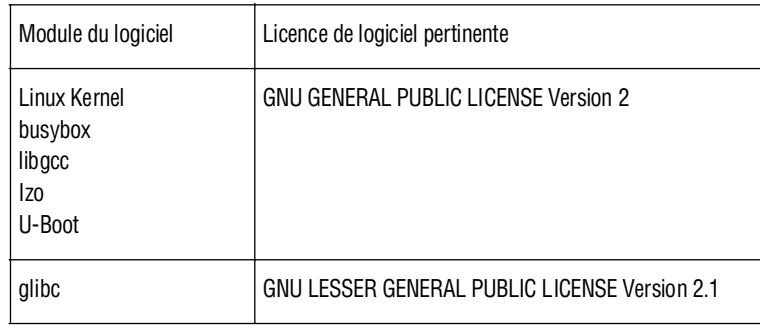

Pour un complément d'informations sur le module du logiciel, veuillez nous contacter par email à : dmg.service@hitachi-eu.com

**Texte original (Anglais) des contrats de licence de logiciel pour les modules de logiciels libres utilisés dans les caméscopes Hitachi (DZ-BD7HE,DZ-BD70E)**

#### **GNU GENERAL PUBLIC LICENSE Version 2, June 1991**

Copyright© 1989, 1991 Free Software Foundation, Inc. 51 Franklin St, Fifth Floor, Boston, MA 02110-1301 USA Everyone is permitted to copy and distribute verbatim copies of this license document, but changing it is not allowed.

#### **Preamble**

The licenses for most software are designed to take away your freedom to share and change it. By contrast, the GNU General Public License is intended to guarantee your freedom to share and change free software--to make sure the software is free for all its users. This General Public License applies to most of the Free Software Foundation's software and to any other program whose authors commit to using it. (Some other Free Software Foundation software is covered by the GNU Lesser General Public License instead.) You can apply it to your programs, too.

When we speak of free software, we are referring to freedom, not price. Our General Public Licenses are designed to make sure that you have the freedom to distribute copies of free software (and charge for this service if you wish), that you receive source code or can get it if you want it, that you can change the software or use pieces of it in new free programs; and that you know you can do these things.

To protect your rights, we need to make restrictions that forbid anyone to deny you these rights or to ask you to surrender the rights. These restrictions translate to certain responsibilities for you if you distribute copies of the software, or if you modify it.

For example, if you distribute copies of such a program, whether gratis or for a fee, you must give the recipients all the rights that you have. You must make sure that they, too, receive or can get the source code. And you must show them these terms so they know their rights.

We protect your rights with two steps: (1) copyright the software, and (2) offer you this license which gives you legal permission to copy, distribute and/or modify the software.

Also, for each author's protection and ours, we want to make certain that everyone understands that there is no warranty for this free software. If the software is modified by someone else and passed on, we want its recipients to know that what they have is not the original, so that any problems introduced by others will not reflect on the original authors' reputations.

Finally, any free program is threatened constantly by

software patents. We wish to avoid the danger that redistributors of a free program will individually obtain patent licenses, in effect making the program proprietary. To prevent this, we have made it clear that any patent must be licensed for everyone's free use or not licensed at all.

The precise terms and conditions for copying, distribution and modification follow.

#### **GNU GENERAL PUBLIC LICENSE TERMS AND CONDITIONS FOR COPYING, DISTRIBUTION AND MODIFICATION**

0. This License applies to any program or other work which contains a notice placed by the copyright holder saying it may be distributed under the terms of this General Public License. The "Program", below, refers to any such program or work, and a "work based on the Program" means either the Program or any derivative work under copyright law: that is to say, a work containing the Program or a portion of it, either verbatim or with modifications and/or translated into another language. (Hereinafter, translation is included without limitation in the term "modification".) Each licensee is addressed as "you".

Activities other than copying, distribution and modification are not covered by this License; they are outside its scope. The act of running the Program is not restricted, and the output from the Program is covered only if its contents constitute a work based on the Program (independent of having been made by running the Program). Whether that is true depends on what the Program does.

1. You may copy and distribute verbatim copies of the Program's source code as you receive it, in any medium, provided that you conspicuously and appropriately publish on each copy an appropriate copyright notice and disclaimer of warranty; keep intact all the notices that refer to this License and to the absence of any warranty; and give any other recipients of the Program a copy of this License along with the Program.

You may charge a fee for the physical act of transferring a copy, and you may at your option offer warranty protection in exchange for a fee.

2. You may modify your copy or copies of the Program or any portion of it, thus forming a work based on the Program, and copy and distribute such modifications or work under the terms of Section 1 above, provided that you also meet all of these conditions:

- a) You must cause the modified files to carry prominent notices stating that you changed the files and the date of any change.
- b) You must cause any work that you distribute or publish, that in whole or in part contains or is derived from the Program or any part thereof, to be licensed as a whole at no charge to all third parties under the terms of this License.
- c) If the modified program normally reads commands interactively when run, you must cause it, when started running for such interactive use in the most ordinary way, to print or display an announcement including an appropriate copyright notice and a notice that there is no warranty (or else, saying that you provide a warranty) and that users may redistribute the program under these conditions, and telling the user how to view a copy of this License. (Exception: if the Program itself is interactive but does not normally print such an announcement, your work based on the Program is not required to print an announcement.)

These requirements apply to the modified work as a whole. If identifiable sections of that work are not derived from the Program, and can be reasonably considered independent and separate works in themselves, then this License, and its terms, do not apply to those sections when you distribute them as separate works. But when you distribute the same sections as part of a whole which is a work based on the Program, the distribution of the whole must be on the terms of this License, whose permissions for other licensees extend to the entire whole, and thus to each and every part regardless of who wrote it.

Thus, it is not the intent of this section to claim rights or contest your rights to work written entirely by you: rather, the intent is to exercise the right to control the distribution of derivative or collective works based on the Program.

In addition, mere aggregation of another work not based on the Program with the Program (or with a work based on the Program) on a volume of a storage or distribution medium does not bring the other work under the scope of this License.

3. You may copy and distribute the Program (or a work based on it, under Section 2) in object code or executable form under the terms of Sections 1 and 2 above provided that you also do one of the following:

- a) Accompany it with the complete corresponding machine-readable source code, which must be distributed under the terms of Sections 1 and 2 above on a medium customarily used for software interchange; or,
- b) Accompany it with a written offer, valid for at least three years, to give any third party, for a charge no more than your cost of physically performing

source distribution, a complete machine-readable copy of the corresponding source code, to be distributed under the terms of Sections 1 and 2 above on a medium customarily used for software interchange; or,

c) Accompany it with the information you received as to the offer to distribute corresponding source code. (This alternative is allowed only for noncommercial distribution and only if you received the program in object code or executable form with such an offer, in accord with Subsection b above.)

The source code for a work means the preferred form of the work for making modifications to it. For an executable work, complete source code means all the source code for all modules it contains, plus any associated interface definition files, plus the scripts used to control compilation and installation of the executable. However, as a special exception, the source code distributed need not include anything that is normally distributed (in either source or binary form) with the major components (compiler, kernel, and so on) of the operating system on which the executable runs, unless that component itself accompanies the executable.

If distribution of executable or object code is made by offering access to copy from a designated place, then offering equivalent access to copy the source code from the same place counts as distribution of the source code, even though third parties are not compelled to copy the source along with the object code.

4. You may not copy, modify, sublicense, or distribute the Program except as expressly provided under this License. Any attempt otherwise to copy, modify, sublicense or distribute the Program is void, and will automatically terminate your rights under this License. However, parties who have received copies, or rights, from you under this License will not have their licenses terminated so long as such parties remain in full compliance.

5. You are not required to accept this License, since you have not signed it. However, nothing else grants you permission to modify or distribute the Program or its derivative works. These actions are prohibited by law if you do not accept this License. Therefore, by modifying or distributing the Program (or any work based on the Program), you indicate your acceptance of this License to do so, and all its terms and conditions for copying, distributing or modifying the Program or works based on it.

6. Each time you redistribute the Program (or any work based on the Program), the recipient automatically receives a license from the original licensor to copy, distribute or modify the Program subject to these terms and conditions. You may not impose any further restrictions on the recipients' exercise of the rights granted herein. You are not responsible for enforcing compliance by third parties to this License.

7. If, as a consequence of a court judgment or allegation of patent infringement or for any other reason (not limited to patent issues), conditions are imposed

#### **Texte original (Anglais) des contrats de licence de logiciel pour les modules de logiciels libres utilisés dans les caméscopes Hitachi (DZ-BD7HE,DZ-BD70E)**

on you (whether by court order, agreement or otherwise) that contradict the conditions of this License, they do not excuse you from the conditions of this License. If you cannot distribute so as to satisfy simultaneously your obligations under this License and any other pertinent obligations, then as a consequence you may not distribute the Program at all. For example, if a patent license would not permit royalty-free redistribution of the Program by all those who receive copies directly or indirectly through you, then the only way you could satisfy both it and this License would be to refrain entirely from distribution of the Program.

If any portion of this section is held invalid or unenforceable under any particular circumstance, the balance of the section is intended to apply and the section as a whole is intended to apply in other circumstances.

It is not the purpose of this section to induce you to infringe any patents or other property right claims or to contest validity of any such claims; this section has the sole purpose of protecting the integrity of the free software distribution system, which is implemented by public license practices. Many people have made generous contributions to the wide range of software distributed through that system in reliance on consistent application of that system; it is up to the author/donor to decide if he or she is willing to distribute software through any other system and a licensee cannot impose that choice.

This section is intended to make thoroughly clear what is believed to be a consequence of the rest of this License.

8. If the distribution and/or use of the Program is restricted in certain countries either by patents or by copyrighted interfaces, the original copyright holder who places the Program under this License may add an explicit geographical distribution limitation excluding those countries, so that distribution is permitted only in or among countries not thus excluded. In such case, this License incorporates the limitation as if written in the body of this License.

9. The Free Software Foundation may publish revised and/or new versions of the General Public License from time to time. Such new versions will be similar in spirit to the present version, but may differ in detail to address new problems or concerns.

Each version is given a distinguishing version number. If the Program specifies a version number of this License which applies to it and "any later version", you have the option of following the terms and conditions either of that version or of any later version published by the Free Software Foundation. If the Program does not specify a version number of this License, you may choose any version ever published by the Free Software Foundation.

10. If you wish to incorporate parts of the Program into other free programs whose distribution conditions are different, write to the author to ask for permission. For software which is copyrighted by the Free Software Foundation, write to the Free Software Foundation; we sometimes make exceptions for this. Our decision will be guided by the two goals of preserving the free status of all derivatives of our free software and of promoting the sharing and reuse of software generally.

#### **NO WARRANTY**

11. BECAUSE THE PROGRAM IS LICENSED FREE OF CHARGE, THERE IS NO WARRANTY FOR THE PRO-GRAM, TO THE EXTENT PERMITTED BY APPLICABLE LAW. EXCEPT WHEN OTHERWISE STATED IN WRIT-ING THE COPYRIGHT HOLDERS AND/OR OTHER PAR-TIES PROVIDE THE PROGRAM "AS IS" WITHOUT WARRANTY OF ANY KIND, EITHER EXPRESSED OR IMPLIED, INCLUDING, BUT NOT LIMITED TO, THE IM-PLIED WARRANTIES OF MERCHANTABILITY AND FIT-NESS FOR A PARTICULAR PURPOSE. THE ENTIRE RISK AS TO THE QUALITY AND PERFORMANCE OF THE PROGRAM IS WITH YOU. SHOULD THE PRO-GRAM PROVE DEFECTIVE, YOU ASSUME THE COST OF ALL NECESSARY SERVICING, REPAIR OR COR-**DECTION** 

12. IN NO EVENT UNLESS REQUIRED BY APPLICA-BLE LAW OR AGREED TO IN WRITING WILL ANY COPYRIGHT HOLDER, OR ANY OTHER PARTY WHO MAY MODIFY AND/OR REDISTRIBUTE THE PRO-GRAM AS PERMITTED ABOVE, BE LIABLE TO YOU FOR DAMAGES, INCLUDING ANY GENERAL, SPECIAL, INCIDENTAL OR CONSEQUENTIAL DAMAGES ARIS-ING OUT OF THE USE OR INABILITY TO USE THE PRO-GRAM (INCLUDING BUT NOT LIMITED TO LOSS OF DATA OR DATA BEING RENDERED INACCURATE OR LOSSES SUSTAINED BY YOU OR THIRD PARTIES OR A FAILURE OF THE PROGRAM TO OPERATE WITH ANY OTHER PROGRAMS), EVEN IF SUCH HOLDER OR OTHER PARTY HAS BEEN ADVISED OF THE POSSIBIL-ITY OF SUCH DAMAGES.

#### **END OF TERMS AND CONDITIONS**

#### **How to Apply These Terms to Your New Programs**

If you develop a new program, and you want it to be of the greatest possible use to the public, the best way to achieve this is to make it free software which everyone can redistribute and change under these terms.

To do so, attach the following notices to the program. It is safest to attach them to the start of each source file to most effectively convey the exclusion of warranty; and each file should have at least the "copyright" line and a pointer to where the full notice is found.

<one line to give the program's name and a brief idea of what it does  $\sim$ 

Copyright© <year> <name of author>

This program is free software; you can redistribute it and/or modify it under the terms of the GNU General Public License as published by the Free Software Foundation; either version 2 of the License, or (at your option) any later version.

This program is distributed in the hope that it will be useful, but WITHOUT ANY WARRANTY; without even the implied warranty of MERCHANTABILITY or FITNESS FOR A PARTICULAR PURPOSE. See the GNU General Public License for more details.

You should have received a copy of the GNU General Public License along with this program; if not, write to the Free Software Foundation, Inc., 51 Franklin St, Fifth Floor, Boston, MA 02110-1301 USA

Also add information on how to contact you by electronic and paper mail.

If the program is interactive, make it output a short notice like this when it starts in an interactive mode:

Gnomovision version 69, Copyright© year name of author Gnomovision comes with ABSOLUTELY NO WARRANTY; for details type `show w'. This is free software, and you are welcome to redistribute it under certain conditions; type `show c' for details.

The hypothetical commands `show w' and `show c' should show the appropriate parts of the General Public License. Of course, the commands you use may be called something other than `show w' and `show c'; they could even be mouse-clicks or menu items--whatever suits your program.

You should also get your employer (if you work as a programmer) or your school, if any, to sign a "copyright disclaimer" for the program, if necessary. Here is a sample; alter the names:

Yoyodyne, Inc., hereby disclaims all copyright interest in the program `Gnomovision' (which makes passes at compilers) written by James Hacker.

<signature of Ty Coon>, 1 April 1989 Ty Coon, President of Vice

This General Public License does not permit incorporating your program into proprietary programs. If your program is a subroutine library, you may consider it more useful to permit linking proprietary applications with the library. If this is what you want to do, use the GNU Lesser General Public License instead of this License.

#### **Texte original (Anglais) des contrats de licence de logiciel pour les modules de logiciels libres utilisés dans les caméscopes Hitachi (DZ-BD7HE,DZ-BD70E)**

#### **GNU LESSER GENERAL PUBLIC LICENSE Version 2.1, February 1999**

Copyright© 1991, 1999 Free Software Foundation, Inc. 51 Franklin St, Fifth Floor, Boston, MA 02110-1301 USA Everyone is permitted to copy and distribute verbatim copies of this license document, but changing it is not allowed.

[This is the first released version of the Lesser GPL. It also counts as the successor of the GNU Library Public License, version 2, hence the version number 2.1.]

#### **Preamble**

The licenses for most software are designed to take away your freedom to share and change it. By contrast, the GNU General Public Licenses are intended to guarantee your freedom to share and change free software- -to make sure the software is free for all its users.

This license, the Lesser General Public License, applies to some specially designated software packages- -typically libraries-of the Free Software Foundation and other authors who decide to use it. You can use it too, but we suggest you first think carefully about whether this license or the ordinary General Public License is the better strategy to use in any particular case, based on the explanations below.

When we speak of free software, we are referring to freedom of use, not price. Our General Public Licenses are designed to make sure that you have the freedom to distribute copies of free software (and charge for this service if you wish); that you receive source code or can get it if you want it; that you can change the software and use pieces of it in new free programs; and that you are informed that you can do these things.

To protect your rights, we need to make restrictions that forbid distributors to deny you these rights or to ask you to surrender these rights. These restrictions translate to certain responsibilities for you if you distribute copies of the library or if you modify it.

For example, if you distribute copies of the library, whether gratis or for a fee, you must give the recipients all the rights that we gave you. You must make sure that they, too, receive or can get the source code. If you link other code with the library, you must provide complete object files to the recipients, so that they can relink them with the library after making changes to the library and recompiling it. And you must show them these terms so they know their rights.

We protect your rights with a two-step method: (1) we copyright the library, and (2) we offer you this license, which gives you legal permission to copy, distribute and/or modify the library.

To protect each distributor, we want to make it very

clear that there is no warranty for the free library. Also, if the library is modified by someone else and passed on, the recipients should know that what they have is not the original version, so that the original author's reputation will not be affected by problems that might be introduced by others.

Finally, software patents pose a constant threat to the existence of any free program. We wish to make sure that a company cannot effectively restrict the users of a free program by obtaining a restrictive license from a patent holder. Therefore, we insist that any patent license obtained for a version of the library must be consistent with the full freedom of use specified in this license.

Most GNU software, including some libraries, is covered by the ordinary GNU General Public License. This license, the GNU Lesser General Public License, applies to certain designated libraries, and is quite different from the ordinary General Public License. We use this license for certain libraries in order to permit linking those libraries into non-free programs.

When a program is linked with a library, whether statically or using a shared library, the combination of the two is legally speaking a combined work, a derivative of the original library. The ordinary General Public License therefore permits such linking only if the entire combination fits its criteria of freedom. The Lesser General Public License permits more lax criteria for linking other code with the library.

We call this license the "Lesser" General Public License because it does Less to protect the user's freedom than the ordinary General Public License. It also provides other free software developers Less of an advantage over competing nonfree programs. These disadvantages are the reason we use the ordinary General Public License for many libraries. However, the Lesser license provides advantages in certain special circumstances.

For example, on rare occasions, there may be a special need to encourage the widest possible use of a certain library, so that it becomes a de-facto standard. To achieve this, non-free programs must be allowed to use the library. A more frequent case is that a free library does the same job as widely used non-free libraries. In this case, there is little to gain by limiting the free library to free software only, so we use the Lesser General Public License.

In other cases, permission to use a particular library in non-free programs enables a greater number of people to use a large body of free software. For example, permission to use the GNU C Library in non-free programs enables many more people to use the whole GNU operating system, as well as its variant, the GNU/ Linux operating system.

Although the Lesser General Public License is Less protective of the users' freedom, it does ensure that the user of a program that is linked with the Library has the freedom and the wherewithal to run that program using a modified version of the Library.

The precise terms and conditions for copying, distribution and modification follow. Pay close attention to the difference between a "work based on the library" and a "work that uses the library". The former contains code derived from the library, whereas the latter must be combined with the library in order to run.

#### **GNU LESSER GENERAL PUBLIC LICENSE TERMS AND CONDITIONS FOR COPYING, DISTRIBUTION AND MODIFICATION**

0. This License Agreement applies to any software library or other program which contains a notice placed by the copyright holder or other authorized party saying it may be distributed under the terms of this Lesser General Public License (also called "this License"). Each licensee is addressed as "you".

A "library" means a collection of software functions and/or data prepared so as to be conveniently linked with application programs (which use some of those functions and data) to form executables.

The "Library", below, refers to any such software library or work which has been distributed under these terms. A "work based on the Library" means either the Library or any derivative work under copyright law: that is to say, a work containing the Library or a portion of it, either verbatim or with modifications and/or translated straightforwardly into another language. (Hereinafter, translation is included without limitation in the term "modification".)

"Source code" for a work means the preferred form of the work for making modifications to it. For a library, complete source code means all the source code for all modules it contains, plus any associated interface definition fi les, plus the scripts used to control compilation and installation of the library.

Activities other than copying, distribution and modification are not covered by this License; they are outside its scope. The act of running a program using the Library is not restricted, and output from such a program is covered only if its contents constitute a work based on the Library (independent of the use of the Library in a tool for writing it). Whether that is true depends on what the Library does and what the program that uses the Library does.

1. You may copy and distribute verbatim copies of the Library's complete source code as you receive it, in any medium, provided that you conspicuously and appropriately publish on each copy an appropriate copyright notice and disclaimer of warranty; keep intact all the notices that refer to this License and to the absence of any warranty; and distribute a copy of this License along with the Library.

You may charge a fee for the physical act of transferring a copy, and you may at your option offer warranty protection in exchange for a fee.

2. You may modify your copy or copies of the Library or any portion of it, thus forming a work based on the Library, and copy and distribute such modifications or work under the terms of Section 1 above, provided that you also meet all of these conditions:

- a) The modified work must itself be a software library.
- b) You must cause the files modified to carry prominent notices stating that you changed the files and the date of any change.
- c) You must cause the whole of the work to be licensed at no charge to all third parties under the terms of this License.
- d) If a facility in the modified Library refers to a function or a table of data to be supplied by an application program that uses the facility, other than as an argument passed when the facility is invoked, then you must make a good faith effort to ensure that, in the event an application does not supply such function or table, the facility still operates, and performs whatever part of its purpose remains meaningful.

(For example, a function in a library to compute square roots has a purpose that is entirely welldefined independent of the application. Therefore, Subsection 2d requires that any application-supplied function or table used by this function must be optional: if the application does not supply it. the square root function must still compute square roots.)

These requirements apply to the modified work as a whole. If dentifiable sections of that work are not derived from the Library, and can be reasonably considered independent and separate works in themselves, then this License, and its terms, do not apply to those sections when you distribute them as separate works. But when you distribute the same sections as part of a whole which is a work based on the Library, the distribution of the whole must be on the terms of this License, whose permissions for other licensees extend to the entire whole, and thus to each and every part regardless of who wrote it.

Thus, it is not the intent of this section to claim rights or contest your rights to work written entirely by you: rather, the intent is to exercise the right to control the distribution of derivative or collective works based on the Library.

#### **Texte original (Anglais) des contrats de licence de logiciel pour les modules de logiciels libres utilisés dans les caméscopes Hitachi (DZ-BD7HE,DZ-BD70E)**

In addition, mere aggregation of another work not based on the Library with the Library (or with a work based on the Library) on a volume of a storage or distribution medium does not bring the other work under the scope of this License.

3. You may opt to apply the terms of the ordinary GNU General Public License instead of this License to a given copy of the Library. To do this, you must alter all the notices that refer to this License, so that they refer to the ordinary GNU General Public License, version 2, instead of to this License. (If a newer version than version 2 of the ordinary GNU General Public License has appeared, then you can specify that version instead if you wish.) Do not make any other change in these notices.

Once this change is made in a given copy, it is irreversible for that copy, so the ordinary GNU General Public License applies to all subsequent copies and derivative works made from that copy.

This option is useful when you wish to copy part of the code of the Library into a program that is not a library.

4. You may copy and distribute the Library (or a portion or derivative of it, under Section 2) in object code or executable form under the terms of Sections 1 and 2 above provided that you accompany it with the complete corresponding machine-readable source code, which must be distributed under the terms of Sections 1 and 2 above on a medium customarily used for software interchange.

If distribution of object code is made by offering access to copy from a designated place, then offering equivalent access to copy the source code from the same place satisfies the requirement to distribute the source code, even though third parties are not compelled to copy the source along with the object code.

5. A program that contains no derivative of any portion of the Library, but is designed to work with the Library by being compiled or linked with it, is called a "work that uses the Library". Such a work, in isolation, is not a derivative work of the Library, and therefore falls outside the scope of this License.

However, linking a "work that uses the Library" with the Library creates an executable that is a derivative of the Library (because it contains portions of the Library), rather than a "work that uses the library". The executable is therefore covered by this License. Section 6 states terms for distribution of such executables.

When a "work that uses the Library" uses material

from a header fi le that is part of the Library, the object code for the work may be a derivative work of the Library even though the source code is not. Whether this is true is especially significant if the work can be linked without the Library, or if the work is itself a library. The threshold for this to be true is not precisely defined by law.

If such an object file uses only numerical parameters, data structure layouts and accessors, and small macros and small inline functions (ten lines or less in length), then the use of the object file is unrestricted, regardless of whether it is legally a derivative work. (Executables containing this object code plus portions of the Library will still fall under Section 6.)

Otherwise, if the work is a derivative of the Library, you may distribute the object code for the work under the terms of Section 6. Any executables containing that work also fall under Section 6, whether or not they are linked directly with the Library itself.

6. As an exception to the Sections above, you may also combine or link a "work that uses the Library" with the Library to produce a work containing portions of the Library, and distribute that work under terms of your choice, provided that the terms permit modification of the work for the customer's own use and reverse engineering for debugging such modifications.

You must give prominent notice with each copy of the work that the Library is used in it and that the Library and its use are covered by this License. You must supply a copy of this License. If the work during execution displays copyright notices, you must include the copyright notice for the Library among them, as well as a reference directing the user to the copy of this License. Also, you must do one of these things:

- a) Accompany the work with the complete corresponding machine-readable source code for the Library including whatever changes were used in the work (which must be distributed under Sections 1 and 2 above); and, if the work is an executable linked with the Library, with the complete machine-readable "work that uses the Library", as object code and/or source code, so that the user can modify the Library and then relink to produce a modified executable containing the modified Library. (It is understood that the user who changes the contents of definitions files in the Library will not necessarily be able to recompile the application to use the modified definitions.)
- b) Use a suitable shared library mechanism for linking with the Library. A suitable mechanism is one

that (1) uses at run time a copy of the library already present on the user's computer system, rather than copying library functions into the executable, and (2) will operate properly with a modified version of the library, if the user installs one, as long as the modified version is interface-compatible with the version that the work was made with.

- c) Accompany the work with a written offer, valid for at least three years, to give the same user the materials specified in Subsection 6a, above, for a charge no more than the cost of performing this distribution.
- d) If distribution of the work is made by offering access to copy from a designated place, offer equivalent access to copy the above specified materials from the same place.
- e) Verify that the user has already received a copy of these materials or that you have already sent this user a copy.

For an executable, the required form of the "work that uses the Library" must include any data and utility programs needed for reproducing the executable from it. However, as a special exception, the materials to be distributed need not include anything that is normally distributed (in either source or binary form) with the major components (compiler, kernel, and so on) of the operating system on which the executable runs, unless that component itself accompanies the executable.

It may happen that this requirement contradicts the license restrictions of other proprietary libraries that do not normally accompany the operating system. Such a contradiction means you cannot use both them and the Library together in an executable that you distribute.

7. You may place library facilities that are a work based on the Library side-by-side in a single library together with other library facilities not covered by this License, and distribute such a combined library, provided that the separate distribution of the work based on the Library and of the other library facilities is otherwise permitted, and provided that you do these two things:

- a) Accompany the combined library with a copy of the same work based on the Library, uncombined with any other library facilities. This must be distributed under the terms of the Sections above.
- b) Give prominent notice with the combined library of the fact that part of it is a work based on the Library, and explaining where to find the accompanying uncombined form of the same work.

8. You may not copy, modify, sublicense, link with, or distribute the Library except as expressly provided under this License. Any attempt otherwise to copy, modify, sublicense, link with, or distribute the Library is void, and will automatically terminate your rights under this License. However, parties who have received copies, or rights, from you under this License will not have their licenses terminated so long as such parties remain in full compliance.

9. You are not required to accept this License, since you have not signed it. However, nothing else grants you permission to modify or distribute the Library or its derivative works. These actions are prohibited by law if you do not accept this License. Therefore, by modifying or distributing the Library (or any work based on the Library), you indicate your acceptance of this License to do so, and all its terms and conditions for copying, distributing or modifying the Library or works based on it.

10. Each time you redistribute the Library (or any work based on the Library), the recipient automatically receives a license from the original licensor to copy, distribute, link with or modify the Library subject to these terms and conditions. You may not impose any further restrictions on the recipients' exercise of the rights granted herein. You are not responsible for enforcing compliance by third parties with this License.

11. If, as a consequence of a court judgment or allegation of patent infringement or for any other reason (not limited to patent issues), conditions are imposed on you (whether by court order, agreement or otherwise) that contradict the conditions of this License, they do not excuse you from the conditions of this License. If you cannot distribute so as to satisfy simultaneously your obligations under this License and any other pertinent obligations, then as a consequence you may not distribute the Library at all. For example, if a patent license would not permit royalty-free redistribution of the Library by all those who receive copies directly or indirectly through you, then the only way you could satisfy both it and this License would be to refrain entirely from distribution of the Library.

If any portion of this section is held invalid or unenforceable under any particular circumstance, the balance of the section is intended to apply, and the section as a whole is intended to apply in other circumstances.

It is not the purpose of this section to induce you to infringe any patents or other property right claims or to contest validity of any such claims; this section has the sole purpose of protecting the integrity of the free software distribution system which is implemented by public license practices. Many people have made generous contributions to the wide range of software distributed through that system in reliance on consistent application of that system; it is up to the author/donor to decide if he or she is willing to distribute software through any other system and a licensee cannot impose that choice.

This section is intended to make thoroughly clear what is believed to be a consequence of the rest of this License.

12. If the distribution and/or use of the Library is restricted in certain countries either by patents or by copyrighted interfaces, the original copyright holder who places the Library under this License may add an explicit geographical distribution limitation excluding those countries, so that distribution is permitted only in or among countries not thus excluded. In such case, this License incorporates the limitation as if written in the body of this License.

#### **Texte original (Anglais) des contrats de licence de logiciel pour les modules de logiciels libres utilisés dans les caméscopes Hitachi (DZ-BD7HE,DZ-BD70E)**

13. The Free Software Foundation may publish revised and/or new versions of the Lesser General Public License from time to time. Such new versions will be similar in spirit to the present version, but may differ in detail to address new problems or concerns.

Each version is given a distinguishing version number. If the Library specifies a version number of this License which applies to it and "any later version", you have the option of following the terms and conditions either of that version or of any later version published by the Free Software Foundation. If the Library does not specify a license version number, you may choose any version ever published by the Free Software Foundation.

14. If you wish to incorporate parts of the Library into other free programs whose distribution conditions are incompatible with these, write to the author to ask for permission. For software which is copyrighted by the Free Software Foundation, write to the Free Software Foundation; we sometimes make exceptions for this. Our decision will be guided by the two goals of preserving the free status of all derivatives of our free software and of promoting the sharing and reuse of software generally.

#### **NO WARRANTY**

15. BECAUSE THE LIBRARY IS LICENSED FREE OF CHARGE, THERE IS NO WARRANTY FOR THE LI-BRARY, TO THE EXTENT PERMITTED BY APPLICABLE LAW. EXCEPT WHEN OTHERWISE STATED IN WRIT-ING THE COPYRIGHT HOLDERS AND/OR OTHER PAR-TIES PROVIDE THE LIBRARY "AS IS" WITHOUT WARRANTY OF ANY KIND, EITHER EXPRESSED OR IMPLIED, INCLUDING, BUT NOT LIMITED TO, THE IM-PLIED WARRANTIES OF MERCHANTABILITY AND FIT-NESS FOR A PARTICULAR PURPOSE. THE ENTIRE RISK AS TO THE QUALITY AND PERFORMANCE OF THE LIBRARY IS WITH YOU. SHOULD THE LIBRARY PROVE DEFECTIVE, YOU ASSUME THE COST OF ALL NECESSARY SERVICING, REPAIR OR CORRECTION.

16. IN NO EVENT UNLESS REQUIRED BY APPLICA-BLE LAW OR AGREED TO IN WRITING WILL ANY COPYRIGHT HOLDER, OR ANY OTHER PARTY WHO MAY MODIFY AND/OR REDISTRIBUTE THE LIBRARY AS PERMITTED ABOVE, BE LIABLE TO YOU FOR DAM-AGES, INCLUDING ANY GENERAL, SPECIAL, INCI-DENTAL OR CONSEQUENTIAL DAMAGES ARISING OUT OF THE USE OR INABILITY TO USE THE LIBRARY (INCLUDING BUT NOT LIMITED TO LOSS OF DATA OR DATA BEING RENDERED INACCURATE OR LOSSES SUSTAINED BY YOU OR THIRD PARTIES OR A FAIL-URE OF THE LIBRARY TO OPERATE WITH ANY OTHER SOFTWARE), EVEN IF SUCH HOLDER OR OTHER PAR-TY HAS BEEN ADVISED OF THE POSSIBILITY OF SUCH DAMAGES.

#### **END OF TERMS AND CONDITIONS**

#### **How to Apply These Terms to Your New Libraries**

If you develop a new library, and you want it to be of the greatest possible use to the public, we recommend making it free software that everyone can redistribute and change. You can do so by permitting redistribution under these terms (or, alternatively, under the terms of the ordinary General Public License).

To apply these terms, attach the following notices to the library. It is safest to attach them to the start of each source file to most effectively convey the exclusion of warranty; and each fi le should have at least the "copyright" line and a pointer to where the full notice is found.

<one line to give the library's name and a brief idea of what it does.>

Copyright© <year> <name of author>

This library is free software; you can redistribute it and/or modify it under the terms of the GNU Lesser General Public License as published by the Free Software Foundation; either version 2.1 of the License, or (at your option) any later version.

This library is distributed in the hope that it will be useful, but WITHOUT ANY WARRANTY; without even the implied warranty of MERCHANTABILITY or FITNESS FOR A PARTICULAR PURPOSE. See the GNU Lesser General Public License for more details.

You should have received a copy of the GNU Lesser General Public License along with this library; if not, write to the Free Software Foundation, Inc., 51 Franklin St, Fifth Floor, Boston, MA 02110-1301 USA

Also add information on how to contact you by electronic and paper mail.

You should also get your employer (if you work as a programmer) or your school, if any, to sign a "copyright disclaimer" for the library, if necessary. Here is a sample; alter the names:

Yoyodyne, Inc., hereby disclaims all copyright interest in the library `Frob' (a library for tweaking knobs) written by James Random Hacker.

<signature of Ty Coon>, 1 April 1990 Ty Coon, President of Vice

That's all there is to it!

# **Caractéristiques principales**

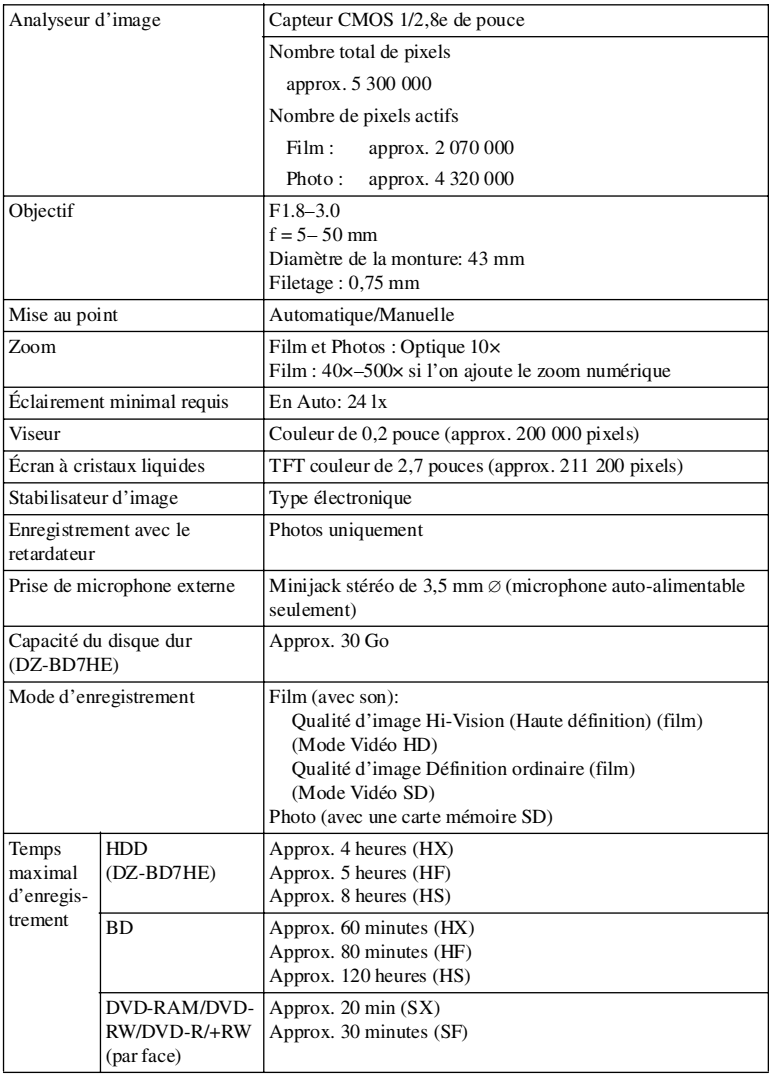

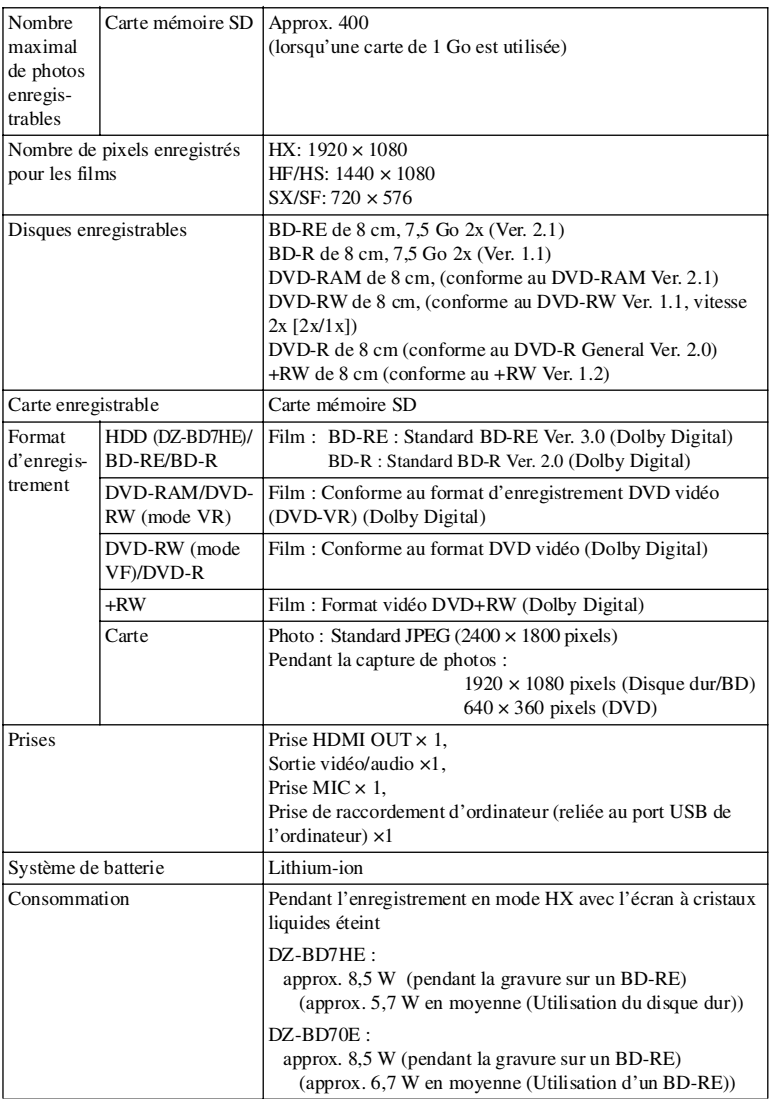

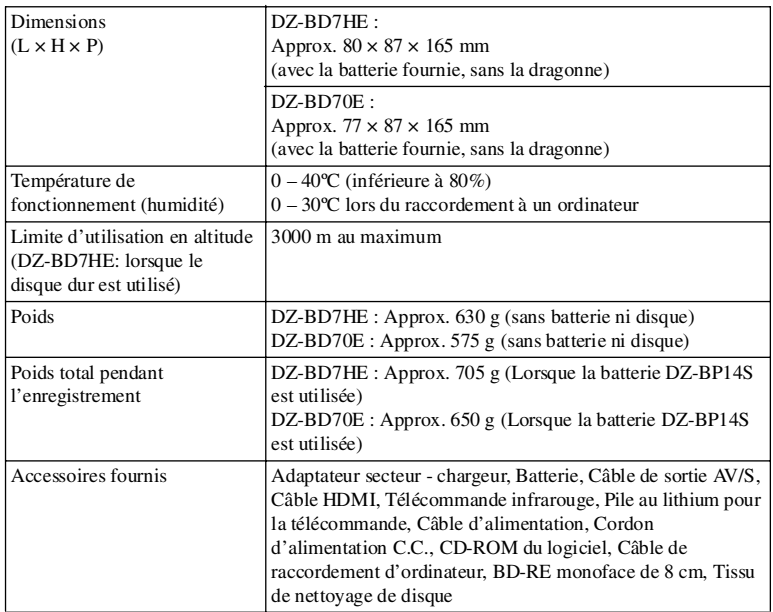

# Capacité de stockage des Disque dur/BD/DVD/Carte

## • Temps enregistrable sur le disque dur

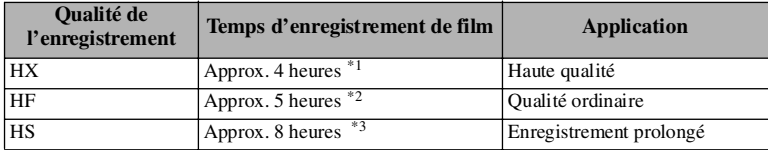

## • Temps enregistrable sur un BD

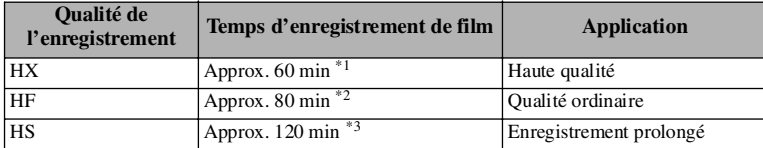

#### **Remarque**

Si l'enregistrement est effectué en mode HX dans un environnement très chaud, la qualité de l'image risque de se dégrader jusqu'à un niveau égal à la qualité HF.

## • Temps enregistrable sur un DVD

Temps d'enregistrement de films sur un DVD (une face) (lors de l'enregistrement de films seulement)

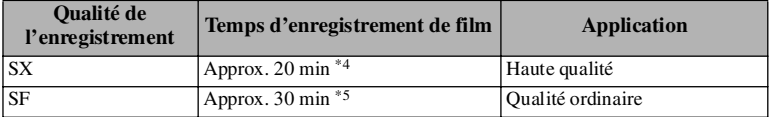

\*1: *Débit binaire variable d'environ 15 Mbps (dont 256 kbps pour le son)*

\*2: *Débit binaire variable d'environ 11 Mbps (dont 256 kbps pour le son)*

\*3: *Débit binaire variable d'environ 7,5 Mbps (dont 256 kbps pour le son)*

\*4: *Débit binaire variable d'environ 9 Mbps (dont 256 kbps pour le son)*

\*5: *Débit binaire variable d'environ 6 Mbps (dont 256 kbps pour le son)*

#### **Remarque**

Si l'enregistrement est effectué en mode SX dans un environnement très chaud, la qualité de l'image risque de se dégrader jusqu'à un niveau égal à la qualité SF.

## • Nombre maximal de scènes pouvant être enregistrées/copiées sur le disque dur/un disque

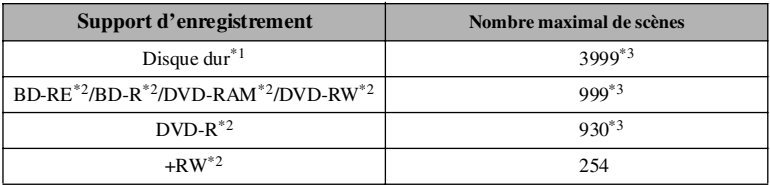

\*1: *Enregistrement seulement*

\*2: *Par disque (une face)*

\*3: *La fusion de scènes n'augmente pas le nombre de scènes enregistrables restantes. Si des scènes sont fusionnées, le nombre maximal de scènes pouvant être enregistrées/copiées dans la pratique risque d'être différent du nombre maximal indiqué sur le tableau.*

## • Nombre maximal de dates pouvant être enregistrées/copiées sur le disque dur/un disque

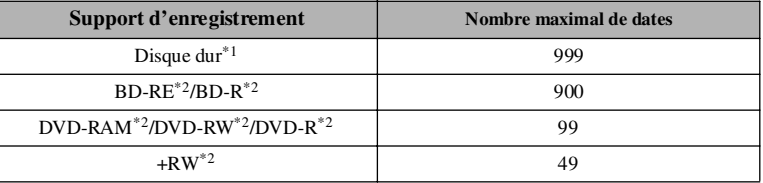

\*1: *Enregistrement seulement*

\*2: *Par disque (une face)*
## • Capacités des cartes mémoire SD et Nombre de photos enregistrables

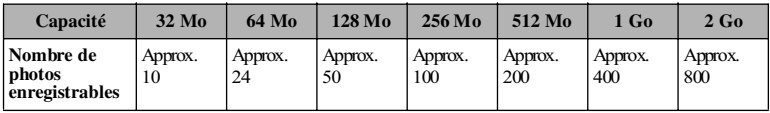

## • Taille d'un fichier de photo

La taille d'un fichier de photo (JPEG) est de 2400 Ko (approx.).

### **Remarque**

Il n'est pas possible d'enregistrer de photos sur le disque dur ou des disques.

# **Glossaire**

## **Carte mémoire SD**

Une norme de carte mémoire utilisée pour l'enregistrement d'images. Ce caméscope permet d'enregistrer des photos sur les cartes mémoire SD.

## **Disque double face**

Un disque pouvant être enregistré sur ses deux faces.

## **Disque monoface**

Un disque pouvant être enregistré sur une seule face.

## **Finaliser**

Il s'agit d'un processus qui permet de lire un BD-R/DVD-RW (mode VF)/DVD-R/ +RW enregistré sur ce caméscope sur d'autres lecteurs/enregistreurs de BD/ DVD.

## **Formatage**

C'est la création d'un système de fichiers vides grâce auquel un disque pourra être utilisé. Le formatage est aussi appelé initialisation d'un disque.

## **Mode VF(Vidéo)**

Un des deux modes permettant d'utiliser un DVD-RW.

Un DVD-RW doit être finalisé en mode VF pour pouvoir être lu sur un autre appareil. Après la finalisation, il n'est plus possible d'ajouter des enregistrements sur le DVD-RW, même

s'il n'est pas plein. L'avantage du mode VF est de permettre la lecture sur pratiquement tous les lecteurs DVD.

## **Mode VR**

Un des deux modes permettant d'utiliser un DVD-RW.

L'avantage du mode VR est de permettre le montage (division, effacement et fusion) de séquences sur le caméscope et l'effacement des séquences inutiles pour libérer de l'espace pour un nouvel enregistrement.

## **NTSC**

Le système NTSC est l'un des systèmes de télévision en couleur.

Le système NTSC est utilisé aux États-Unis, au Japon, à Taiwan, en Corée du sud, aux Philippines, en Amérique centrale et du sud.

## **PAL**

Le système PAL est l'un des systèmes de télévision en couleur. Le système PAL est utilisé en Europe, en Chine et dans d'autres pays.

## **Prise de sortie HDMI**

Sert à raccorder le caméscope à un téléviseur.

La prise de sortie HDMI permet d'obtenir une meilleure qualité de l'image sur le téléviseur raccordé que les prises à composantes.

## **Qualité film HD/ Qualité d'image HD**

Désigne la qualité des images enregistrées en Hi-Vision. HD est l'abréviation de Haute Définition.

## **Qualité film SD/ Qualité d'image SD**

Désigne une norme de qualité d'image qui n'est pas en Hi-Vision. SD est l'abréviation de Définition Standard.

## **Rétroaction acoustique**

Un sifflement désagréable pouvant se produire lorsque le caméscope est raccordé à un téléviseur ou à des enceintes. Pour éviter ce sifflement, tenir le caméscope à l'écart du téléviseur ou des enceintes, ou réduire complètement le son de l'appareil raccordé.

# **Prière de lire ce qui suit avant d'ouvrir l'emballage du CD-ROM**

Cet accord entrera en vigueur au moment où vous ouvrirez l'emballage du support de stockage (CD-ROM) fourni avec ce produit si vous êtes d'accord avec les termes suivants.

Si vous n'acceptez pas les termes de cet Accord, renvoyez immédiatement le paquet non ouvert contenant le support de stockage et le matériel joint (matériel imprimé, emballage extérieur et tous les autres éléments) à votre revendeur, ou renvoyez seulement le paquet du support de stockage à votre revendeur.

Consultez votre revendeur pour tout remboursement sur le produit non-utilisé. Cependant, si seul le paquet du support de stockage est renvoyé, aucun remboursement ne sera possible.

Cet accord de licence certifie qu'on vous a accordé une licence par le passé.

## **Accord de licence**

### ■ **Concession de licence**

- Hitachi, Ltd. vous accorde sans exclusivité le droit d'installer et d'utiliser ce programme sur un ordinateur, mais ne vous autorise pas à transférer ce droit à une tierce personne.
- Vous êtes autorisé à faire uniquement une copie de sauvegarde de ce programme, lisible par ordinateur, à condition que la page dédiée au copyright conserve son aspect original.

### ■ **Interdiction**

- Ce programme ne doit pas être utilisé en réseau. Pour l'utiliser sur plusieurs ordinateurs, vous devez en demander l'autorisation à Pixela Corporation.
- Vous n'êtes pas autorisé à laisser un tiers utiliser ce programme par rétrocession, transfert, prêt-bail, prêt, etc.
- Vous n'êtes pas autorisé à modifier, changer, désosser ni désassembler ce programme, ni partiellement ni totalement, ou ses accessoires. Ceci est également valable pour toute tierce personne.

### ■ **Résiliation du contrat**

Ce contrat sera automatiquement résilié si vous copiez ce programme et ses accessoires sans autorisation, ou si vous ne respectez pas les conditions de l'accord. De plus, Pixela Corporation se réserve le droit de recourir en justice. Si cet accord devait être résilié, vous devrez détruire ce programme et ses accessoires, ainsi que toutes ses copies qui en ont été faites, ou bien le renvoyer à Pixela Corporation.

### ■ **Garantie et Immunité**

Ce programme et ses accessoires ne sont pas garantis, ni formellement ni tacitement, conformes à un but commercial ou à un emploi précis. Pixela Corporation ne garantit pas que les fonctions de ce programme répondront à vos besoins, ni que ce programme fonctionnera sans problème ni erreur. Dans certaines circonstances Pixela Corporation accepte la responsabilité de pertes ou dommages, directs ou indirects, résultant de l'emploi de ce programme, ou d'activités liés à l'emploi de ce programme, ou de conflit pouvant surgir entre vous et un tiers à la suite de l'emploi de ce programme.

# HITACHI Inspire the Next

Hitachi, Ltd. Japan

**HITACHI EUROPE LTD. HITACHI EUROPE S.A.** Consumer Affairs Department<br>PO Box 3007 Maidenhead Athens<br>Berkshire SL6 8ZE GREECE Berkshire SL6 8ZE<br> **GREECE**<br> **GREECE**<br> **GREECE**<br> **GREECE**<br> **GREECE**<br> **GREECE UNITED KINGDOM** Tel: 210 6837200<br>
Tel: 0870 405 4405 **Fax: 210 6835694** Tel: 0870 405 4405 Email: consumer.mail@hitachi-eu.com Email: dmgservice.gr@hitachi-eu.com

### **HITACHI EUROPE GmbH HITACHI EUROPE S.A.**

Munich Office Gran Via Carles III, 86 Planta 5<sup>a</sup><br>Dornacher Strasse 3<br>Edificios Trade - Torre Este D-85622 Feldkirchen bei München 198028 B<br>GERMANY SPAIN  $$ Tel: 089-991 80 - 0 Tel: 93 409 2550<br>Fax: 089 - 991 80 - 224 Fax: 93 491 3513 Fax: 089 - 991 80 - 224<br>Hotline: 0180 - 551 25 51 (12ct/min.) Email: dmg-mun.service@hitachi-eu.com

#### **HITACHI EUROPE S.r.l.**

Via T. Gulli, 39 Box 77<br>20147 MILANO S-164 94 KISTA  $20147$  MILANO **ITALY** Servizio Clienti Tel. 02 38073415 Email: customerservice.italy@hitachi-eu.com

#### **HITACHI EUROPE S.A.S**

Digital Media Group Cité Internationale 94 Quai Charles de Gaulle, 1366 Lysa<br>69463 LYON cedex 06 **NORWAY** 69463 LYON cedex 06

Tel: 04 72 14 29 70<br>
Fax: 04 72 14 29 99<br>
Fax: 04 72 14 29 99 Email: france.consommateur@hitachi-eu.com

#### **HITACHI EUROPE LTD. HITACHI EUROPE AB**

Benelux Branche Office<br>Bergensesteenweg 421 (1986) 2850 Nærum Bergensesteenweg 421 2850 Nærum<br>1600 Sint-Pieters-Leeuw **DENMARK** 1600 Sint-Pieters-Leeuw<br>**BELGIUM** Tel: 0032/2 363 99 01<br>Fax: 0032/2 363 99 00 Email : info@hitachi.be

#### **HITACHI EUROPE LTD. HITACHI EUROPE AB**

Kodanska 46 Lars Sonckin kaari 16<br>101.00 Praha 10 **Lars Sonckin kaari 16**<br>FIN-02600 ESPOO **CZECH REPUBLIC** Tel: 234 064 514<br>
Fax: 234 064 513<br>
Fax: 010-8503086 Fax: 234 064 513 Fax: 010-8503086<br>Email: dmg.eeu@hitachi-eu.com E-mail: info.finlan

152.33 Chalandri

Edificios Trade - Torre Este<br>08028 Barcelona Email: atencion.cliente@hitachi-eu.com

#### **HITACHI EUROPE AB**

 $SWEDEN$ Tel: 08 562 711 00 Fax: 08 562 711 11 Email: csgswe@hitachi-eu.com

#### **HITACHI EUROPE AB**

(Norway Branch Nuf) Strandveien 18<br>1366 Lysaker **FRANCE** Tel: 67519030 Email csgnor@hitachi-eu.com

Tel: 43 43 60 50<br>Fax: 43 43 60 51 Email : csgden@hitachi-eu.com

FIN-02600 ESPOO<br>FINLAND E-mail: info.finland@hitachi-eu.com

.www hitachidigitalmedia.com